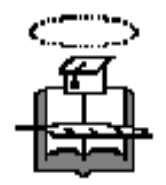

# **UNIVERSIDAD DE GUAYAQUIL Facultad de Ciencias Matemáticas y Físicas Carrera de Ingeniería en Sistemas Computacionales**

"Desarrollo de un Cliente DNS Seguro"

# **PROYECTO DE TESIS DE GRADO**

CURSO DE GRADUACIÓN Previo a la Obtención del Título de:

# **INGENIERO EN SISTEMAS COMPUTACIONALES**

Autor(es):

**Culqui Guanga Franklin Raúl Cherrez Vizhñay Carola Elizabeth Vega Baque Cesar Augusto** 

GUAYAQUIL-ECUADOR

Año: 2007

# **UNIVERSIDAD DE GUAYAQUIL Facultad de Ciencias Matemáticas y Físicas Carrera de Ingeniería en Sistemas Computacionales**

"Desarrollo de un DNS Seguro"

# **TESIS DE GRADO**

Previo a la Obtención del Título de:

# **INGENIERO EN SISTEMAS COMPUTACIONALES**

Autores:

**Culqui Guanga Franklin Raúl Cherrez Vizhñay Carola Elizabeth Vega Baque Cesar Augusto**

**GUAYAQUIL-ECUADOR**

**Año: 2007**

# **DEDICATORIA**

 **Durante el ciclo de enseñanza en la Facultad de Ingeniería Sistemas han forjado que sus estudiantes sean profesionales de logros, exitosos y éticos. Poner en práctica todos nuestros conocimientos adquiridos por los catedráticos de la facultad, aportando así al desarrollo de la tecnología en bienestar de la sociedad.**

**Franklin Culqui**

# **DEDICATORIA**

**A mi familia y amigos que me han acompañado durante el desarrollo del seminario por el apoyo moral e intelectual respectivamente** 

**Carola Cherrez Vizhñay** 

# **DEDICATORIA**

**A Dios por permitirme culminar esta etapa estudiantil en mi vida, a mis padres y a las personas que me han sabido comprender y apoyarme para que yo pueda lograrlo.**

**Cesar Vega Baque** 

# AGRADECIMIENTO

 Agradezco a Dios por haber cumplido mi meta, a mis padres por haberme guiado con sus sabios consejos y el apoyo incondicional de ellos que estuvieron en todo momento. Gracias por haber confiado siempre en mí anhelo y propósitos alcanzados.

Franklin Culqui

# AGRADECIMIENTO

 A Dios por darme perseverancia en mis estudios por mantenerme y poner personas en mi vida que me han sabido guiar y aconsejarme adecuadamente.

Carola Cherrez Vizhñay.

# AGRADECIMIENTO

 A Dios y a mi familia que son quienes me han apoyado a lo largo de mi vida estudiantil, por hacer de mí una persona que finaliza sus aspiraciones.

Cesar Vega Baque.

**TRIBUNAL DE GRADUACIÓN PROYECTO DE TESIS DE GRADO**

PRESIDENTE DEL TRIBUNAL PRIMER VOCAL

SEGUNDO VOCAL SECRETARIO

Ξ

# **INDICE GENERAL**

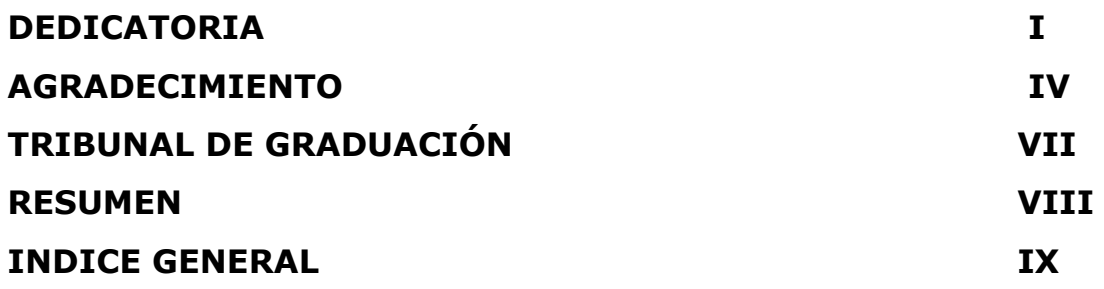

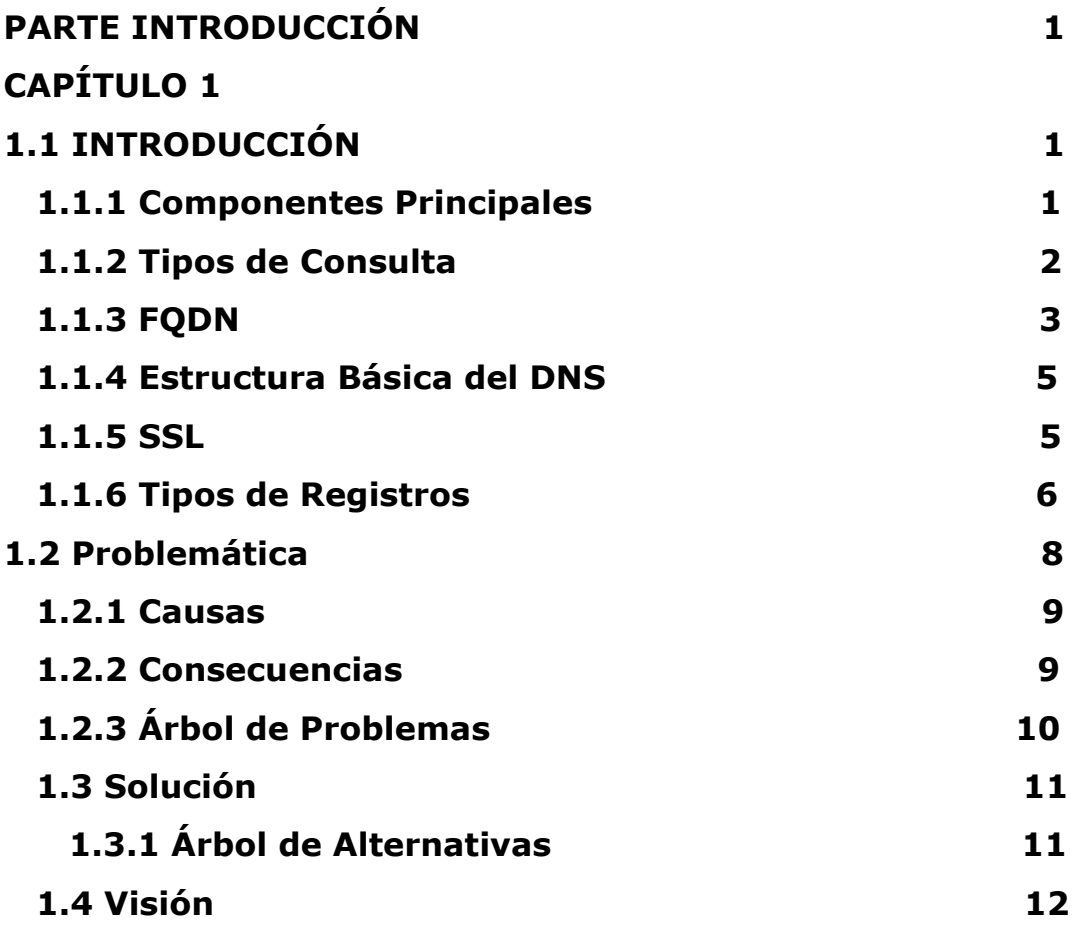

# **CAPITULO 1 INTRODUCCIÓN**

## **1. 1 INTRODUCCIÓN**

En un principio, el DNS nació por la necesidad de recordar fácilmente los nombres de todos los servidores que estaban conectados a la Internet.

Un DNS (Domain Name System) es un conjunto de protocolos y servicios el cual nos permite a los usuarios utilizar nombres en vez de IP numéricas. A los nombres de dominio se los asocia con recursos de Internet (por ejemplo direcciones IP). Los datos del DNS están distribuidos en varios hosts los cuales son los servidores de nombres, estos tienen una arquitectura clienteservidor y obedecen a una estructura jerárquica.

#### **1.1.1 Componentes principales:**

 **Clientes DNS**: estos se ejecutan en el computador del usuario y hacen peticiones DNS de resolución de nombres a un servidor DNS.

 **Servidores DNS**: Estos responden a las peticiones que le hacen los clientes, los servidores recursivos pueden reenviar esta petición a otro servidor si no tienen la dirección que el cliente solicita.

 **Zonas de autoridad**: Espacios de nombres de dominio que almacenan datos. Cada zona de autoridad tiene al menos un dominio y sus subdominios, si estos últimos no se los ha delegado a otras zonas de autoridad.

#### **1.1.2 Tipos de consultas: recursivas e iterativas**

 **Consultas recursivas:** El servidor se mantiene repitiendo el mismo proceso básico que es consultar a un servidor remoto y seguir cualquier referencia hasta que obtiene la respuesta a la pregunta del cliente.

 **Consultas iterativas:** Es la mejor respuesta que el servidor puede dar. El servidor de nombres consulta los datos locales, incluyendo su caché, buscando datos solicitados.

Si existiera más de un servidor de autoridad para una zona, el BIND utiliza el menor valor en la métrica RTT (round-trip time) para seleccionar el servidor. El RTT es una medida que determina cuánto tarda el servidor en responder a una consulta.

Para un mejor entendimiento de la resolución del DNS se plantea el siguiente ejemplo (Suponiendo un esquema con 4 servidores):

- 1. El servidor A recibe una consulta recursiva desde el resolver.
- 2. El servidor A envía una consulta iterativa a B.
- 3. El servidor B refiere a A otro servidor de nombres, incluyendo a C.
- 4. El servidor A envía una consulta iterativa a C.
- 5. El servidor C refiere a A otro servidor de nombres, incluyendo a D.
- 6. El servidor A envía una consulta iterativa a D.
- 7. El servidor D responde.
- 8. El servidor A regresa la respuesta al resolver.
- 9. El resolver entrega la respuesta al programa que solicitó la información.

#### **1.1.3 FQND.**

Un FQDN o Nombre de Dominio Plenamente Calificado es un Nombre de Dominio que especifica la posición absoluta del nodo en el árbol jerárquico del DNS. Este se distingue de un nombre regular porque lleva siempre un punto al final.

Ejemplo: suponiendo que se tiene un dispositivo cuyo nombre es "maquina1" y un dominio de nombre "dominio.com", el FQDN quedaría como "maquina1.dominio.com.", pueden haber otros anfitriones con nombre "maquina1" pero sólo puede haber uno llamado "maquina1.dominio.com.". La ausencia del punto al final nos diría que se pudiera tratar solamente de un prefijo, es decir que "maquina1.dominio.com" tal vez sería un dominio de otro más largo como por ejemplo "maquina1.dominio.com.mx".

Un FQDN es de 255 bytes como su longitud máxima. Se utilizan 63 bytes para cada etiqueta dentro del nombre del dominio. Se utilizan caracteres A-Z de ASCII, dígitos y el carácter "-". No hay distinción entre mayúsculas y minúsculas.

## **1.1.4 Estructura básica del DNS.**

Esta es similar a un árbol, donde se tiene una raíz, Dominios Principales y Dominios Secundarios como se aprecia en la siguiente figura:

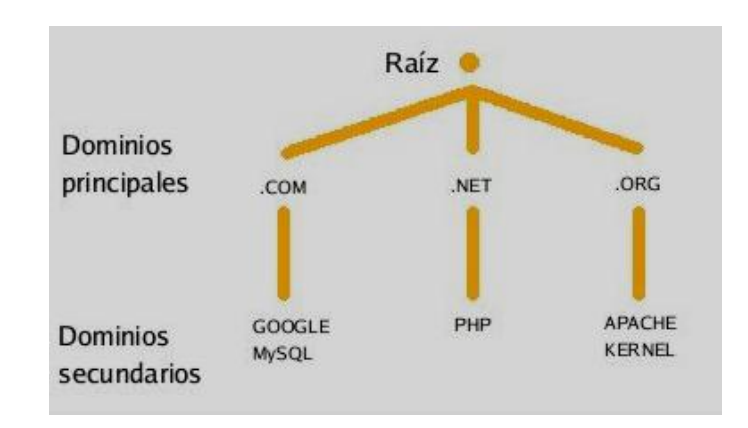

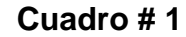

**Fuente:** Investigadores

**1.1.5 SSL**

El **SSL** (Security Socket Layer) es un protocolo seguro de Internet inventado por la empresa Netscape. Sirve para cualquier comunicación vía Internet, y por lo tanto, para las transacciones económicas realizadas en el comercio electrónico.

Sustituye los sockets del sistema operativo. Los **sockets** son la interface entre las aplicaciones y el protocolo **TCP/IP** del sistema operativo. De este modo puede servir para cualquier aplicación que utilice TCP/IP: Mail, Webs, FTP, news, etc..., aunque las aplicaciones de los programas actuales solo permites HTTP (Webs).

Para diferenciar las páginas dentro de una zona de servidor **SSL**, se utiliza la denominación https y se conecta mediante el puerto 443.

El **SSL** puede realizar las siguientes funciones:

- **Fragmentación.** En el emisor se fragmentan los bloques mayores que 2<sup>14</sup> octetos y en el receptor se vuelven a reensamblar.
- **Compresión.** Se puede aplicar un algoritmo de compresión a los mensajes.
- **Autentificación.** Permite autentificar el cliente y el servidor mediante certificados. Este proceso se realiza durante la fase de **Handshake**. Durante la transmisión los mensajes autentifican al emisor mediante un resumen con clave, llamado **MAC**, en cada mensaje.
- **Integridad.** En todos los mensajes se protege la integridad mediante el MAC.
- **Confidencialidad.** Todos los mensajes se envían cifrados.

Se utilizan **certificados X509v3** para la transmisión de las claves públicas.

#### **1.1.7 Tipos de registros**

Puede contener algunos de los siguientes valores (los más importantes):

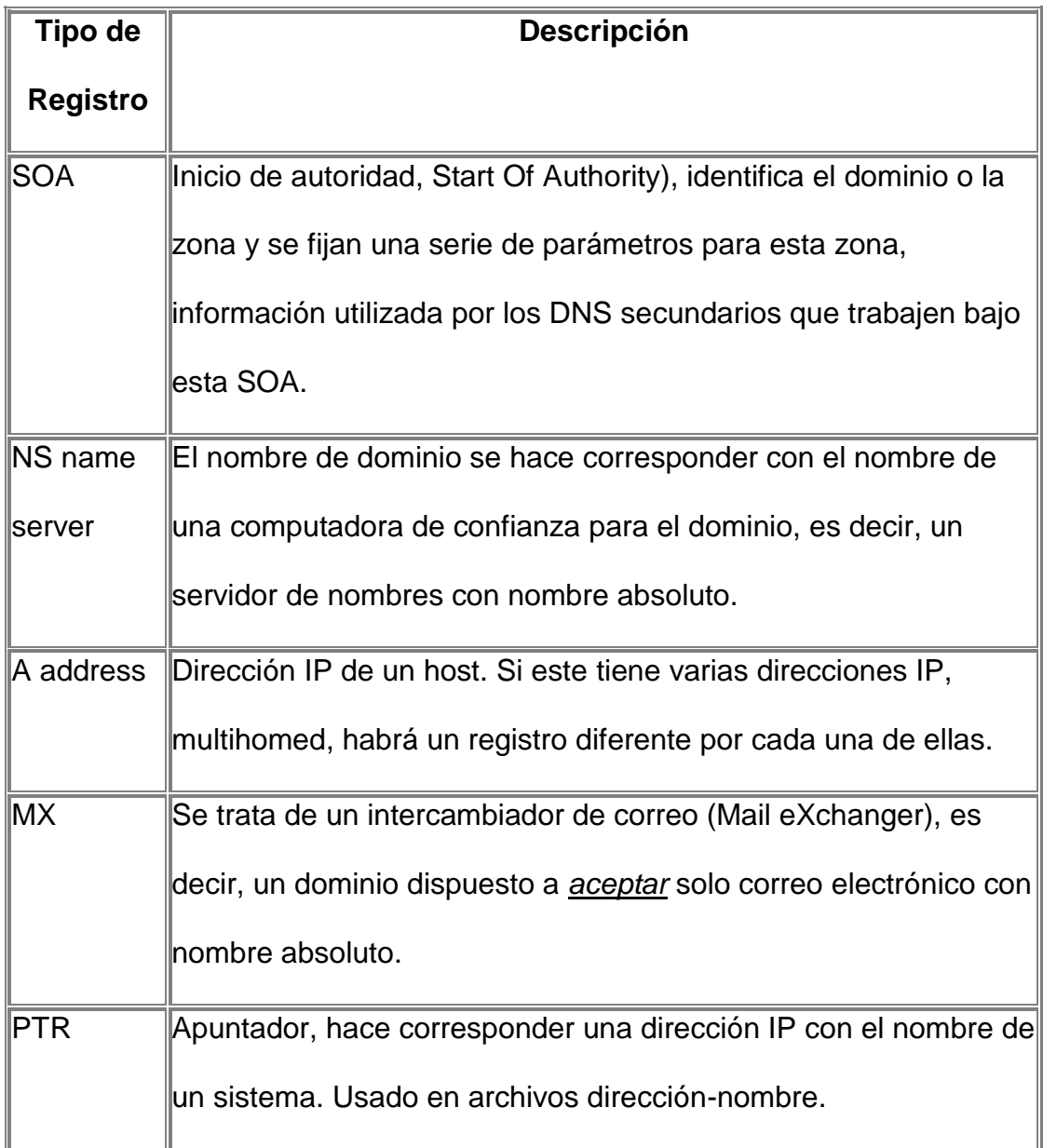

# **Cuadro # 2**

**Fuente:** Investigadores

# **1.2 PROBLEMÁTICA**

El principal problema con este esquema es que el servidor DNS puede sufrir una serie de ataques, como por ejemplo un spoofing, (suplantación de identidad por un nombre de dominio) en el caso de un servidor redundante, donde el atacante enviando una alta cantidad de peticiones y haciéndose pasar por un cliente el DNS procesa estas peticiones como si éstas fueran válidas mandando una respuesta al sistema al cual se quiere atacar, es decir al sistema víctima.

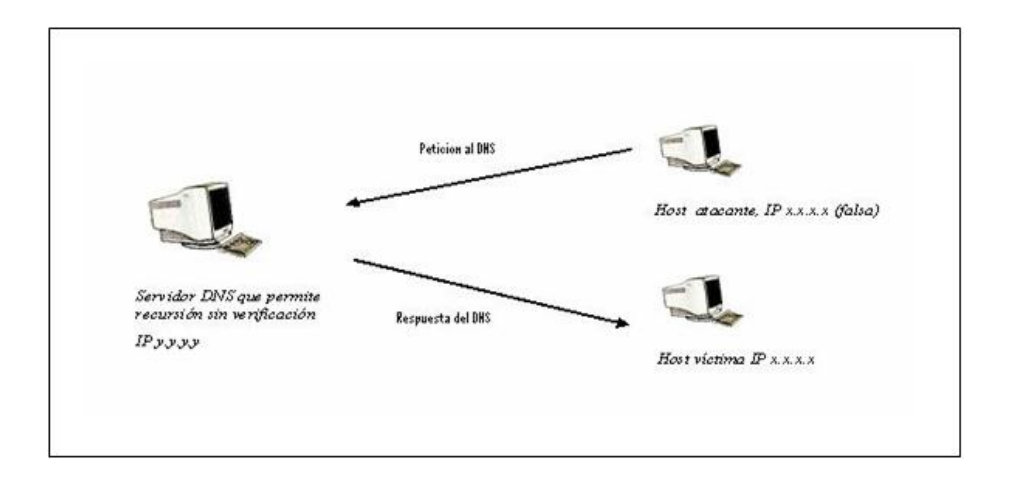

### **Cuadro # 3**

**Fuente:** Investigadores

## **1.2.1 Causas**

- Falta de control en el aspecto de la seguridad (Posibles ataques de Spoofing y DDoS).
- Puertos abiertos innecesariamente.
- Los atacantes que quieren hacer daño al sistema son los principales problemas que afectan al sistema.
- Servidores mal configurados.
- Transmisión de datos sin encriptación.

# **1.2.2 Consecuencias**

- El impacto de un ataque sería de dimensiones sumamente grandes puesto que la mayoría de los servidores de nombre tienen un problema en cuanto a la configuración de la recursividad.
- Daños en la información, en los clientes, en la estructura interna de la red.

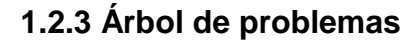

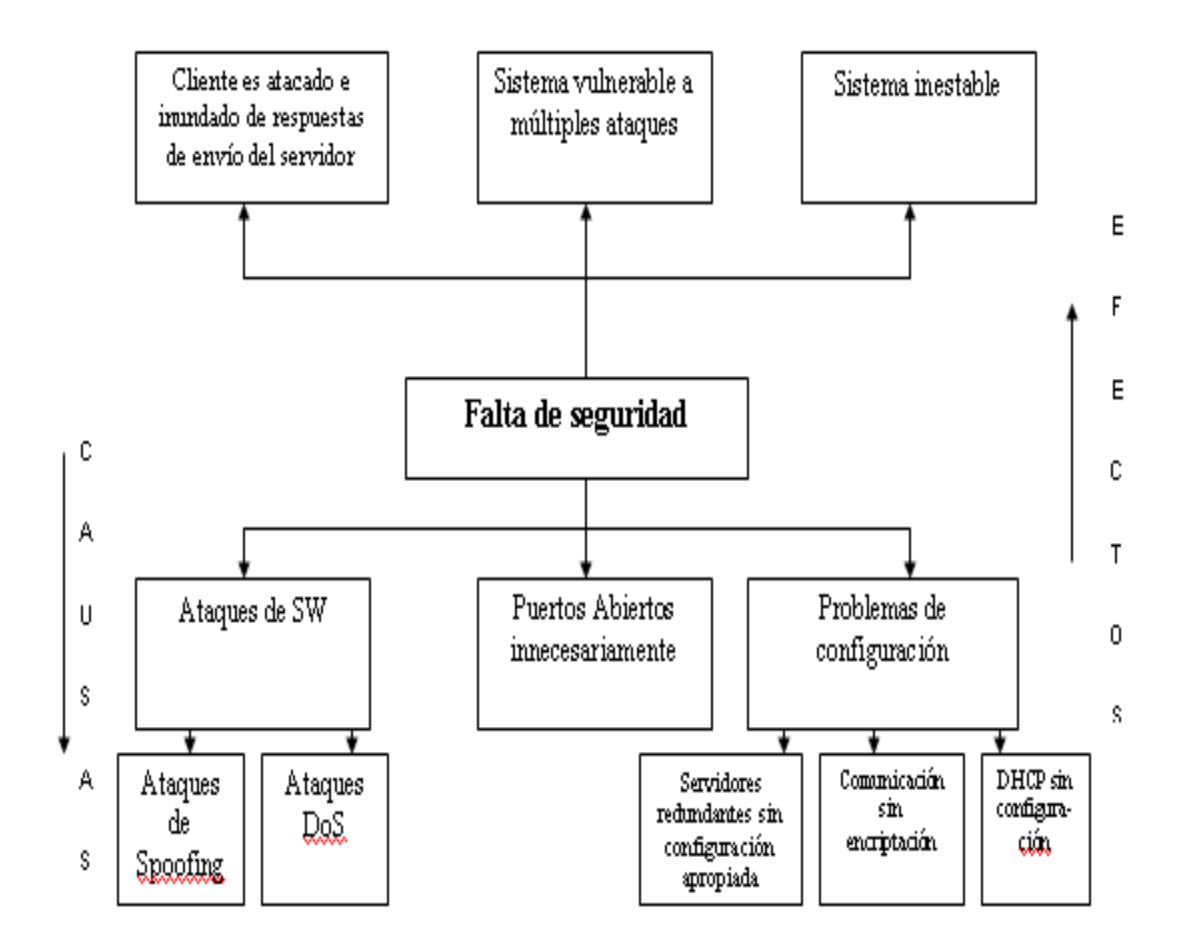

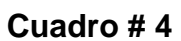

**Fuente:** Investigadores

# **1.3 Solución**

Se tomará en cuenta especialmente la brindar la mayor seguridad al tráfico de información entre el Cliente y el Servidor DNS

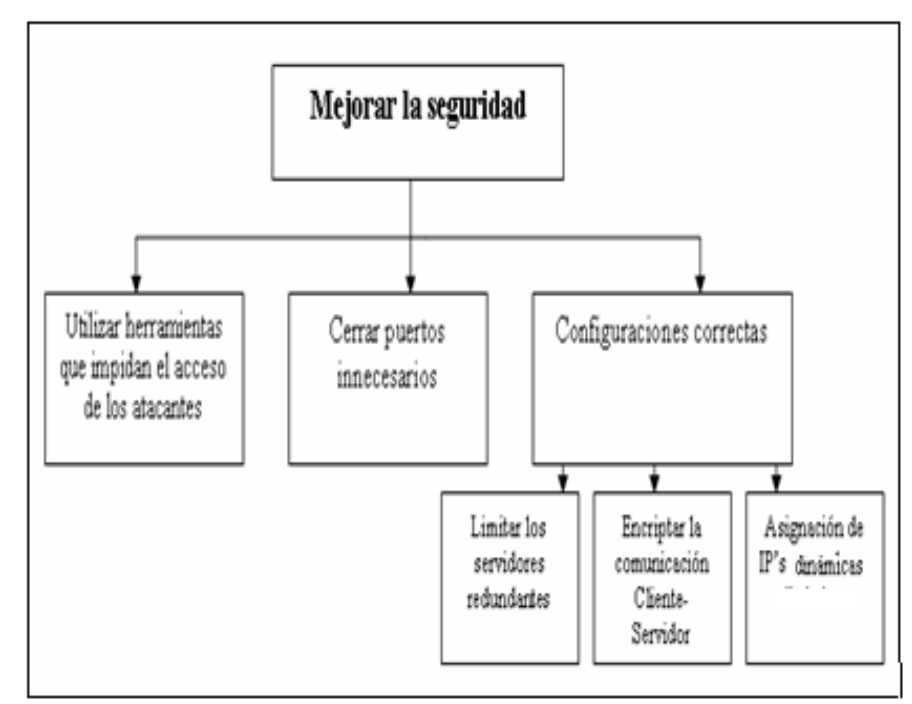

# **1.3.1 Árbol de alternativas**

**Cuadro # 5**

**Fuente:** Investigadores

Se levantará el servicio del Firewall (Iptables en Linux) para obtener mayor seguridad. Se ha tomado en cuenta que sólo hay que dejar abiertos los puertos que son necesarios para nuestro proyecto (DNS, DHCP, SSL, IPTABLES)

Se va a encriptar las peticiones Cliente – Servidor haciendo uso del servicio de SSL

#### **1.4 VISIÓN**

Posicionarnos en el mercado como la mejor alternativa referente a herramientas que brinden seguridad en la resolución de nombres de dominio para una plataforma Linux

#### **1.5 MISIÓN**

Incrementar la seguridad en las organizaciones que utilizan redes de área local con servidores DNS para que u cliente pueda resolver direcciones IP de manera confiable

#### **1.6 OBJETIVO GENERAL**

Desarrollar una aplicación que nos permita la resolución de nombres DNS interactuando con 2 servidores, primario y secundario, dentro de una red LAN.

# **1.7 OBJETIVOS ESPECÍFICOS**

- Establecer nombres de domino (FQND) para cada equipo (Es decir, nombre de hosts o de equipo DNS y un sufijo de dominio).
- Configurar el servidor DNS de tal manera que sólo los clientes de la red LAN puedan realizar cualquier tipo de consulta DNS (ya sea para un nombre de dominio hospedado localmente u otro dominio resuelto en otro servidor)
- > Instalar y configurar dos servidores en Linux (un servidor primario y otro secundario)
- Aplicar rutinas de resolución en las consultas de los clientes DNS al servidor
- Utilizar DHCP para la asignación dinámica de IP"s al conectar un equipo nuevo

## **1.8 ALCANCES:**

- Realizar una conexión Cliente-Servidor. Nuestro programa "Cliente DNS" se comunicará con el Servidor de Nombres de Dominio (que estará levantado en Linux) utilizando como encriptación el SSL.
- Desarrollar una consola ambiente grafico donde se muestre un modelo de árbol jerárquico con las respectivas zonas, dominios y registros de recursos.
- Permitir el ingreso y modificación de los registros de recursos básicos por medio de interfaz grafica.
- $\triangleright$  Realizar consultas a las diferentes zonas y a sus registros de recursos básicos.
- Mostrar una estadística de los usuarios que ingresaron al sistema.
- Utilizar niveles de seguridad en la configuración de los servidores (Como configuración de puertos, de firewall, entre otros)

#### **1.9 ARQUITECTURA**

El DNS funciona principalmente basado en el protocolo UDP. Los requerimientos del DNS se realizan por medio del *puerto* **53**.

DNS es un protocolo de la capa de aplicación. Está clasificado como una utilidad entre usuarios y administrador del sistema, en vez de una parte integrada en los servicios del usuario.

Su estructura es en forma de un árbol, cualquier nodo del árbol es un grupo de servidores los cuales tienen la misión de resolver una serie de dominios (zona de autoridad). Un servidor puede delegar a otro la autoridad de alguna de sus subdominios. El siguiente diagrama ilustra esto a través de un ejemplo:

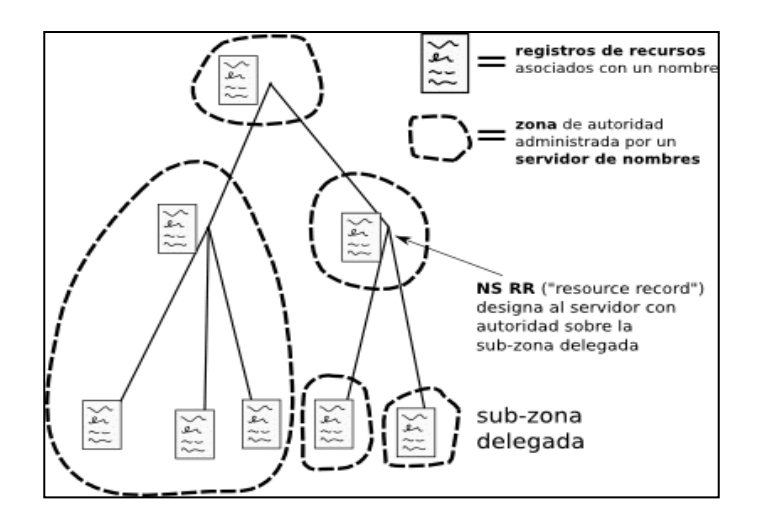

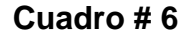

#### **Fuente:** Investigadores

## **1.10 MODELO DE DESARROLLO**

El modelo escogido para el desarrollo del DNS seguro es el de "Ciclo de vida en espiral" por las siguientes características:

- El ciclo de vida en espiral se considera como una generalización del modelo de construcción de prototipos para los casos de sistemas en los que no basta con una sola evaluación de un prototipo para asegurar la desaparición de incertidumbres.
- El sistema, a lo largo de su desarrollo, puede considerarse como una sucesión de prototipos los cuales progresan hasta que alcanzan un estado deseado. En cada ciclo las especificaciones del producto se van resolviendo en forma paulatina.
- Utilizado en sistemas en los cuales un cliente, aunque tenga la idea de que es lo que quiere, no es capaz de poderlo definir completamente sino paso a paso o por etapas.
- En cada vuelta el proyecto gana "*madurez*" (aproximación al final deseado) hasta que en una vuelta la evaluación lo apruebe y el bucle pueda abandonarse.

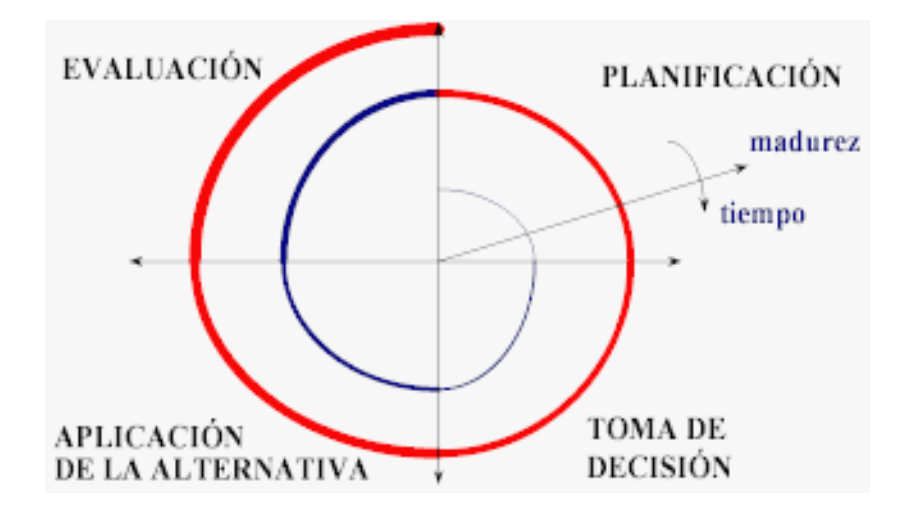

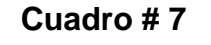

**Fuente:** Investigadores

# **1.11 METODOLOGÍA DEL PROYECTO**

A continuación detallamos la forma como se llevará la metodología tanto en el análisis como en el diseño de nuestro proyecto.

## **1.11.1 Metodología del análisis**

Nuestro análisis está centrado en aumentar el nivel de seguridad en un servidor de nombres de dominio y a su vez la comunicación confiable que pueda tener un cliente, para resolver direcciones IP y nombres de dominio.

Se toma en cuenta el riesgo potencial que existe cuando en un servidor hay descuido para ciertas configuraciones tales como:

- > Puertos abiertos en el equipo
- Descuido con los Servidores redundantes
- Descuido en la configuración de asignación dinámica de direcciones IP (DHCP).
- Que no se tomen configuraciones de seguridad para la prevención de un ataque de hacker

Para el análisis nos vamos a apoyar en el modelo clásico del ciclo de vida del Software. A continuación mostramos un cuadro con las tareas que se llevarán a cabo

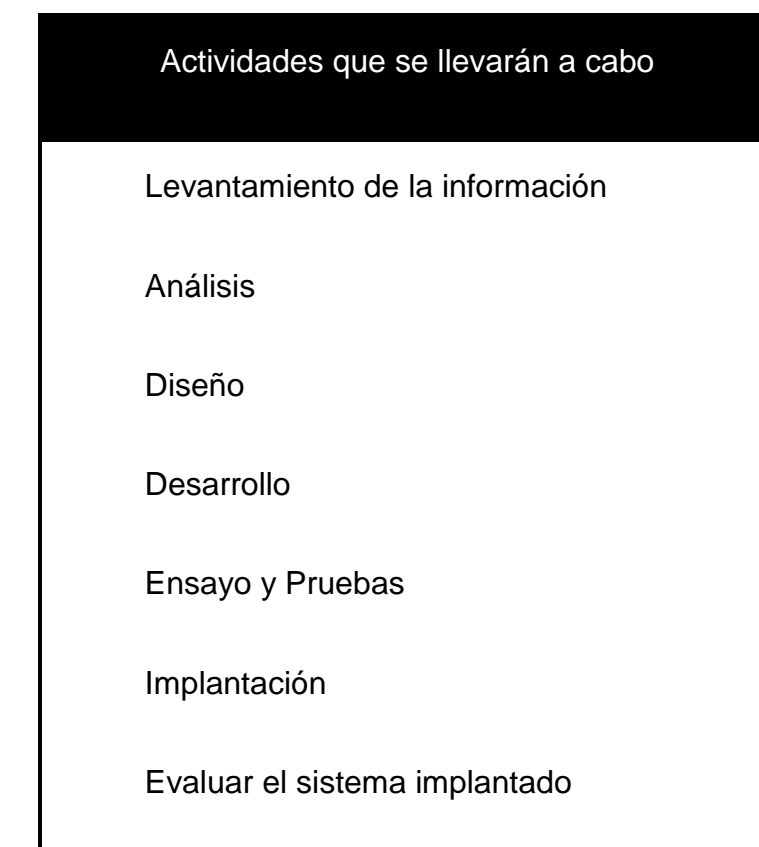

# **Cuadro # 8**

**Fuente:** Investigadores

A continuación se muestran las herramientas para el análisis

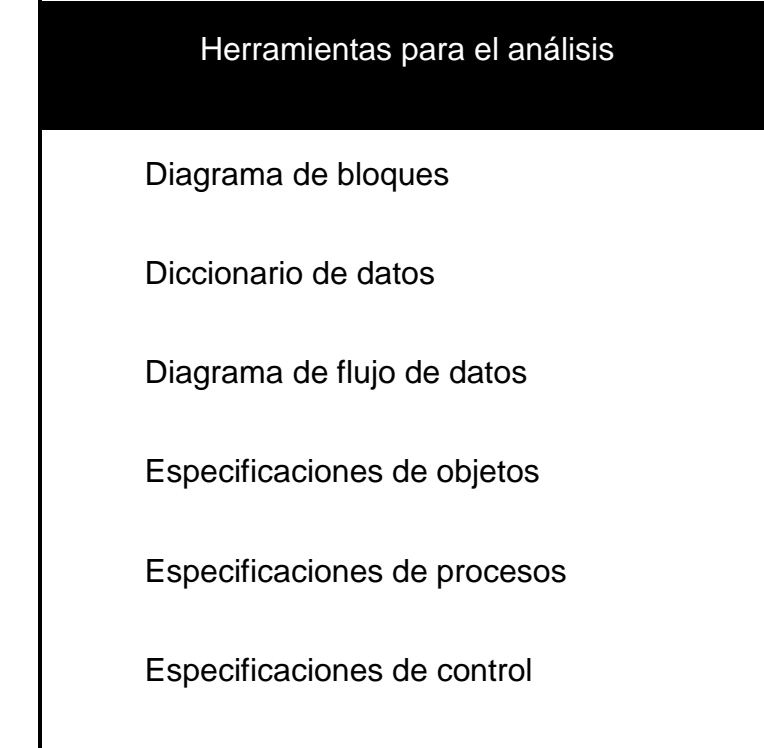

# **Cuadro # 9**

**Fuente:** Investigadores

## **1.11.2 Metodología del diseño**

Se aplicarán ciertas técnicas y principios al momento de definir los diferentes procesos del sistema, con el fin de permitir su interpretación y así su realización física.

## **Tenemos 4 etapas:**

- **Diseño de los datos:** Transforma la información de la etapa del análisis en estructura de datos para poder implementar el Software
- **Diseño Arquitectónico:** Define relaciones entre cada elementos estructural del programa.
- **Diseño de la Interfaz:** Describe la comunicación del Software con su entorno y consigo mismo.
- **Diseño de [procedimientos:](http://www.monografias.com/trabajos13/mapro/mapro.shtml)** Transforma elementos estructurales de la arquitectura del programa.

# **1.12 RECURSOS**

En base a las configuraciones que utilizan la mayoría de las organizaciones para su seguridad establecemos los siguientes recursos:

## **1.12.1 Recursos de Hardware.-**

Aquí se detallan los componentes físicos que se utilizarán para la creación de DNS seguro.

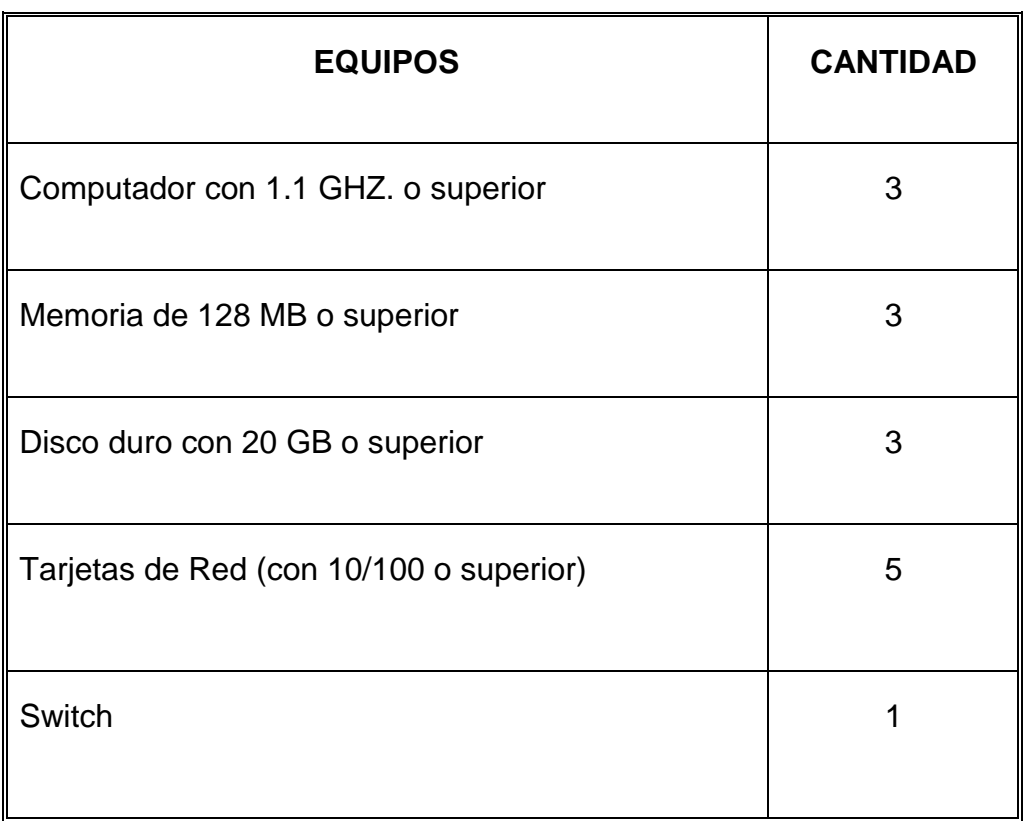

## **Cuadro # 10**

## **Fuente:** Investigadores

#### **1.12.2 Recursos de Software.-**

Nuestra aplicación hace uso de herramientas Open Source por lo que no debemos preocuparnos por las licencias.

# **1.12.2.1 Sistema Operativo:**

Nuestra aplicación utilizará como sistema operativo Linux Fedora Core 5 versión de Kernel 2.6. Se eligió esta herramienta por brindar un alto grado de seguridad.

#### **1.12.2.2 Lenguaje de Programación:**

La herramienta Java ha sido elegida para nuestro proyecto por brindar herramientas que nos facilitan la seguridad al momento de crear nuestra aplicación así como nos brinda facilidad de programación. Esta herramienta será básicamente el pilar de nuestro proyecto.

## **1.12.3 Recursos de Humano.-**

Se cuenta con tres personas para el desarrollo de este proyecto (Los integrantes del mismo). Cada integrante interviene en cada una de las fases del sistema: Levantamiento de la Información, Análisis, Diseño, Desarrollo, Pruebas del Sistema e Implantación de todo el trabajo.

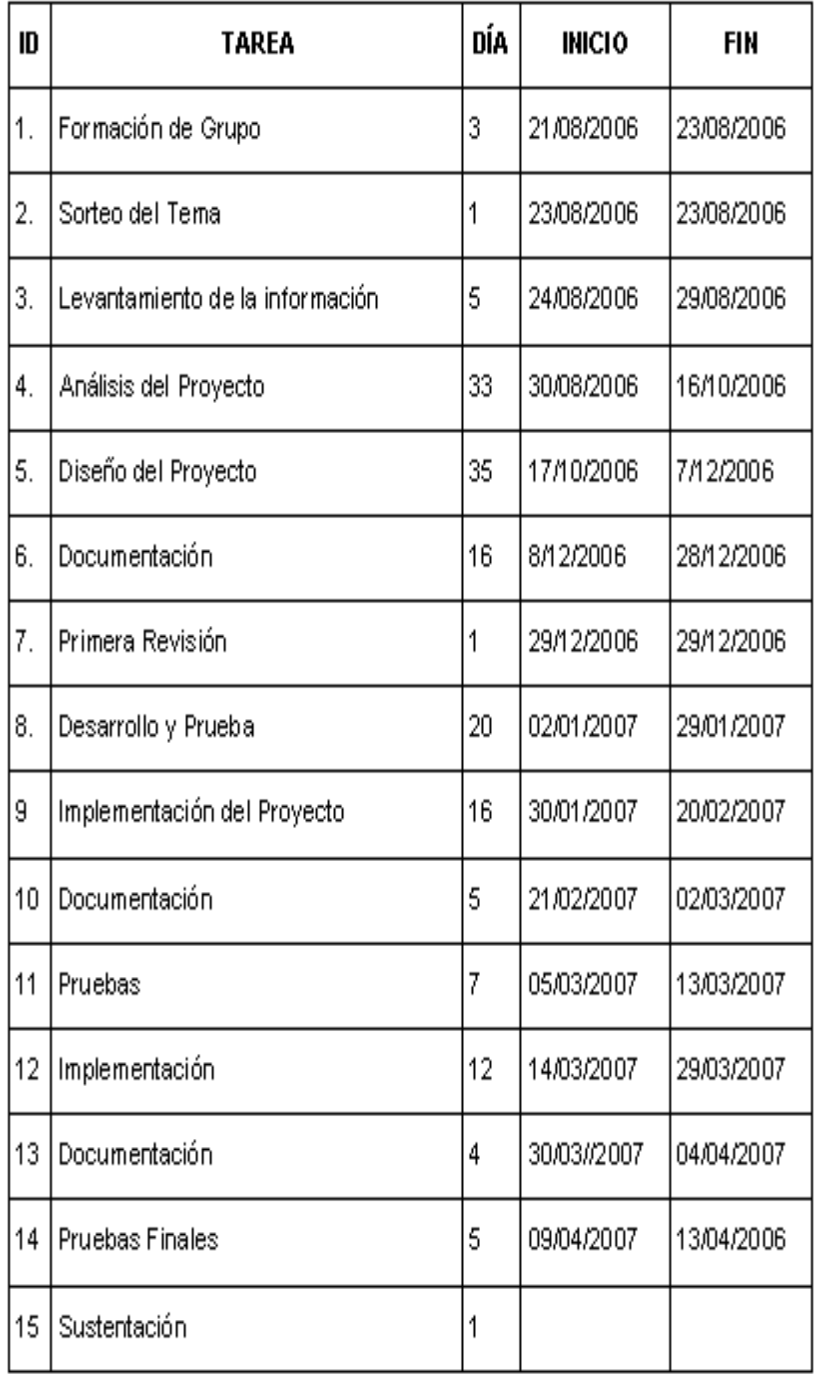

# **1.13 CRONOGRAMA DE TRABAJO**

# **Cuadro # 11**

# **Fuente:** Investigadores

# **CAPITULO 2 ANÁLISIS**

## **2.1 LEVANTAMIENTO DE LA INFORMACIÓN**

Acontinuación vamos tratar cada uno de los elementos que intervienen en el funcionamiento de un DNS.

#### **2.1.1 DNS**

El Sistema de nombres de dominio (DNS) es un servicio de nombres estándar para TCP/IP e Internet. El servicio DNS permite registrar y resolver los nombres de dominio DNS a los equipos cliente de la red. Estos nombres se utilizan para la búsqueda y el acceso a recursos que ofrecen otros equipos en la red o en otras redes como Internet.

## **2.1.2 Definición de DNS**

El DNS es una abreviatura para Sistema de nombres de dominio (Domain Name System), un sistema para asignar nombres a equipos y servicios de red que se organiza en una jerarquía de dominios.

La asignación de nombres DNS se utiliza en las redes TCP/IP, como Internet, para localizar equipos y servicios con nombres sencillos. Cuando un usuario escriba un nombre DNS en una aplicación, los servicios DNS podrán traducir el nombre a otra información asociada con el mismo, como una dirección IP.

La mayoría de usuarios prefieren un nombre fácil de utilizar como ejemplo.microsoft.com para localizar un equipo en la red. Un nombre sencillo resulta más fácil de aprender y recordar.

Se muestra un uso básico de DNS, consistente en la búsqueda de una dirección IP de un equipo basada en su nombre:

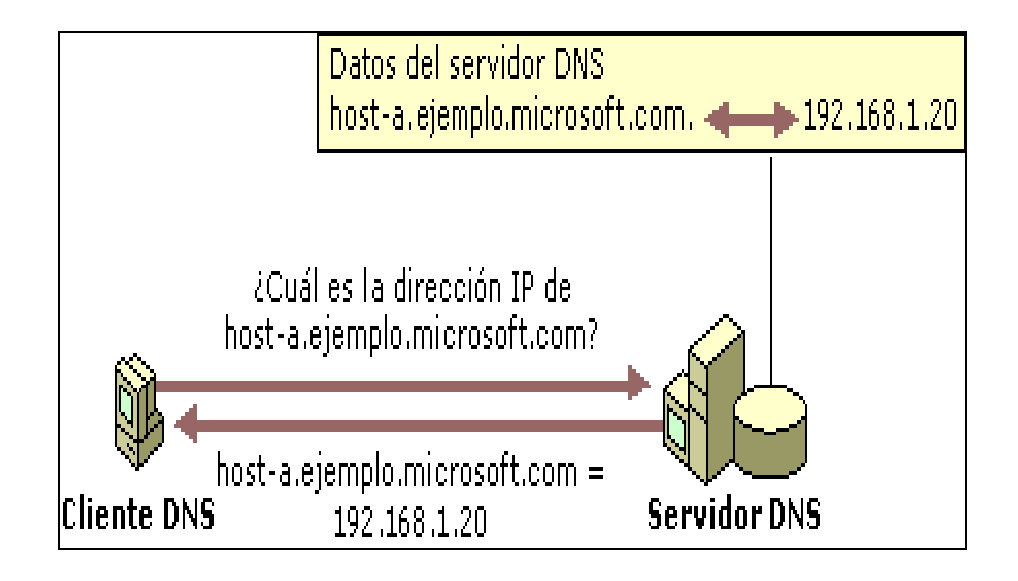

**Cuadro # 12**

**Fuente:** http://exa.unne.edu.ar/depar/areas/informatica
En el gráfico tenemos una consulta DNS sencilla entre un cliente y un servidor. En la práctica, las consultas DNS pueden ser más complicadas que ésta e incluyen pasos adicionales que no se muestran en el gráfico.

### **2.1.3 Métodos Estándar de Resolución de Nombres**

A continuación se comentara brevemente los distintos métodos de resolución de nombres que utilizan en Microsoft Windows para traducir un nombre de dominio a dirección IP.

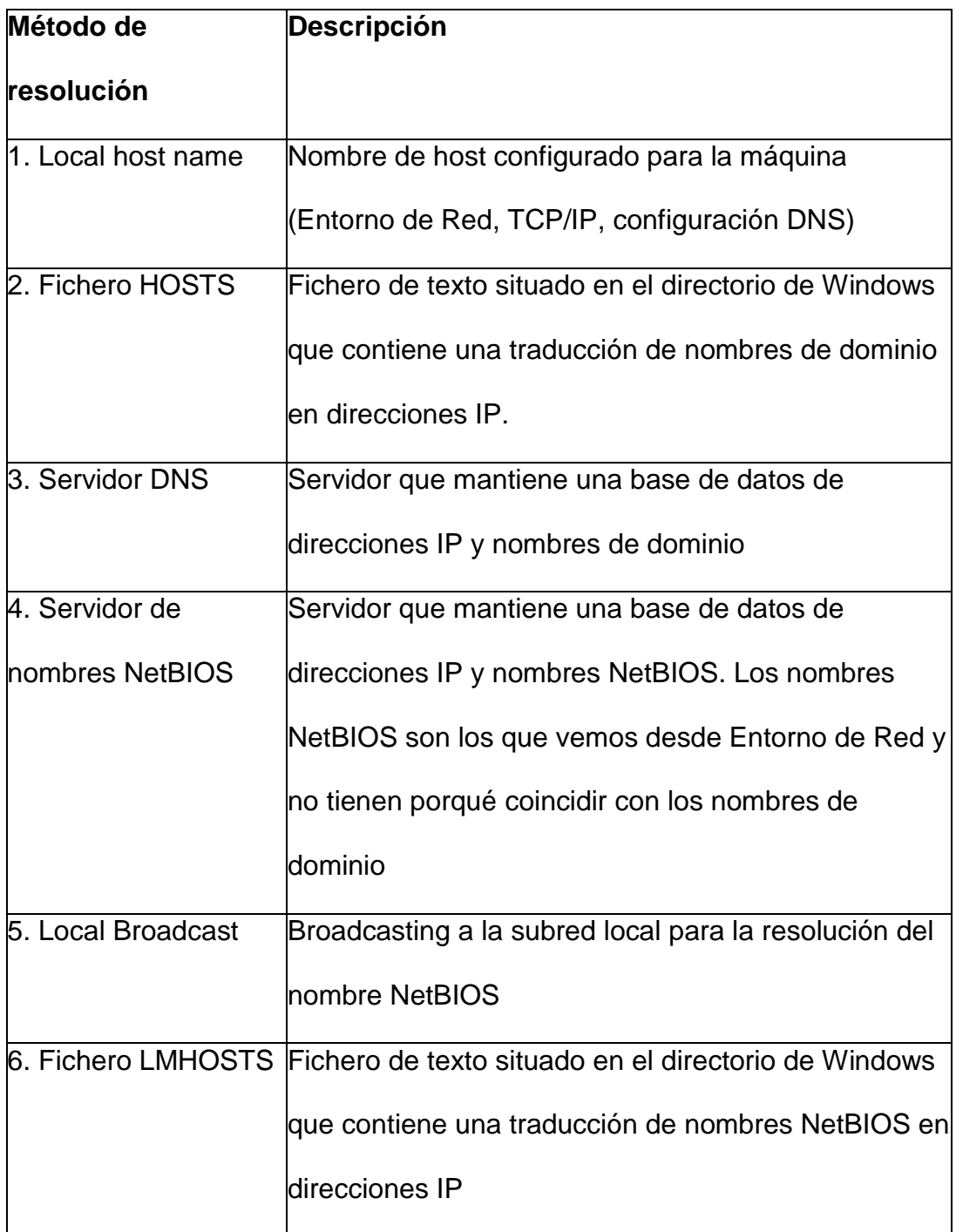

# **Cuadro # 13**

**Fuente:** www.saulo.net/pub/tcpip/b.htm

Cada vez que escribamos un nombre de dominio en una utilidad TCP/IP en:

### C:\>**ping www.ibm.com**

Se van utilizando cada uno de los métodos descritos desde el primero al último, hasta que se consiga resolver el nombre. Si después de los 6 métodos no se ha encontrado ninguna coincidencia, se producirá un error.

Ahora estamos trabajando con Internet Explorer y escribamos en la barra de dirección: www.ibm.com . En primer lugar, el navegador tiene que resolver el nombre de dominio a una dirección IP. Después podrá comunicarse con la correspondiente dirección IP, abrir una conexión TCP con el servidor y mostrar en pantalla la página principal de IBM. El siguiente Gráfico muestra el esquema de resolución:

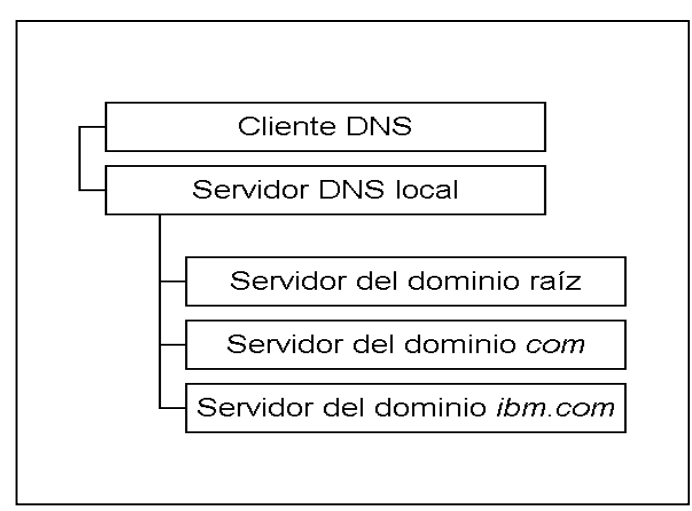

**Cuadro # 14**

**Fuente:** www.saulo.net/pub/tcpip/b.htm

El fichero HOSTS proporciona un ejemplo muy sencillo de resolución de nombres:

127.0.0.1 localhost

192.168.0.69 servidor

129.168.0.1 router

#### **2.1.4 Componentes del DNS**

Para su funcionamiento, el DNS utiliza tres componentes principales:

- **a.- Clientes DNS (resolvers).** Los clientes DNS envían las peticiones de resolución de nombres a un servidor DNS. Las peticiones de nombres que solicita el cliente son preguntas de la forma: ¿Qué dirección IP le corresponde al nombre nombre.dominio?
- **b.- Servidores DNS (name servers).** Los servidores DNS contestan a las peticiones de los clientes consultando su base de datos. Si no disponen de la dirección solicitada pueden reenviar la petición a otro servidor.
- **c.- Espacio de nombres de dominio (domain name space).** Se trata de una base de datos distribuida entre distintos servidores.

#### **2.1.4.1 Espacio de nombres de dominio**

El espacio de nombres de dominio es una estructura jerárquica en forma de árbol que clasifica los distintos dominios en niveles.

A continuación en la **Figura** se muestra una pequeña parte del espacio de nombres de dominio de Internet:

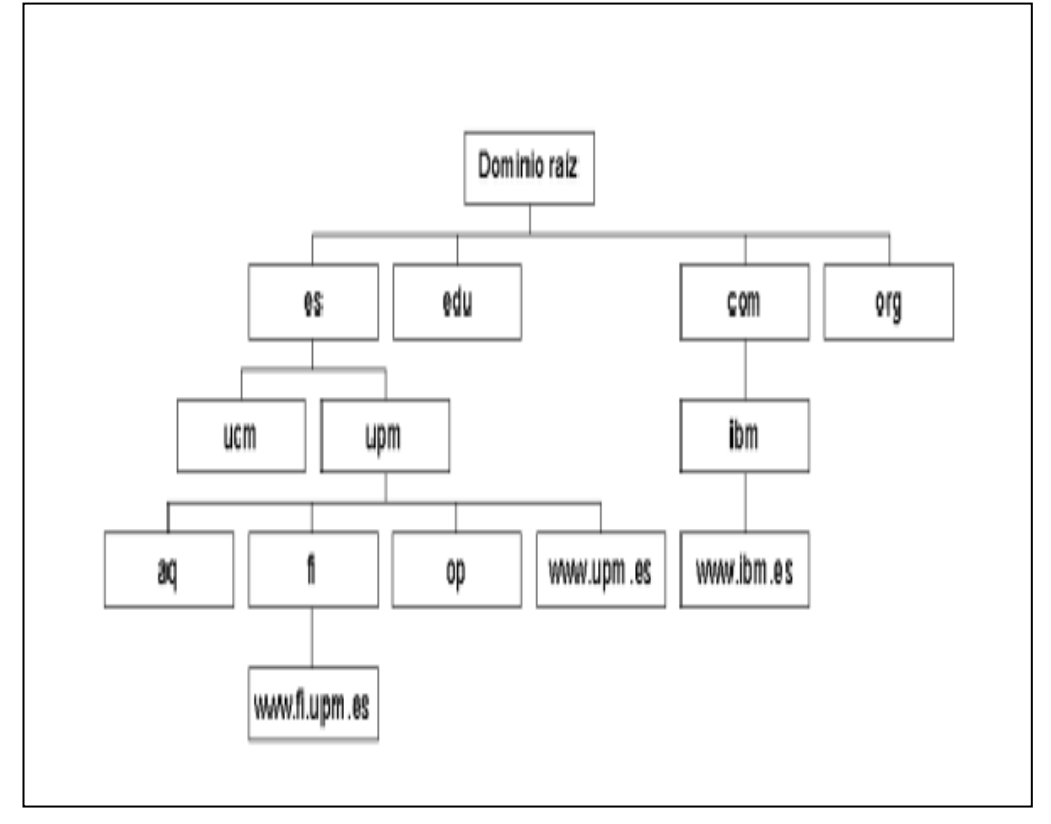

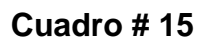

**Fuente:** www.saulo.net/pub/tcpip/b.htm

En este espacio de nombre se describe:

- **a.-** El punto más alto de la jerarquía es el dominio raíz.
- **b.-** Los dominios de primer nivel (es, edu, com...) parten del dominio raíz.
- **c.-** Los dominios de segundo nivel (upm, ucm, ibm...), de un dominio de primer nivel;

Y así sucesivamente. Cada uno de los dominios puede contener tanto *hosts* como más subdominios.

Un **nombre de dominio** es una secuencia de nombres separados por el carácter delimitador *punto*.

www.fi.upm.es. Es una máquina que pertenece al dominio *fi* (Facultad de Informática) que a su vez pertenece al dominio *upm* (Universidad Politécnica de Madrid) y éste a su vez, al dominio *es* (España).

Generalmente cada uno de los dominios es gestionado por un servidor distinto; es decir, tendremos un servidor para el dominio aq.upm.es (Arquitectura), otro para op.upm.es (Obras Públicas) y así sucesivamente.

Los dominios de primer nivel *(Top-Level Domains)* han sido clasificados tanto en función de su estructura organizativa como geográficamente. Dominios en función de su estructura organizativa tenemos:

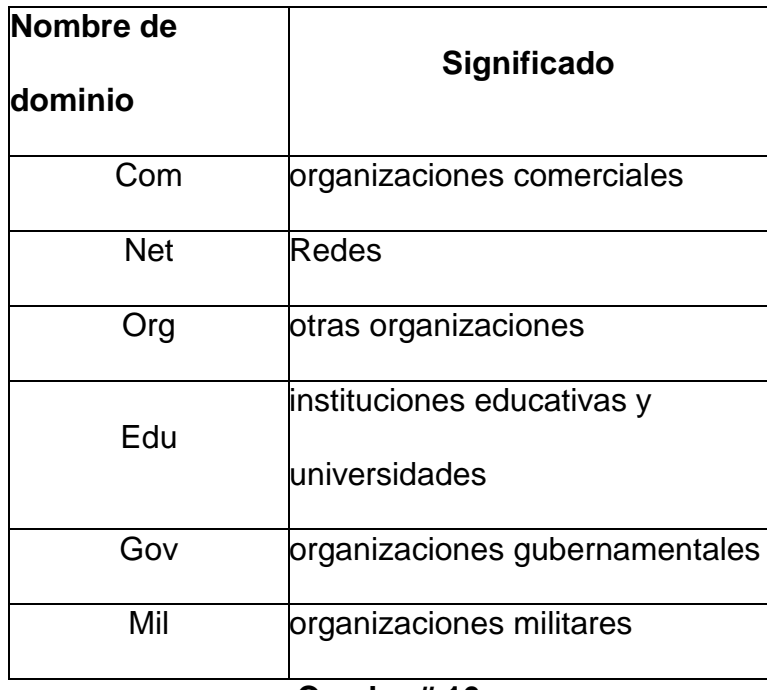

**Cuadro # 16**

**Fuente:** Investigadores

**Fuente:** www.saulo.net/pub/tcpip/b.htm

Geográficamente:

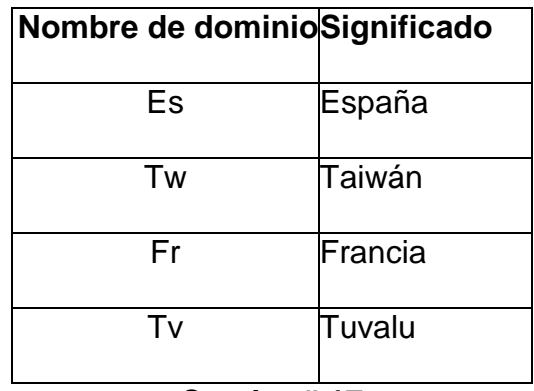

**Cuadro # 17**

**Fuente:** www.saulo.net/pub/tcpip/b.htm

#### **2.1.5 Zonas de Autoridad**

Una zona de autoridad es la porción del espacio de nombres de dominio de la que es responsable un determinado servidor DNS. La zona de autoridad de estos servidores abarca al menos un dominio y también pueden incluir subdominios; aunque generalmente los servidores de un dominio delegan sus subdominios en otros servidores.

#### **2.1.6 Tipos de Servidores DNS**

Dependiendo de la configuración del servidor que requerimos, éste puede desempeñar distintos papeles:

- **a- Servidores Primarios** (primary name servers).- Estos servidores almacenan la información de su zona en una base de datos local. Son los responsables de mantener la información actualizada y cualquier cambio debe ser notificado a este servidor.
- **b.- Servidores Secundarios** (secundary name servers).- Son aquellos que obtienen los datos de su zona desde otro servidor que tenga autoridad para esa zona. El proceso de copia de la información se denomina transferencia de zona.
- **c.- Servidores Maestros** (master name servers).- Los servidores maestros son los que transfieren las zonas a los servidores secundarios.

Cuando un servidor secundario arranca, busca un servidor maestro y realiza la transferencia de zona. Un servidor maestro para una zona puede ser a la vez un servidor primario o secundario de esa zona. Estos servidores extraen la información desde el servidor primario de la zona. Así se evita que los servidores secundarios sobrecarguen al servidor primario con transferencias de zonas.

**d.- Servidores Locales** (caching-only servers).- Los servidores locales no tienen autoridad sobre ningún dominio: se limitan a contactar con otros servidores para resolver las peticiones de los clientes DNS. Estos servidores mantienen una memoria caché con las últimas preguntas contestadas. Cada vez que un cliente DNS le formula una pregunta, primero consulta en su memoria caché. Si encuentra la dirección IP solicitada, se la devuelve al cliente; si no, consulta a otros servidores, apunta la respuesta en su memoria caché y le comunica la respuesta al cliente.

Los servidores secundarios son importantes por varios motivos:

**a.-** Por seguridad debido a que la información se mantiene de forma redundante en varios servidores a la vez. Si un servidor tiene problemas, la información se podrá recuperar desde otro.

**b.-** Por velocidad porque evita la sobrecarga del servidor principal distribuyendo el trabajo entre distintos servidores situados estratégicamente

#### **2.1.7 Estructura Jerárquica**

Un nombre de dominio consiste en diferentes partes llamadas: etiquetas y separadas por puntos.

La parte situada más a la derecha es el llamado dominio de primer nivel (Top Level Domain ) y cada una de las partes es un subdominio de la parte que tiene a su derecha.

Tenemos un nombre de una página:

#### **[www.programacionweb.net](http://www.programacionweb.net/)**:

**net** Es el dominio de primer nivel

**.programacionweb** Es un subdominio de **net**

**www** Es un subdominio de **programacionweb**

Cada dominio o subdominio tiene una o más **zonas de autoridad** que publican la información acerca del dominio y los nombres de servicios de cualquier dominio incluido.

El gráfico a continuación nos indica que al inicio de la jerarquía se encuentra los servidores raíz, que responden cuando se busca resolver un dominio de primer nivel y delegan la autoridad a los servidores DNS autorizados para dominios de segundo nivel.

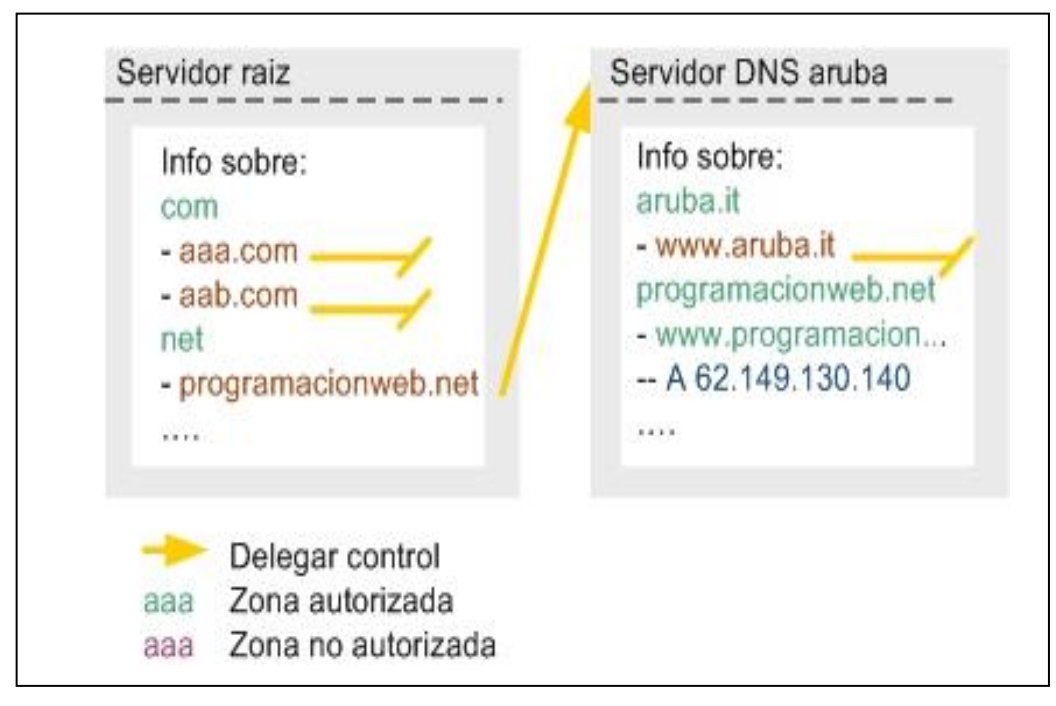

**Cuadro # 18**

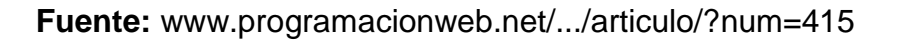

### **2.1.8 Tipos de Consulta**

Una consulta de un cliente (resolver) a un servidor DNS puede ser:

- **a.- Recursiva.-** el servidor al que consultamos consulta a su vez otro servidor
- **b.- Iterativa.-** responde a partir de los datos que tiene almacenados localmente.

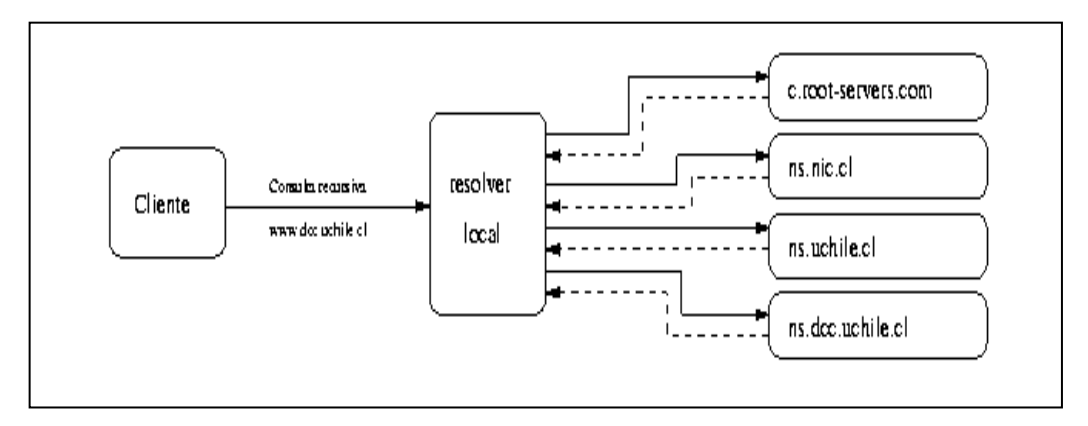

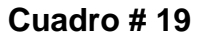

**Fuente:** www.nic.cl/cursoDNS/ponencias/resolucion/2\_1.html

El servidor consultado responde con los datos pedidos.

El resolver "cliente" es extremadamente simple (hace consultas recursivas)

El "resolver local" es más complejo (hace consulta iterativa)

# **Configuración Clásica**

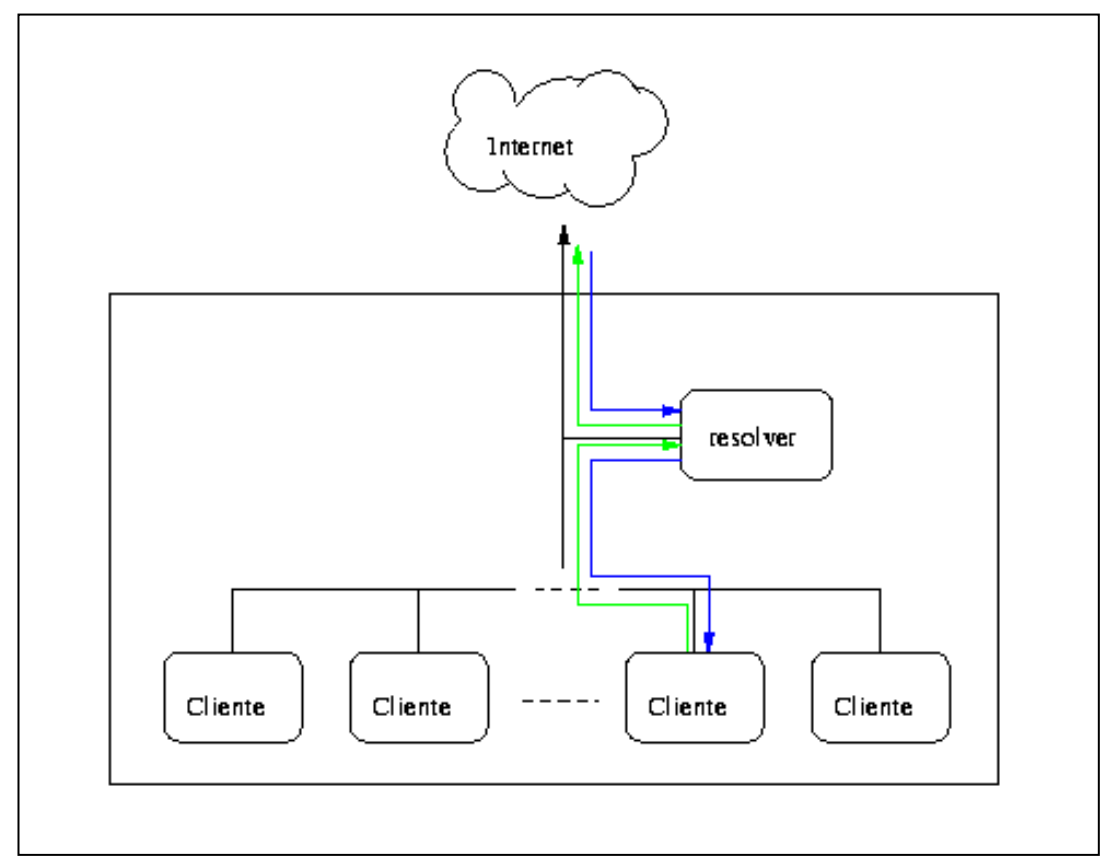

**Cuadro # 20**

**Fuente: www.nic.cl/cursoDNS/ponencias/resolucion/2\_1.html**

#### **2.1.9 Registros de Recurso DNS (Resource Records (RR))**

Hay diferentes tipos de registros DNS que se pueden consultar:

**A** (Dirección).- Este registro se usa para traducir nombres de hosts a direcciones IP.

**CNAME** (Nombre Canónico).- Se usa para crear nombres de hosts adicionales, o alias, para los hosts de un dominio.

**NS** (Servidor de Nombres).- Define la asociación que existe entre un nombre de dominio y los servidores de nombres que almacenan la información de dicho dominio. Cada dominio se puede asociar a una cantidad cualquiera de servidores de nombres.

**MX** (Intercambiador de Correo).- Define el lugar donde se aloja el correo que recibe el dominio.

**PTR** (Indicador).- También conocido como 'registro inverso', funciona a la inversa del registro A, traduce IPs en nombres de dominio.

**SOA** (Start Of Authority).-

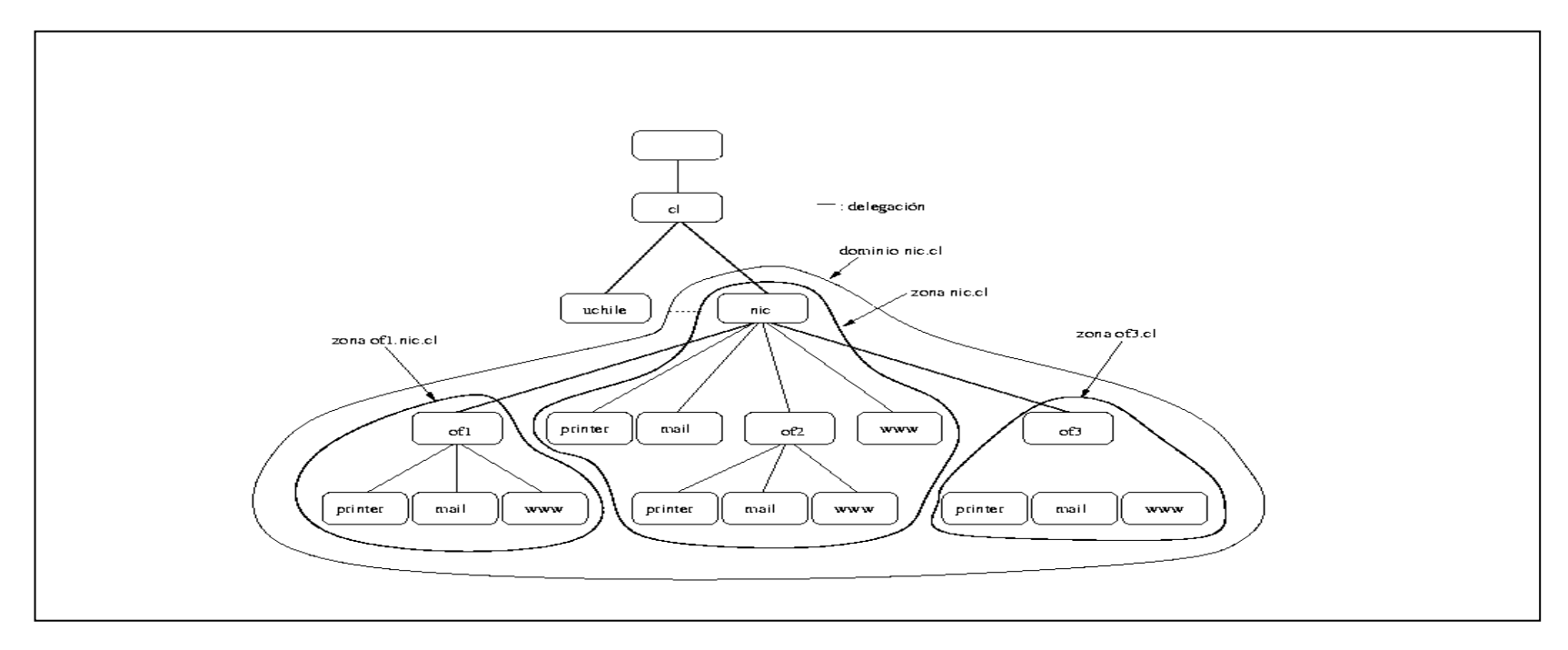

**Cuadro # 21**

**Fuente:** www.nic.cl/cursoDNS/ponencias/resolucion/2\_1.html

### **2.1.10 Caché DNS**

La caché DNS tiene las siguientes características:

- **a.-** Los resolvers "recuerdan" las consultas realizadas en el DNS.
- **b.-** Antes de consultar a otro host, revisa si ya se tiene la información, y que no haya expirado
- **c.-** TTL (**t**ime **t**o **l**ive): tiempo de vida del RR
- **d.-** SOA contiene un TTL mínimo para todos los RRs de la zona
- **e.-** Cada RR puede tener su propio TTL
- **f.-** Caches negativos (RFC 2308)

Los paquetes de las consultas de resolución de nombres trabajan con protocolo: UDP y TCP.

Para este proyecto vamos trabajar con conexión TCP para las peticiones del cliente DNS hacia el servidor primario

#### **2.1.11 Preguntas Inversas**

Los clientes DNS también pueden formular preguntas inversas, esto es, conocer el nombre de dominio dada por una dirección IP. Para evitar una búsqueda exhaustiva por todo el espacio de nombres de dominio, se ha creado un dominio especial llamado in-addr.arpa.

Cuando un cliente DNS desea conocer el nombre de dominio asociado a la dirección IP a.b.c.d, formula una pregunta inversa a d.c.b.a.in-addr.arpa.

### **2.1.12 JAVA**

Para la aplicación del cliente DNS se utilizara como herramienta de programación Java Jdk1.5 con el editor Jcreator .

#### **Características de Java**

Las características principales que nos ofrece Java respecto a cualquier otro lenguaje de programación, son:

#### **2.1.12.1 Simple**

Java ofrece la funcionalidad de un lenguaje potente, pero sin las características menos usadas y más confusas de éstos. C++ es un lenguaje que adolece de falta de seguridad, pero C y C++ son lenguajes más difundidos, por ello Java se diseñó para ser parecido a C++ y así facilitar un rápido y fácil aprendizaje.

#### **2.1.12.2 Orientado a objetos**

Java implementa la tecnología básica de C++ con algunas mejoras y elimina algunas cosas para mantener el objetivo de la simplicidad del lenguaje. Java trabaja con sus datos como objetos y con interfaces a esos objetos. Soporta las tres características propias del paradigma de la orientación a objetos: **encapsulación, herencia y polimorfismo**. Las plantillas de objetos son llamadas, como en C++, clases y sus copias, instancias. Estas instancias, como en C++, necesitan ser construidas y destruidas en espacios de [memoria.](http://www.monografias.com/trabajos13/memor/memor.shtml)

#### **2.1.12.3 Distribuido**

Java se ha construido con extensas capacidades de interconexión TCP[/IP.](http://www.monografias.com/trabajos/protocolotcpip/protocolotcpip.shtml) Existen librerías de rutinas para acceder e interactuar con protocolos como [http](http://www.monografias.com/trabajos11/wind/wind2.shtml) y [ftp.](http://www.monografias.com/trabajos/ftpbasico/ftpbasico.shtml) Esto permite a los programadores acceder a la información a través de la [red](http://www.monografias.com/Computacion/Redes/) con tanta facilidad como a los ficheros locales.

La verdad es que Java en sí no es distribuido, sino que proporciona las librerías y herramientas para que los programas puedan ser distribuidos, es decir, que se corran en varias máquinas, interactuando.

### **2.1.12.4 Robusto**

Java realiza verificaciones en busca de problemas tanto en tiempo de compilación como en tiempo de ejecución. La comprobación de tipos en Java ayuda a detectar errores, lo antes posible, en el ciclo de desarrollo. Java obliga a la declaración explícita de métodos, reduciendo así las posibilidades de error. Maneja la memoria para eliminar las preocupaciones por parte del programador de la liberación o corrupción de memoria.

#### **2.1.12.5 Arquitectura Neutral**

Para establecer Java como parte integral de la red, el compilador Java compila su código a un fichero objeto de formato independiente de la arquitectura de la máquina en que se ejecutará. Cualquier máquina que tenga el sistema de ejecución (run-time) puede ejecutar ese código objeto, sin importar en modo alguno la máquina en que ha sido generado. Actualmente existen sistemas run-time para Solaris 2.x, SunOs 4.1.x, Windows 95, Windows NT, Linux, Irix, Aix, Mac, Apple y probablemente haya grupos de desarrollo trabajando en el porting a otras plataformas.

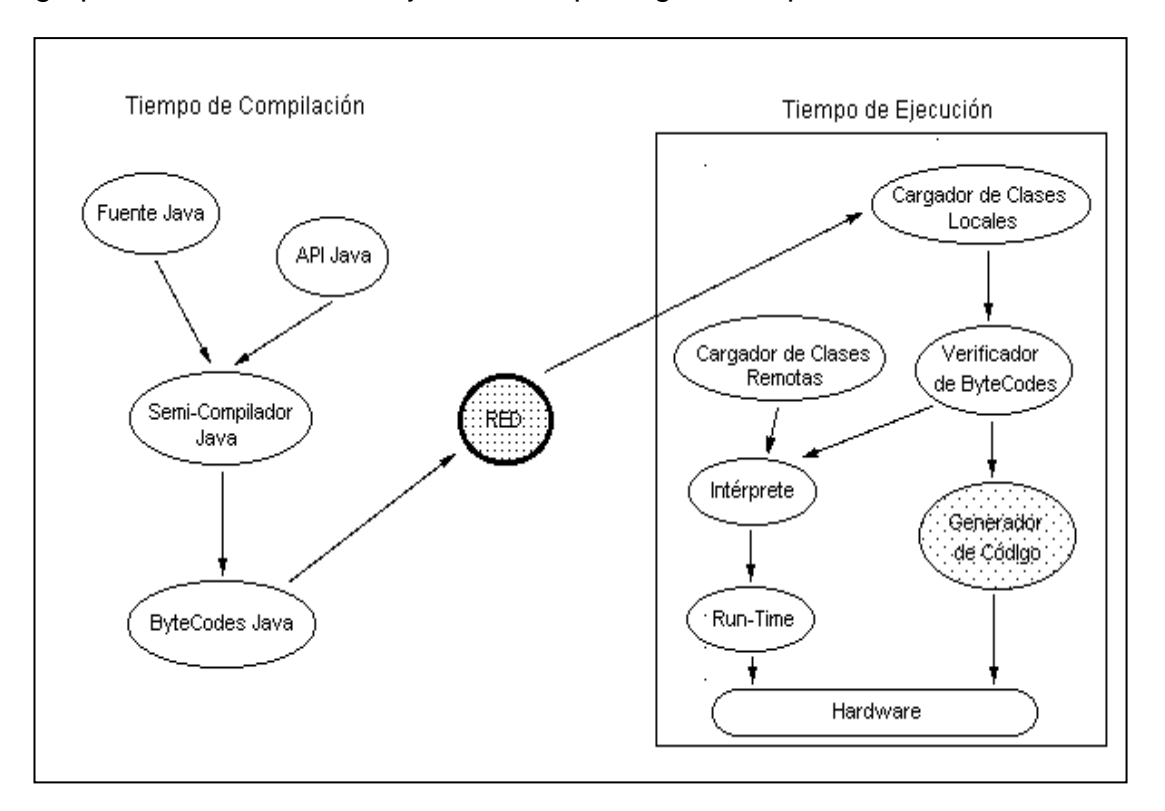

**Cuadro # 22**

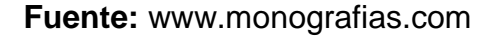

El código fuente Java se "compila" a un código de bytes de alto nivel independiente de la máquina. Este código (byte-codes) está diseñado para ejecutarse en una máquina hipotética que es implementada por un sistema run-time, que sí es dependiente de la máquina.

En una representación en que tuviésemos que indicar todos los elementos que forman parte de la [arquitectura](http://www.monografias.com/trabajos6/arma/arma.shtml) de Java sobre una plataforma genérica, obtendríamos una figura como la siguiente:

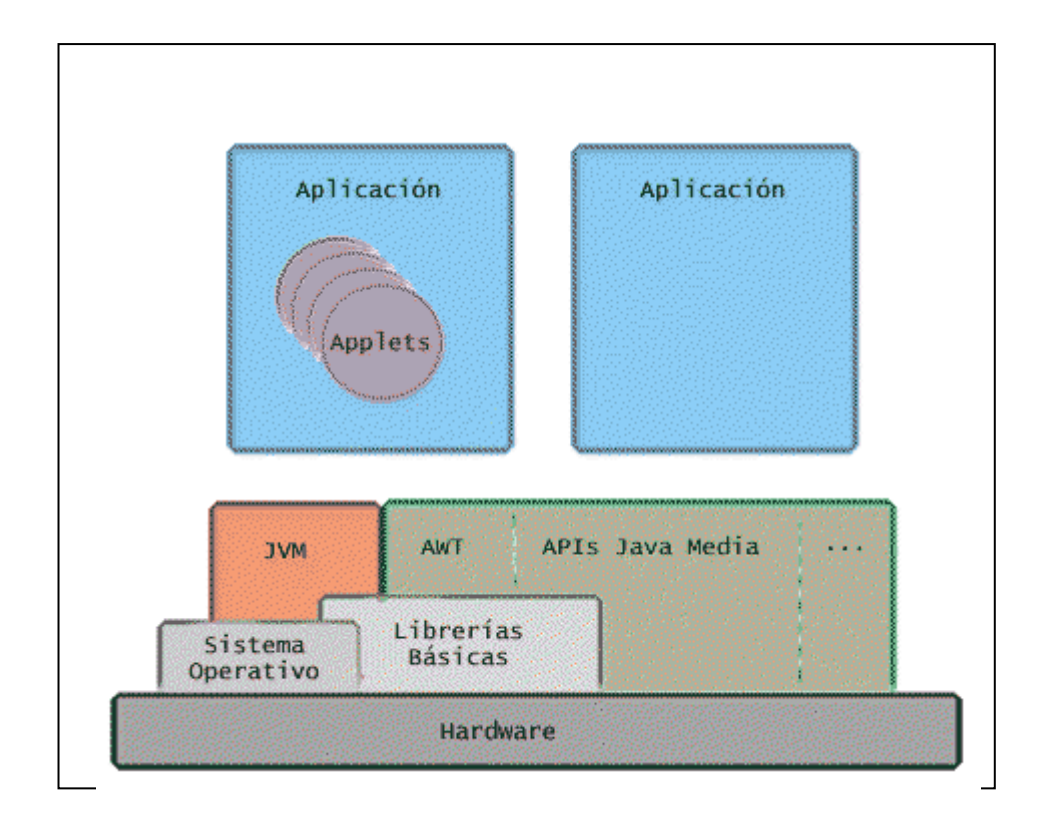

**Cuadro # 23**

**Fuente:** www.monografias.com

En ella podemos ver que lo verdaderamente dependiente del sistema es la Máquina Virtual Java (JVM) y las librerías fundamentales, que también nos permitirían acceder directamente al hardware de la máquina. Además, habrá APIs de Java que también entren en contacto directo con el hardware y serán dependientes de la máquina

#### **2.1.12.6 Seguro**

La seguridad en Java tiene dos facetas. En el lenguaje, características como los punteros o el casting implícito que hacen los compiladores de C y C++ se eliminan para prevenir el acceso ilegal a la memoria. Cuando se usa Java para crear un navegador, se combinan las características del lenguaje con protecciones de sentido común aplicadas al propio navegador.

### **2.1.12.7 Portable**

Más allá de la portabilidad básica por ser de arquitectura independiente, Java implementa otros estándares de portabilidad para facilitar el desarrollo. Los enteros son siempre enteros y además, enteros de 32 bits en complemento a 2. Además, Java construye sus interfaces de usuario a través de un sistema abstracto de ventanas de forma que las ventanas puedan ser implantadas en entornos Unix, Pc o Mac.

#### **2.1.12.8 Multithreaded**

Al ser multithreaded (multihilvanado, en mala traducción), Java permite muchas actividades simultáneas en un programa. Los threads (a veces llamados, procesos ligeros), son básicamente pequeños procesos o piezas independientes de un gran proceso.

El beneficio de ser miltithreaded consiste en un mejor rendimiento interactivo y mejor comportamiento en tiempo real. Aunque el comportamiento en tiempo real está limitado a las capacidades del sistema operativo subyacente [\(Unix,](http://www.monografias.com/trabajos/unix/unix.shtml) Windows, etc.), aún supera a los entornos de flujo único de programa (single-threaded) tanto en facilidad de desarrollo como en rendimiento.

#### **2.1.13 MySQL**

Para la creación de nuestra pequeña base de datos de autenticación de los usuarios se va utilizar MySQL es una herramienta opensource.

El MySQL Database Server es muy rápido, confiable y fácil de usar.

#### **2.1.13.1 Características de MySQL**

Las principales características de este gestor de bases de datos son las siguientes:

1. Aprovecha la potencia de sistemas multiprocesador, gracias a su implementación multihilo.

- 2. Soporta gran cantidad de tipos de datos para las columnas.
- 3. Dispone de API's en gran cantidad de lenguajes (C, C++, Java, PHP, etc).
- 4. Gran portabilidad entre sistemas.
- 5. Soporta hasta 32 índices por tabla.
- 6. Gestión de usuarios y passwords, manteniendo un muy buen nivel de seguridad en los datos.

#### **2.2 ANALISIS DE REQUERIMIENTOS**

El DNS Seguro nace de la necesidad de establecer peticiones de nombre de dominio de manera confiable, integra y disponible para los clientes de una red privada. Se requiere también un mecanismo de encriptación para la comunicación entre el servidor y el cliente DNS.

#### **2.2.1 Requerimientos Funcionales**

Un DNS debe tener la capacidad de convertir nombres de dominio a direcciones IP. Se basa en un esquema jerárquico basado en el concepto de dominio, utilizando para su gestión una base de datos distribuida.

Las consultas DNS son realizadas por el cliente a través de rutinas de resolución (llamadas resolver, revolvedor o resolutor). Las funciones de "resolver" son las que hacen peticiones y luego interpretan la respuesta de servidor de nombre de dominio.

El Cliente ofrece encriptación a través de SSL

El uso de RFC permite una mayor estructura, configuración y seguridad al DNS, nos apoyamos en el estándar RFC 1035.

Se ofrece una mayor seguridad y disponibilidad de la información por el uso de un servidor de respaldo (Servidor Secundario).

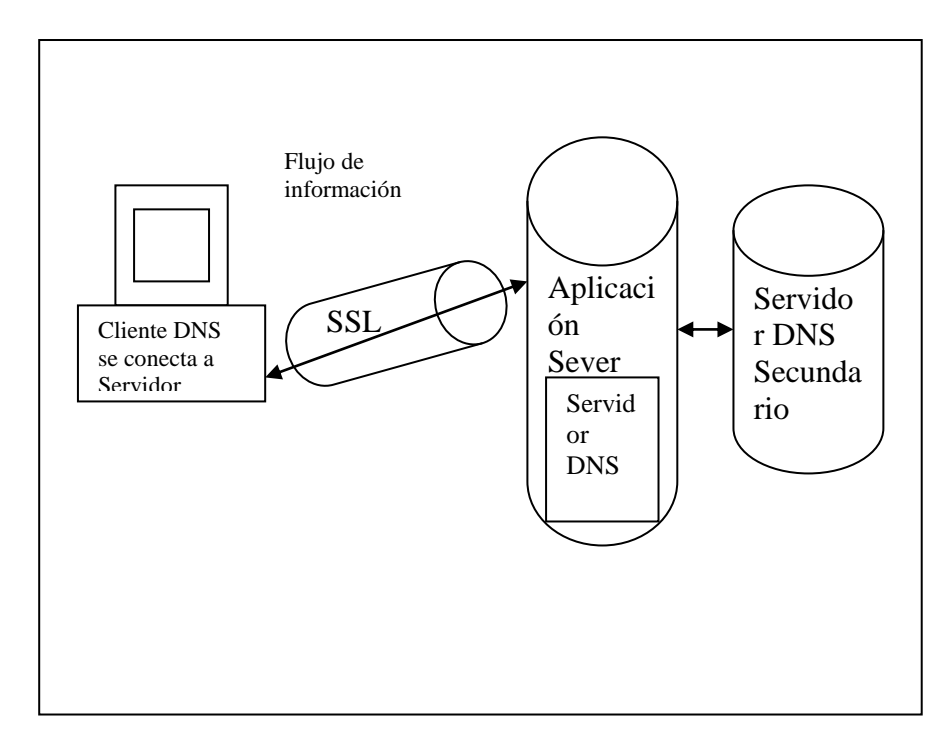

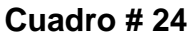

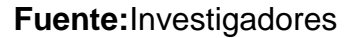

### **2.2.2 Requerimiento de Rendimiento**

Para tener siempre la información disponible se requiere que el proyecto tenga una alternativa emergente en caso que nuestro servidor DNS falle para esto existe el servidor secundario. El servidor secundario deberá actualizarse

constantemente con la información del servidor primario. Se requiere también que cuando un equipo se conecte a nuestra red a este se le asigne dinámicamente una IP, pudiendo también ser ésta ingresada y modificada manualmente.

### **2.2.3 Confiabilidad**

Hay varias características que hemos tomado en cuenta para hacer confiable a nuestro sistema:

- Encriptación de datos
- Utilización del RFC 1035
- Utilización de un Servidor Secundario
- Se bloquearán los puertos innecesarios

### **2.2.4 Componentes**

- **DNS Primario:** Este Almacena la información de su zona en una base de datos local. Mantiene la información actualizada y los cambios que se hagan deberán ser notificados a este Servidor.
- **DNS Secundario:** Obtiene los datos de su zona de otro servidor que tenga autoridad para esa zona. Esto se hace mediante un proceso denominado "Transferencia de Zona"
- DHCP:
- IPTABLES
- **SSL**
- RR (PTR, NS, MX, A, SOA)

#### **2.2.5 Casos de Uso**

Un diagrama de casos de uso representa los requerimientos que le hacen los usuarios al sistema y el comportamiento de ellos con otros usuarios y con otros sistemas. En pocas palabras se podría decir que un diagrama de casos de uso representa las operaciones de un sistema y la relación con su entorno. Aquellos que provocan la ejecución de los casos de uso se los conoce como actores. Existe una interacción entre los casos de uso y los actores.

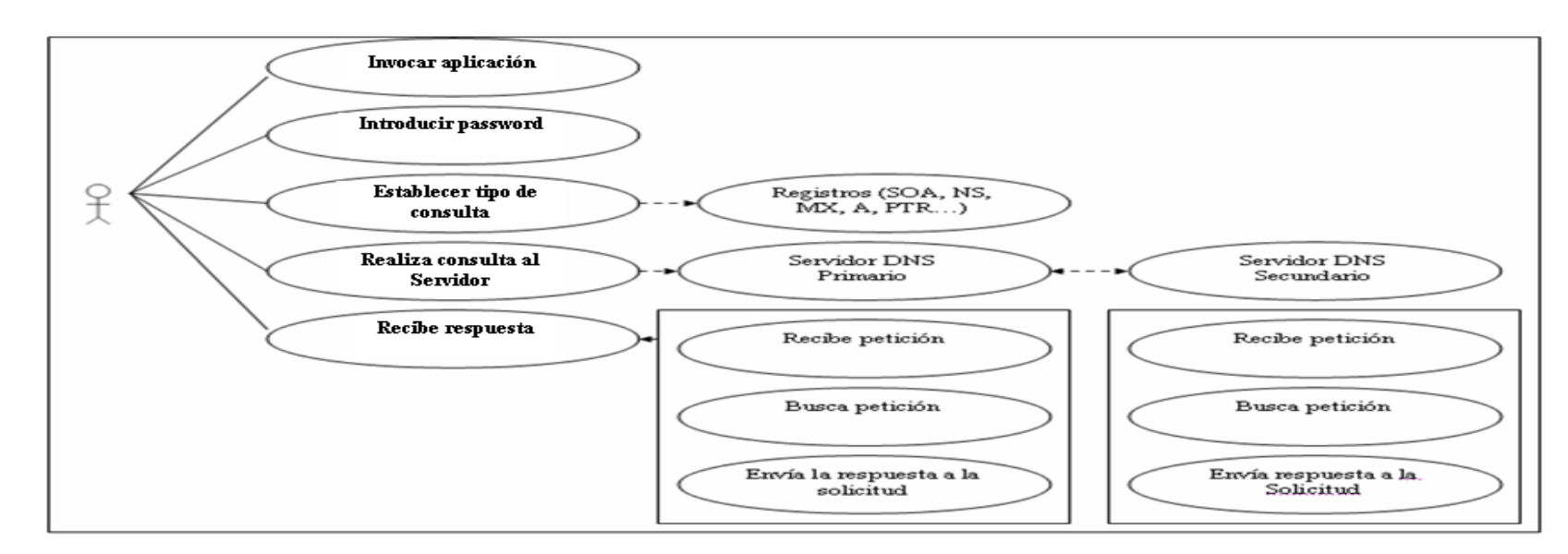

## **CASOS DE USO DEL SISTEMA "CLIENTE DNS SEGURO"**

**Cuadro # 25**

# **CASOS DE USO**

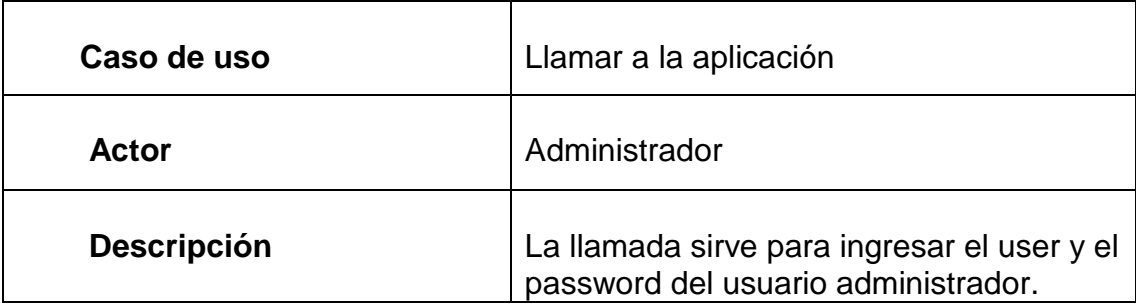

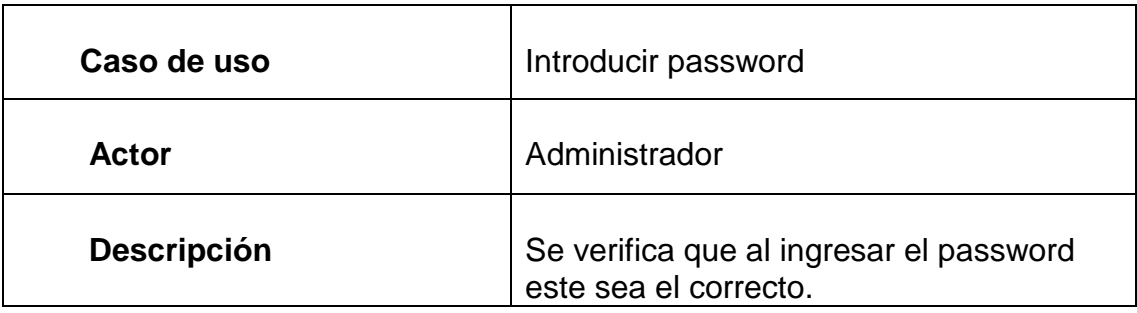

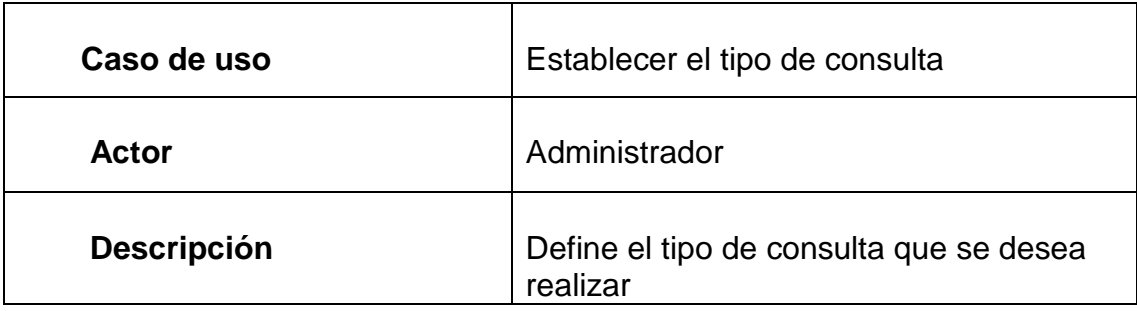

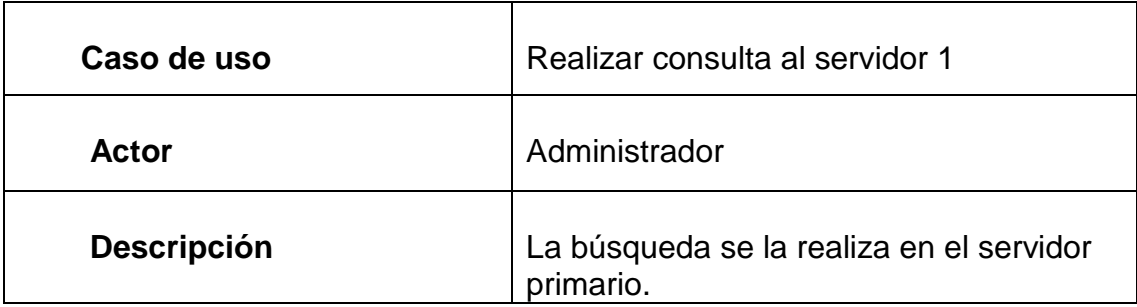

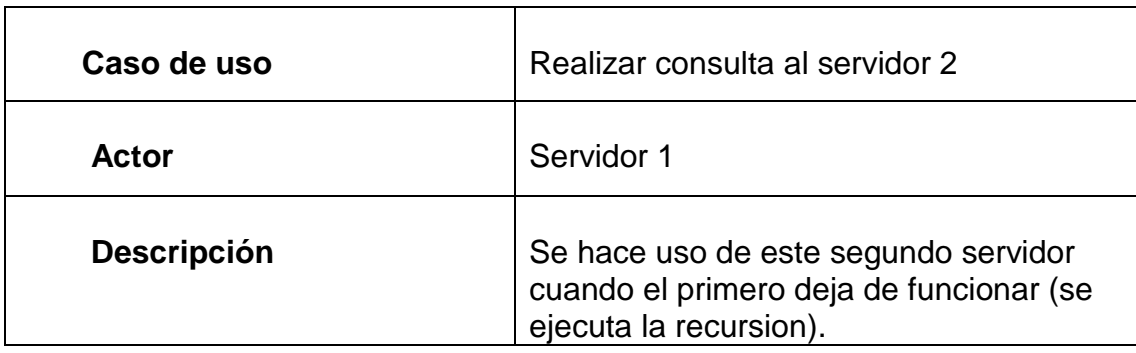

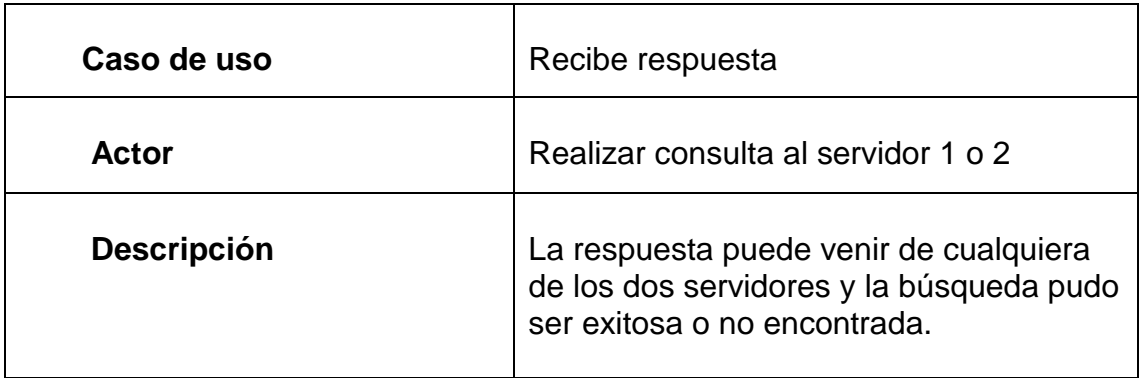

### **2.2.6 Restricciones**

Al cargar la aplicación nos pedirá que se ingrese el User y el Password del Administrador, lo que hace que solo dicho administrador pueda manejar dicha aplicación.

La aplicación del Cliente DNS Seguro se va a ejecutar directamente en la máquina cliente, se comunicará con el Servidor y se utilizará SSL para poder encriptar el flujo de datos que viajan en la red.

## **2.3 MODELADO DE REQUERIMIENTO**

Para llevar acabo el modelado de requerimiento se utilizará diagrama de contexto de la arquitectura (DCA) y diagrama de flujo de la arquitectura (DFA)

# **Notación DCA**

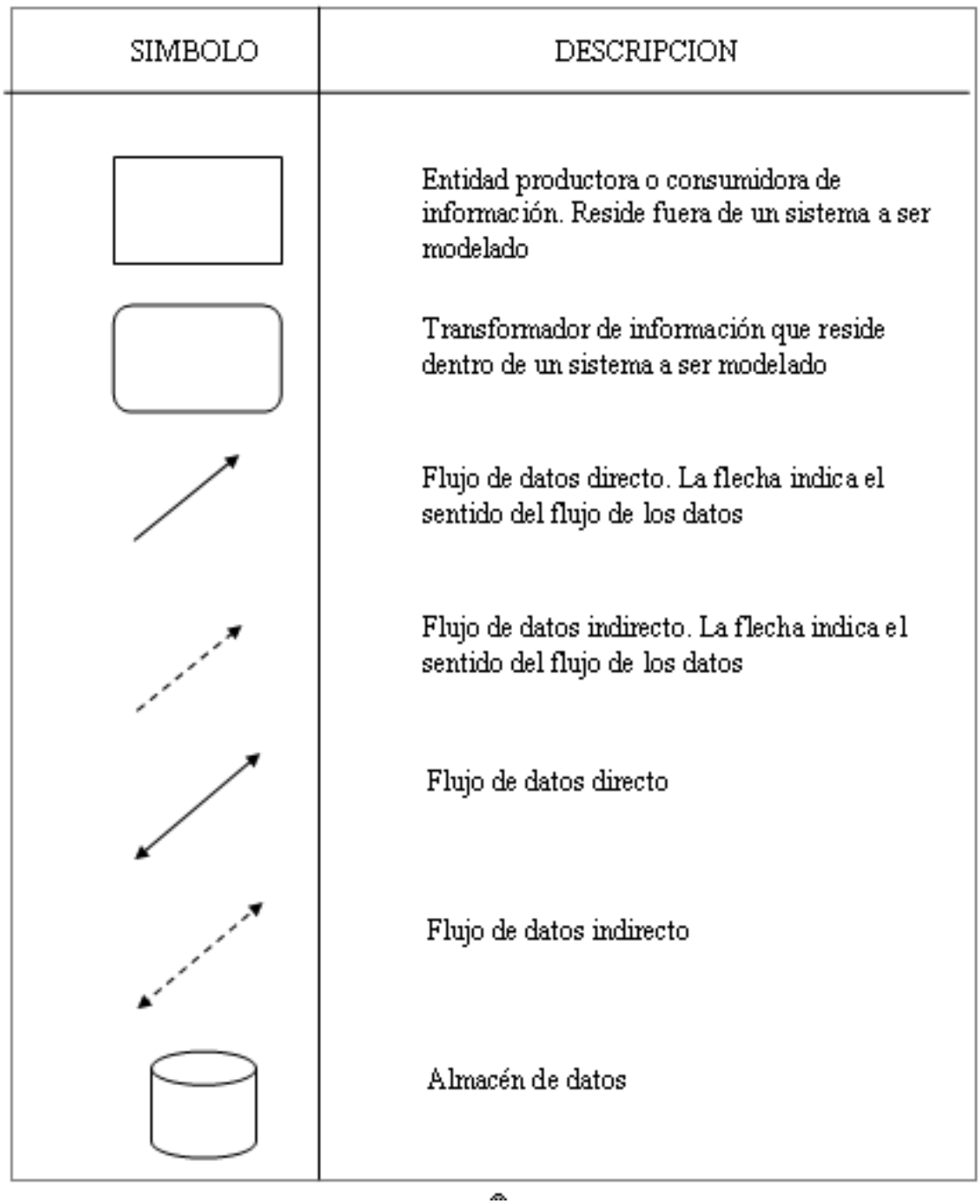

**Cuadro # 26**

# **Notación DFA**

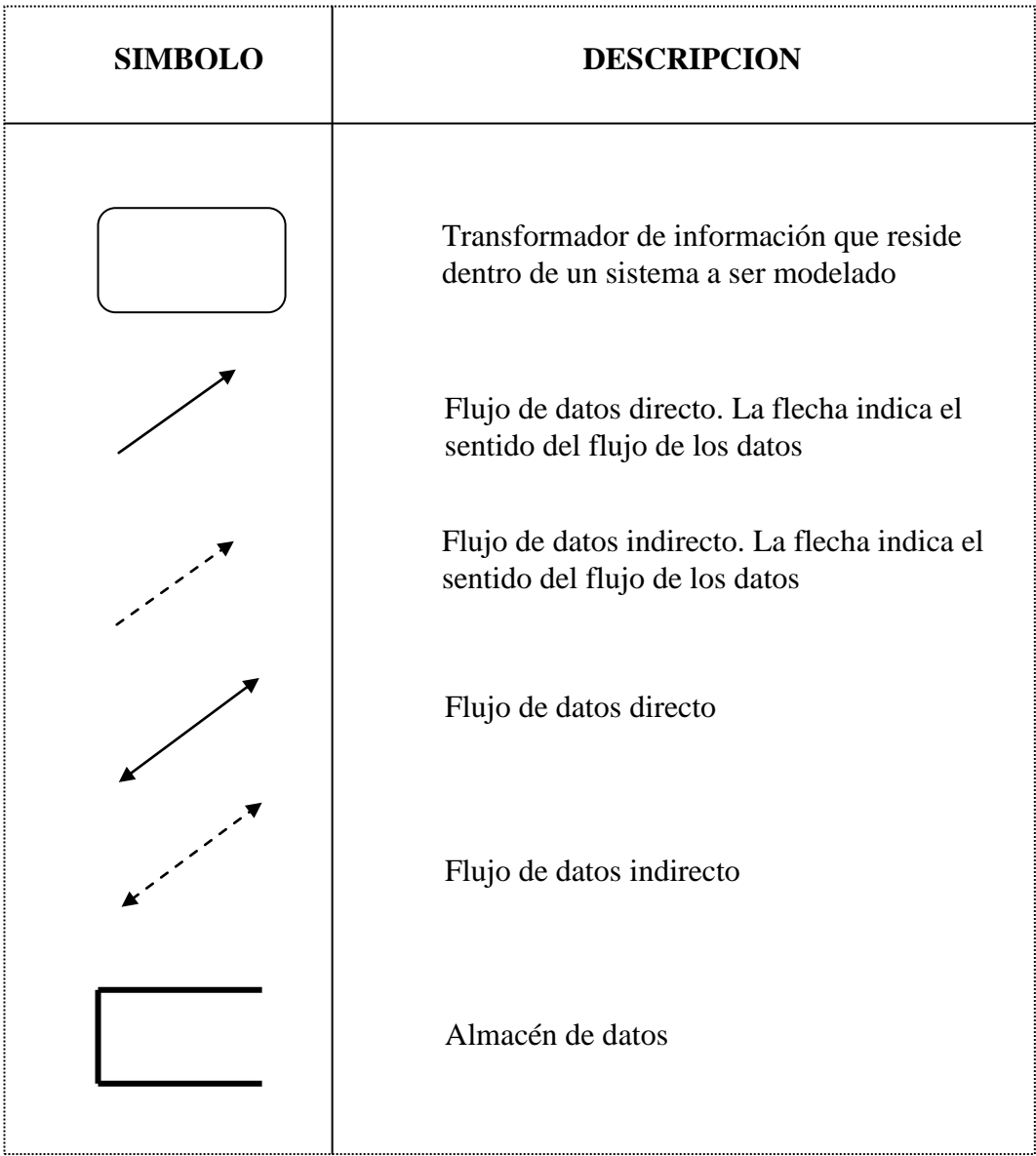

**Cuadro # 27**

## **2.4 DICCIONARIO DE DATOS**

Es una lista de todos los elementos del sistema de una manera organizada. Permiten que los usuarios y los analistas se hagan un mismo concepto sobre las entradas, salidas y atributos que se requieran, hemos aplicado el diccionario de datos únicamente para la autenticación del cliente, ya que esta etapa es la única que trabaja con una base de datos.

# **2.4.1 Formato del Diccionario de Datos**

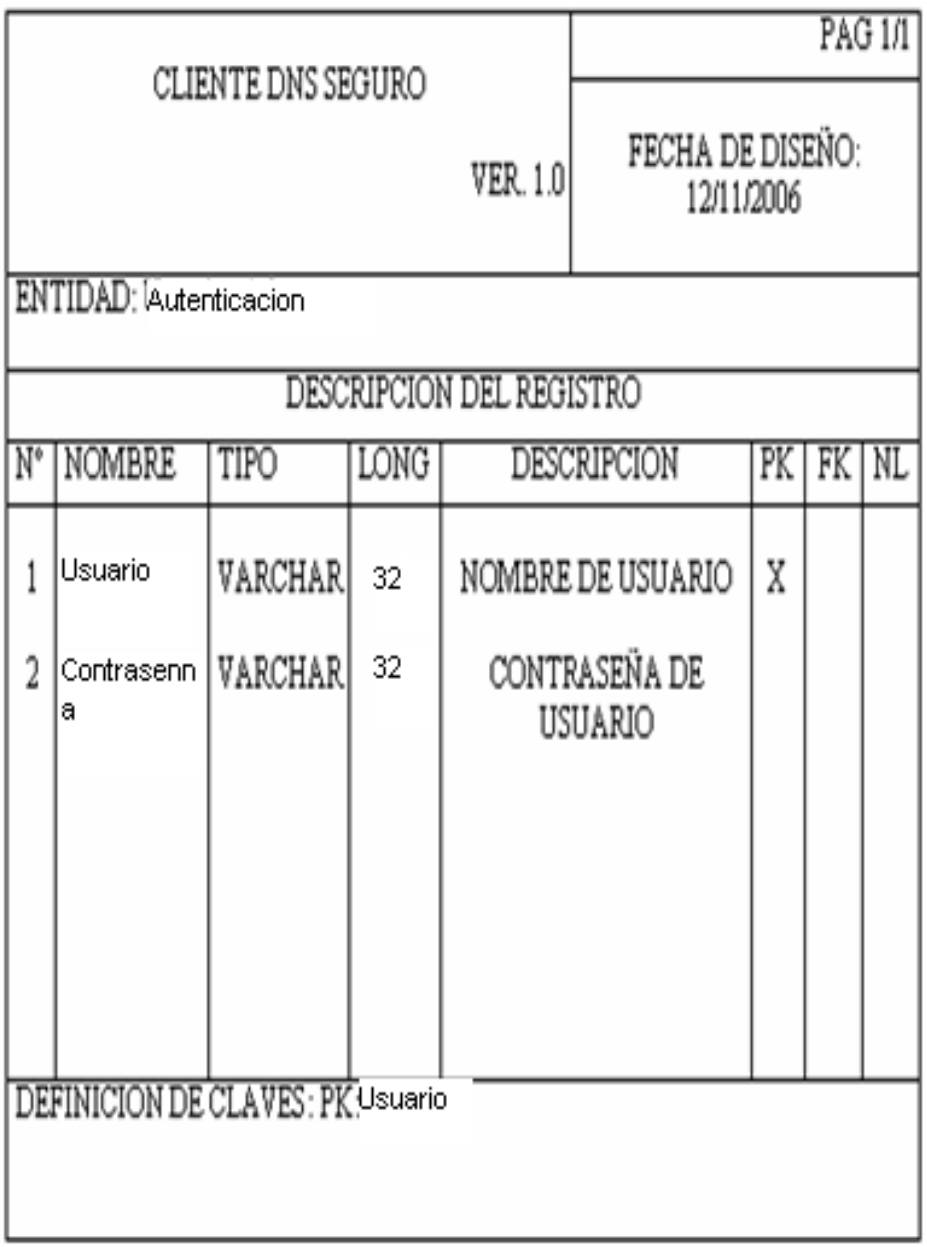

**Cuadro # 28**

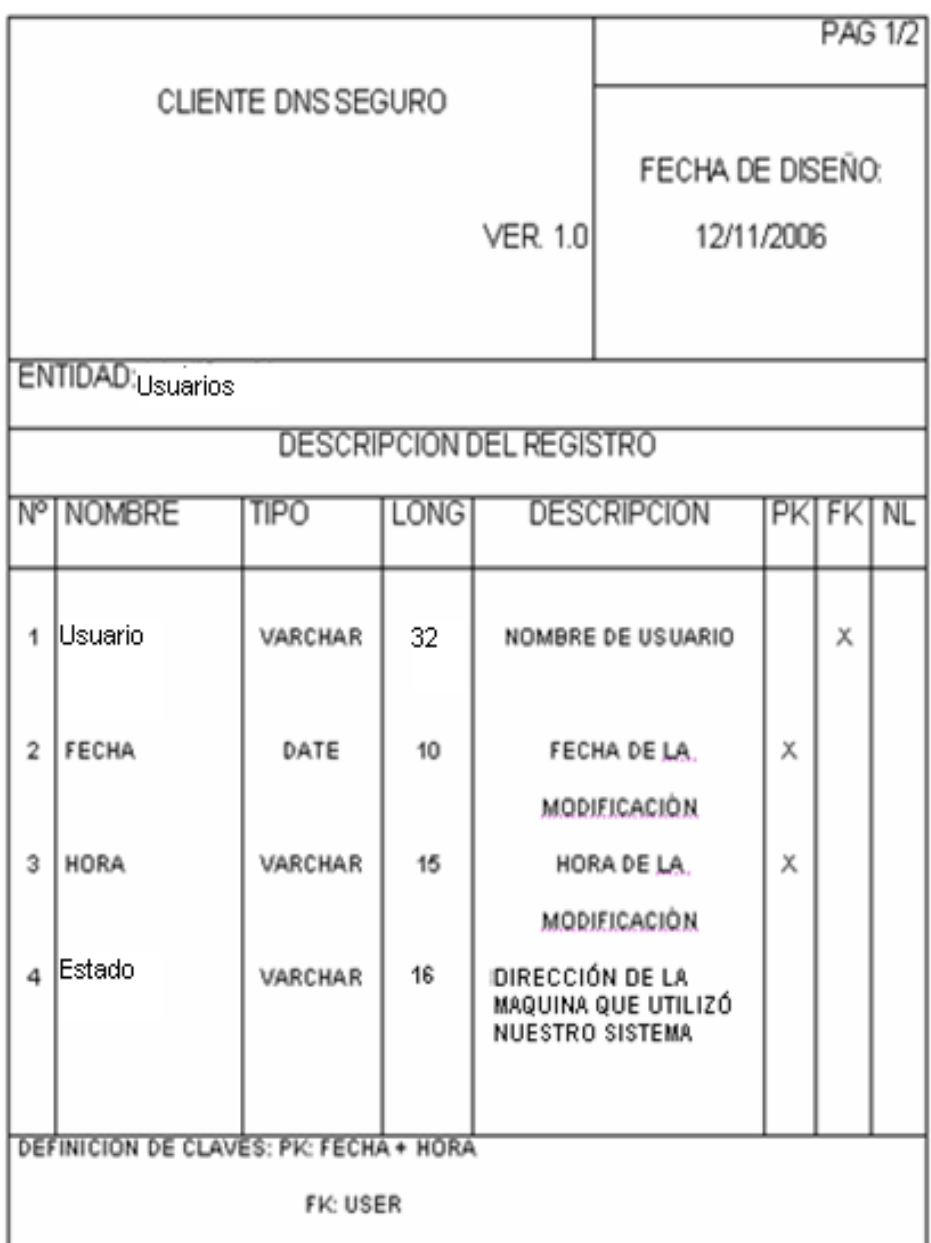

## **Cuadro # 29**

## **2.5 DIAGRAMA ENTIDAD RELACIÓN**

Representa las relaciones que existen entre los objetos de datos. Estos diagramas son utilizados comúnmente entre base de datos mostrándose así los datos y sus relaciones de una manera detallada.

## **2.5.1 Entidades**

El siguiente cuadro muestra las entidades que posee el Cliente DNS Seguro.

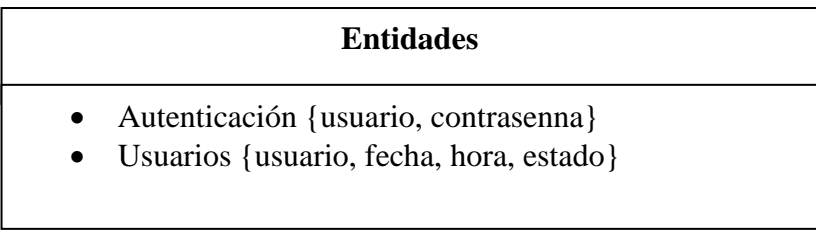

## **Cuadro # 30**

### **Fuente:** Investigadores

### **2.5.2 Relaciones**

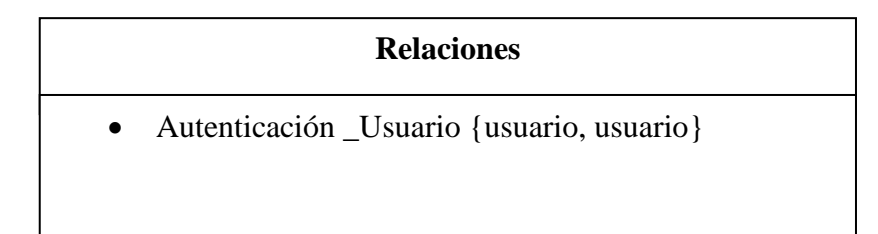

### **Cuadro # 31**
# **2.5.3 Especificación de Objeto**

En la aplicación Cliente DNS Seguro las tablas categorizan la información.

Continuación mencionaremos los objetos a utilizar

# **Autenticación**

Este objeto almacena información de autenticación del cliente que son capturados en la pantalla de login del usuario

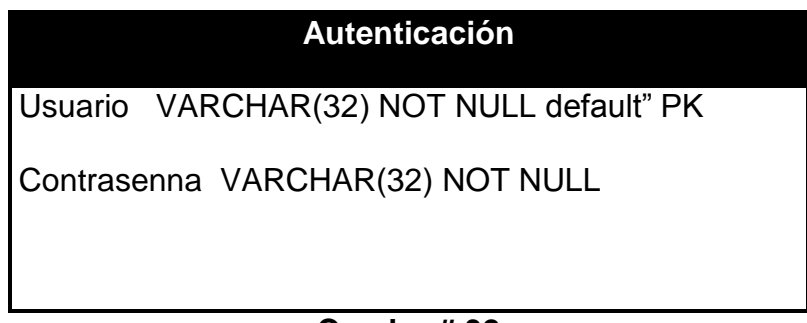

# **Cuadro # 32**

## **Fuente:** Investigadores

## **Usuarios**

Lleva una bitácora que permitirá almacenar información que puede ser solicitada para una posible auditoria del administrador

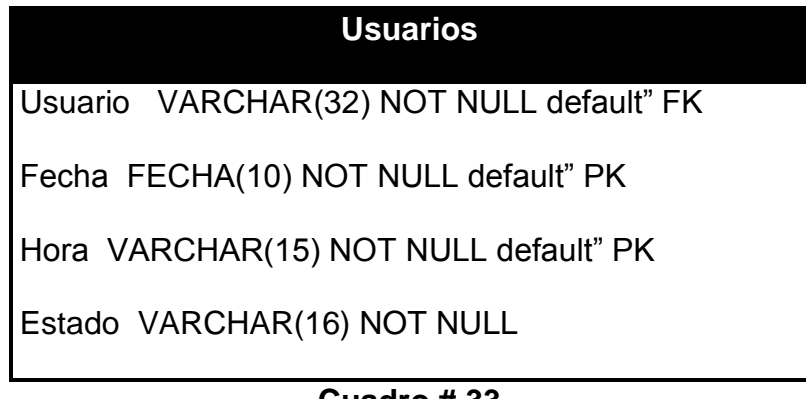

# **Cuadro # 33**

# **2.5.4 Notación Grafica**

Un diagrama entidad relación representa la estructura lógica de una base de datos de manera gráfica. El diagrama entidad relación consta de los siguientes elementos:

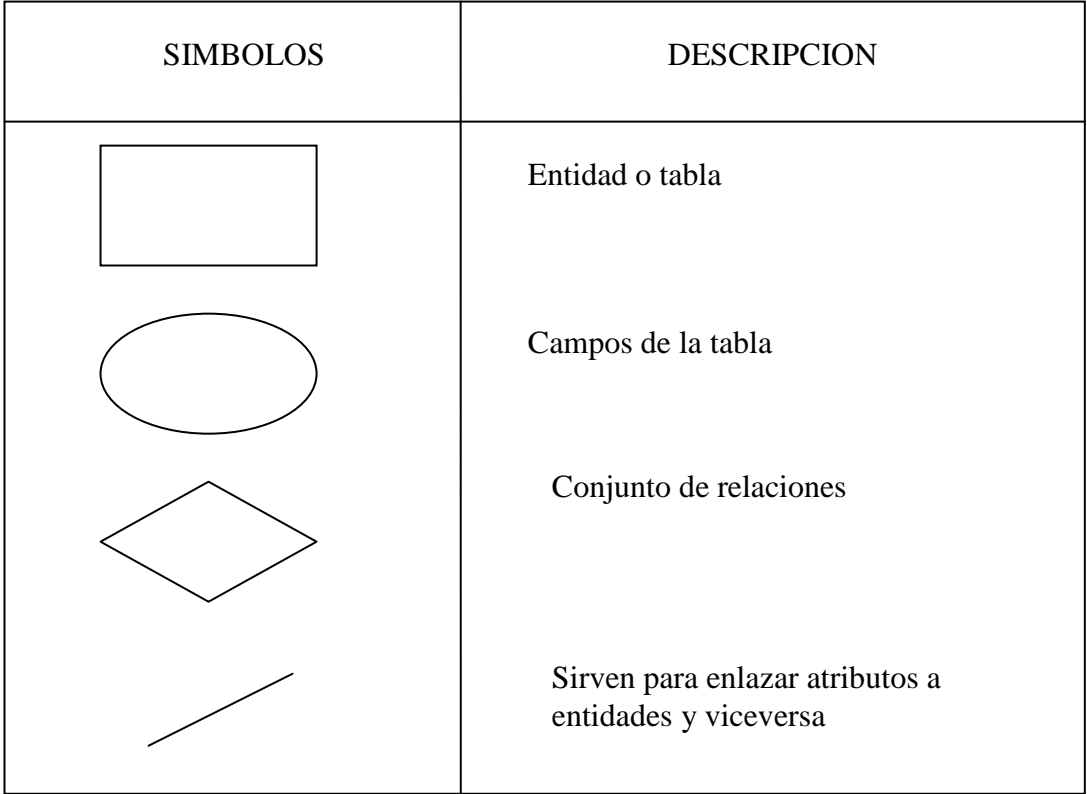

# **NOTACIÓN DER**

**Cuadro # 34**

# **2.5.5 Esquema**

A continuación mostramos en los cuadros # y # .. el modelo entidad relación que se aplicará en el Cliente DNS Seguro.

# **Diagrama Entidad Relación (DER)**

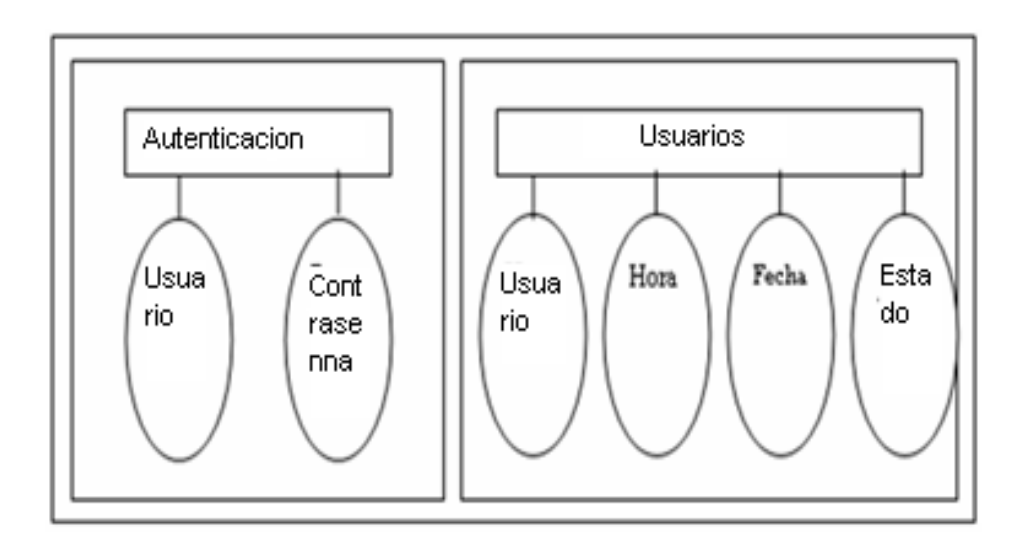

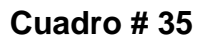

### **Diagrama Entidad Relación en la autenticación del usuario**

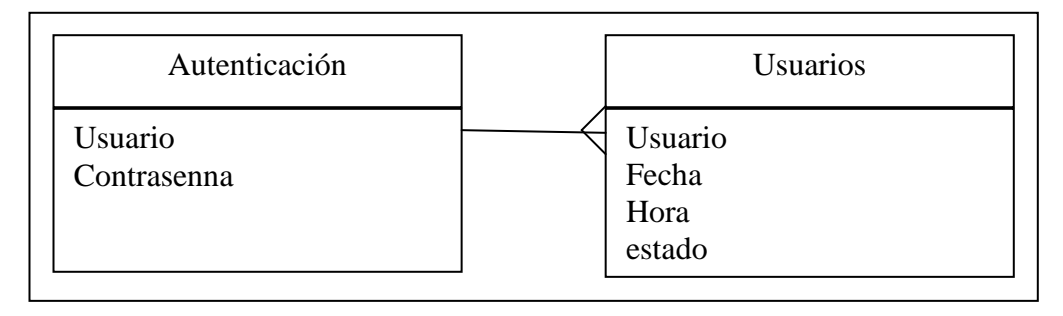

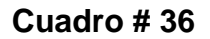

**Fuente:** Investigadores

### **2.6 DIAGRAMA DE FLUJO DE DATOS**

Cuando utilizamos los diagramas de flujo de datos, lo hacemos para modelar el flujo y posterior transformación de los datos. El uso de los DFD nos permite representar software o sistemas los cuales pueden ser divididos, de esta forma dan un mayor detalle de flujo de la información y un mayor detalle funcional.

### **2.6.1 Notación Grafica**

A Continuación presentamos la notación gráfica que normalmente se utiliza en los DFD.

# **NOTACIÓN DFD**

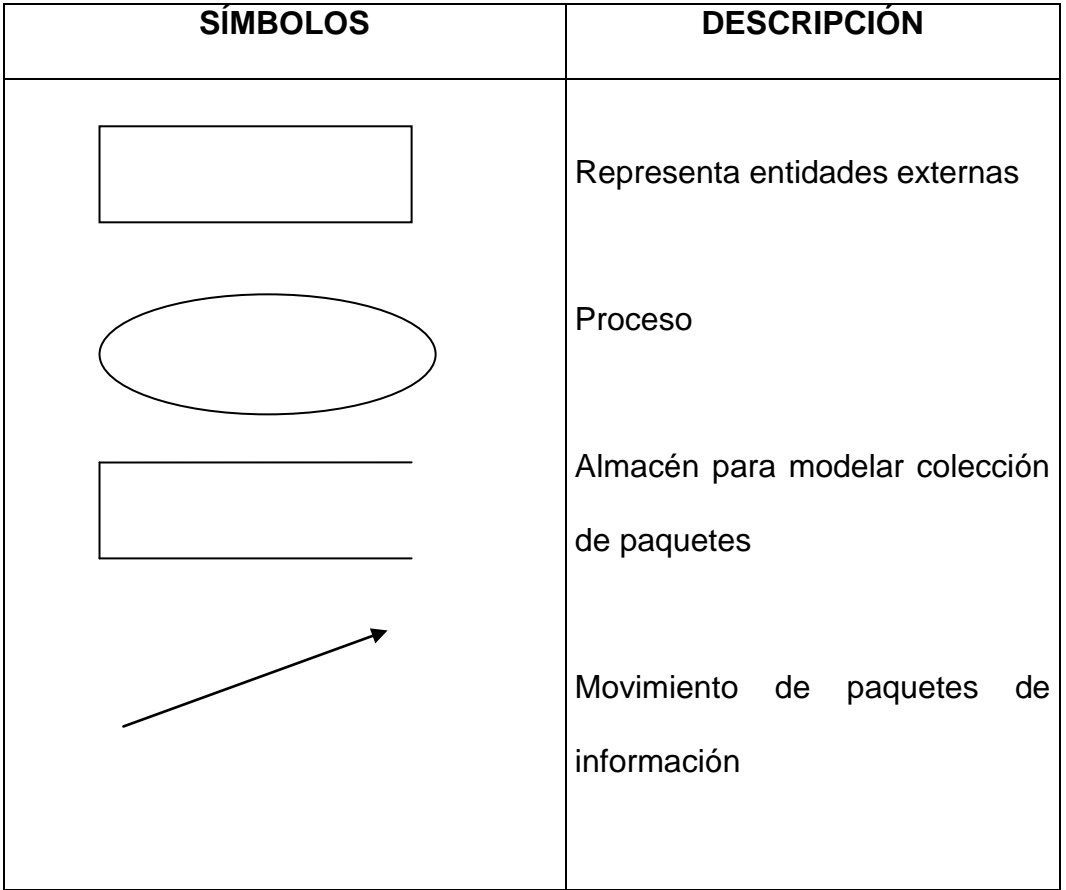

**Cuadro # 37**

### **2.6.2 Modelado de datos**

Los módulos que hemos definido para la aplicación del Cliente DNS Seguro son los siguientes: Invocar Aplicación, Realizar Solicitud, Mostrar Consola, Ingresar Dominios, Modificar Dominios.

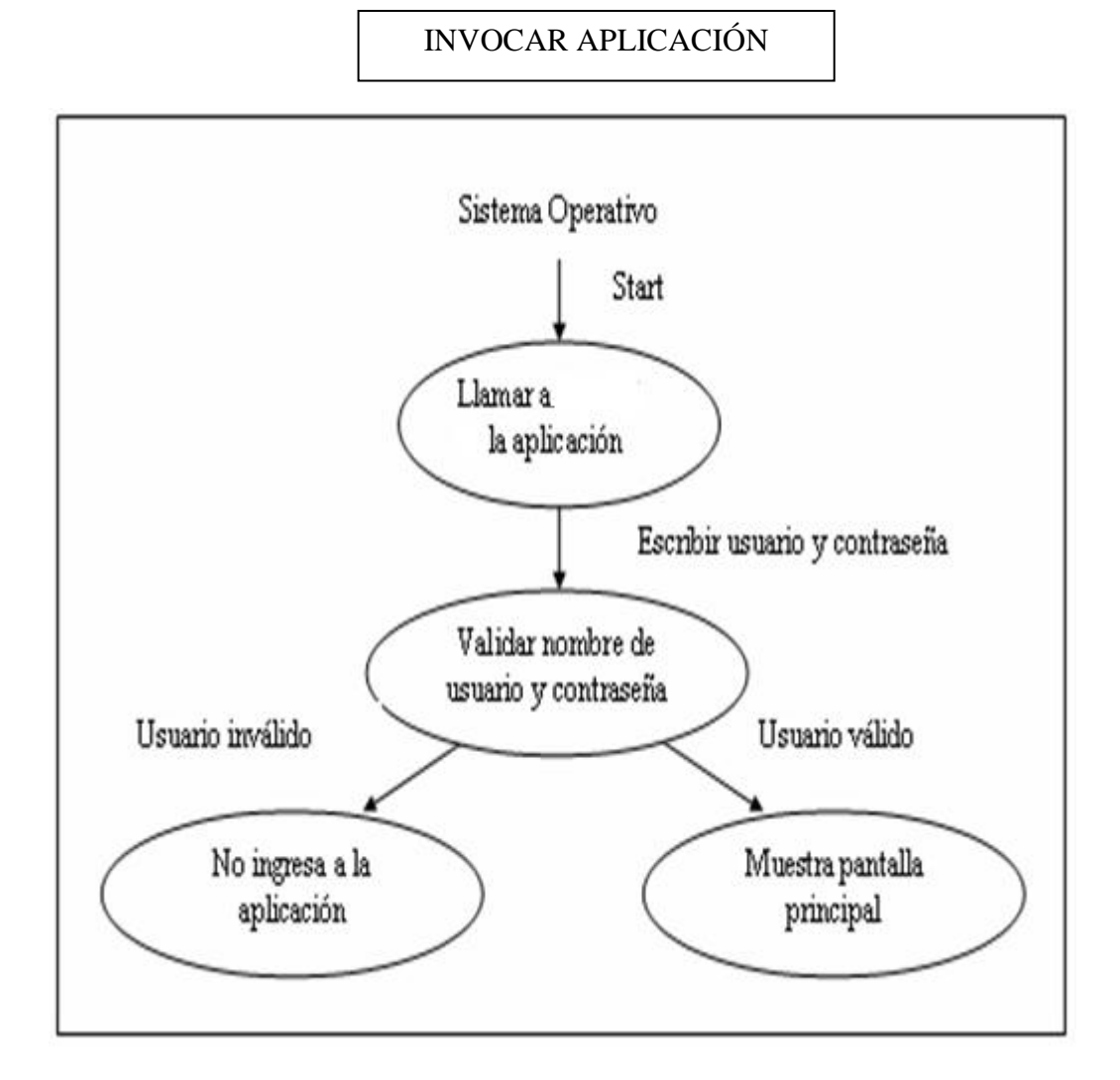

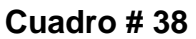

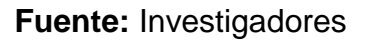

# REALIZAR SOLICITUD

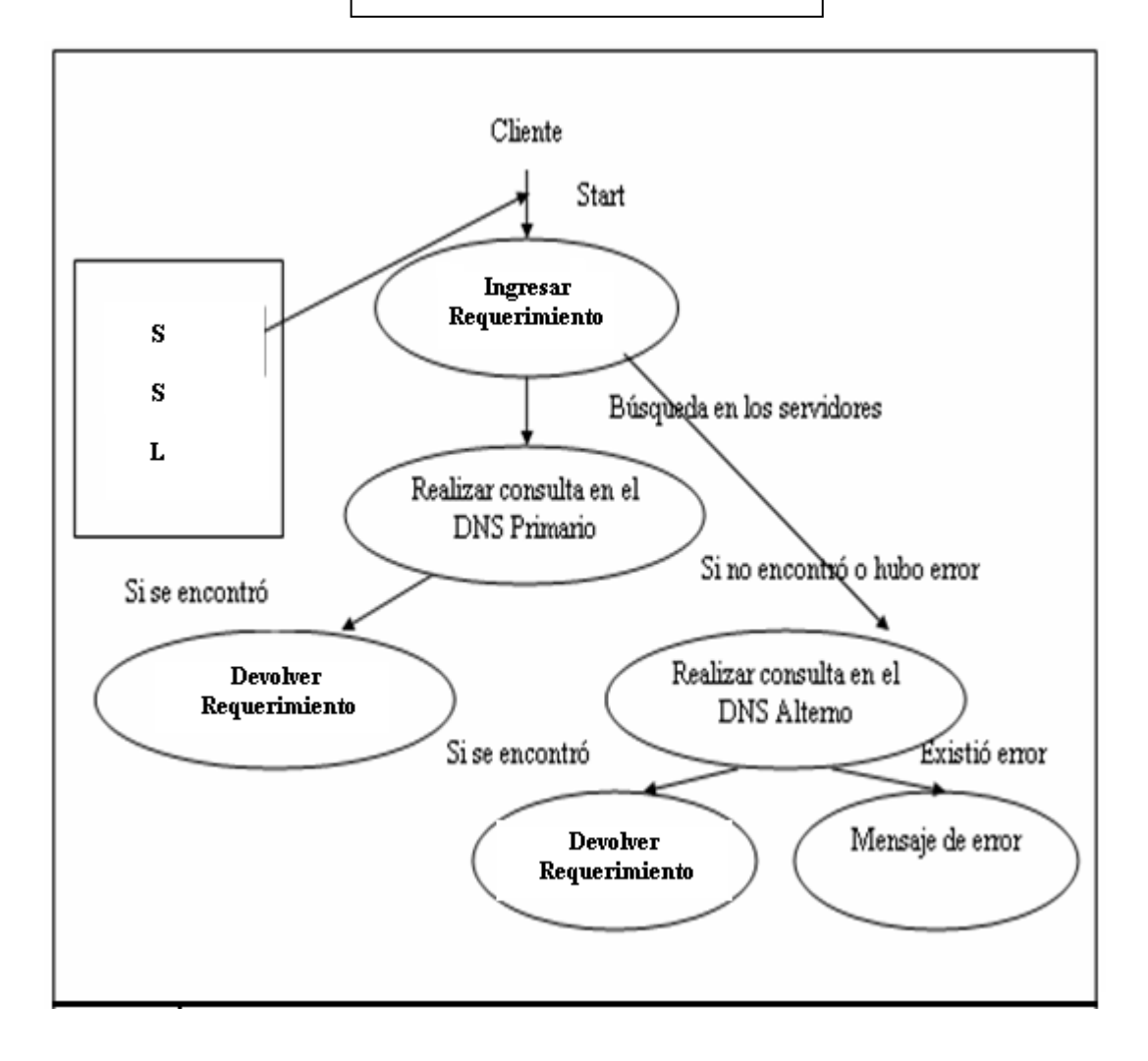

## **Cuadro # 39**

### MOSTRAR CONSOLA

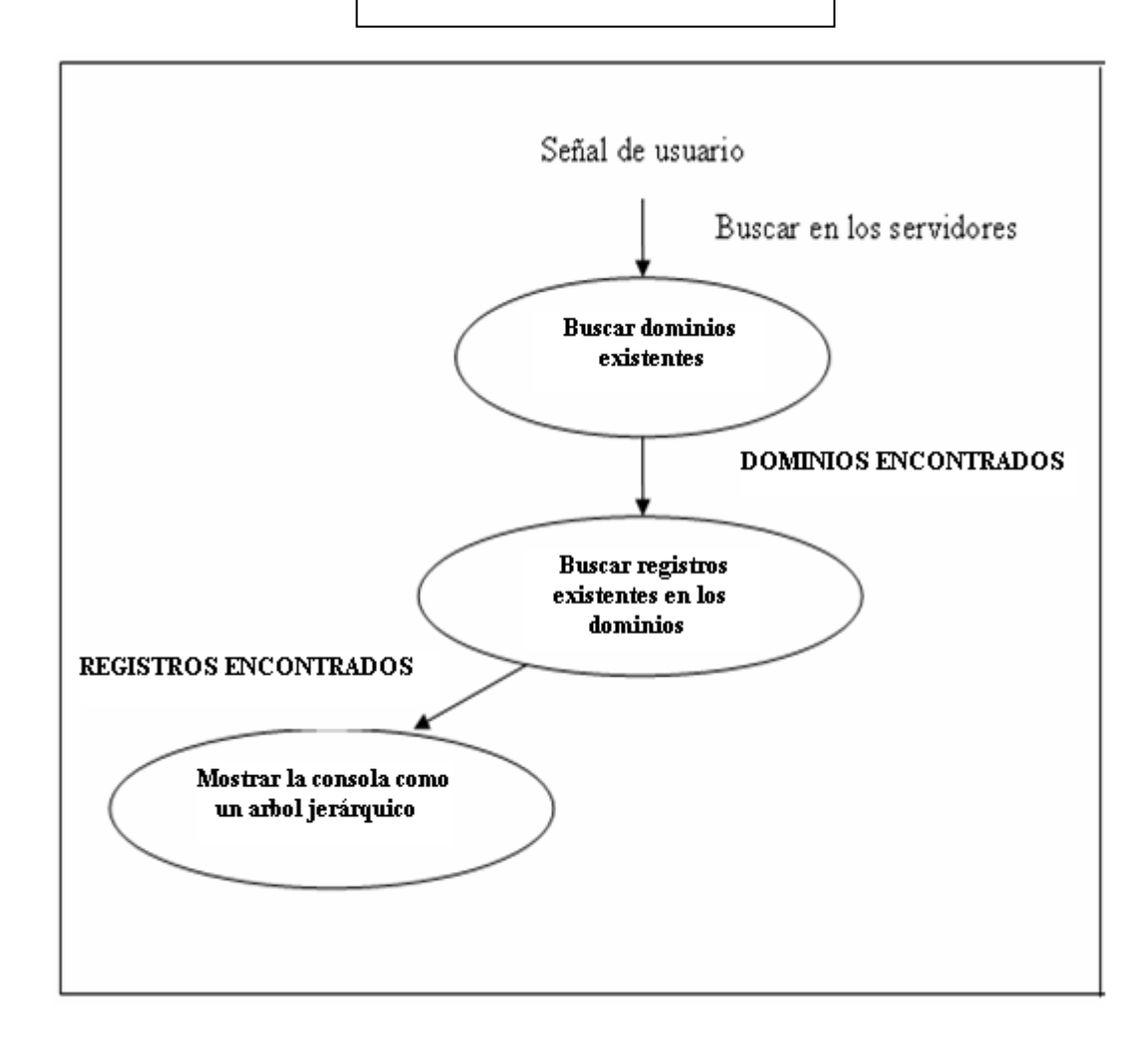

## **Cuadro # 40**

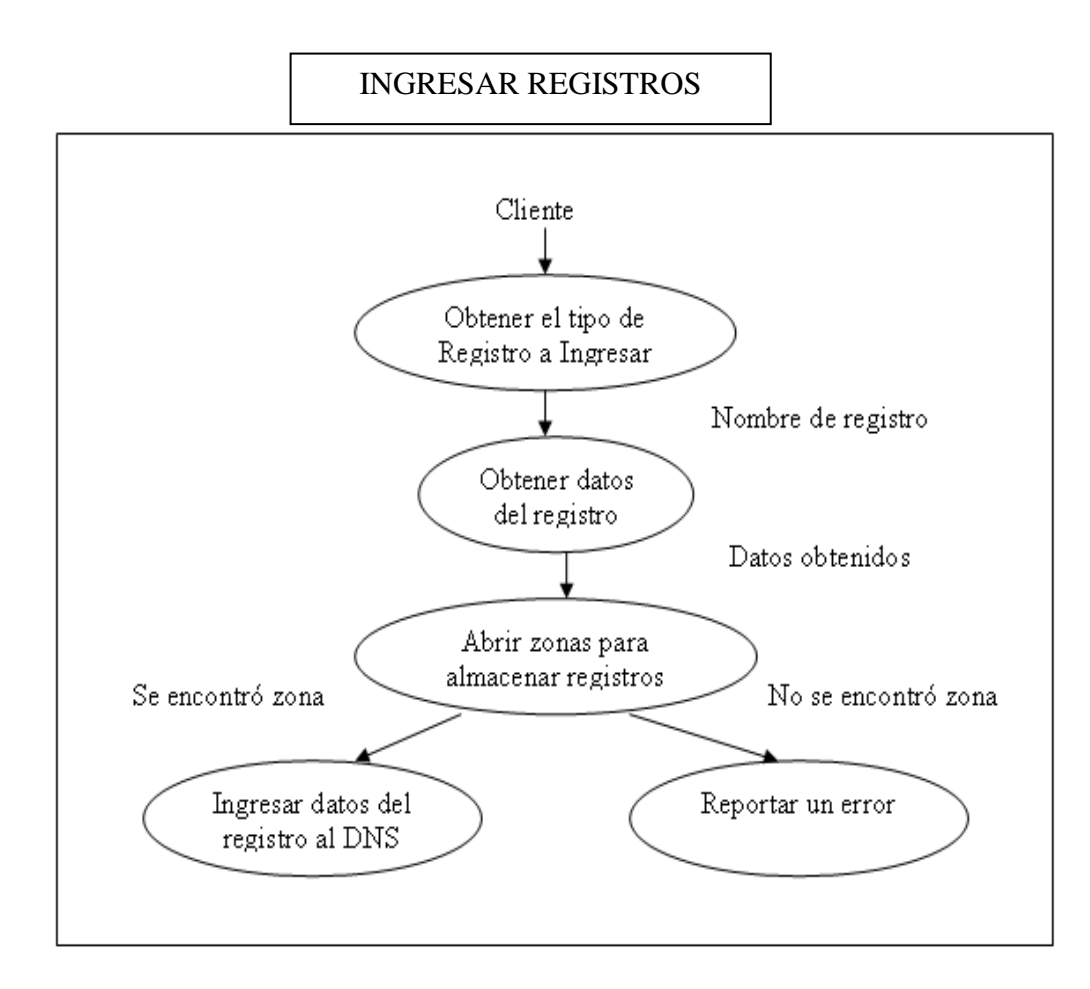

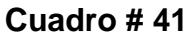

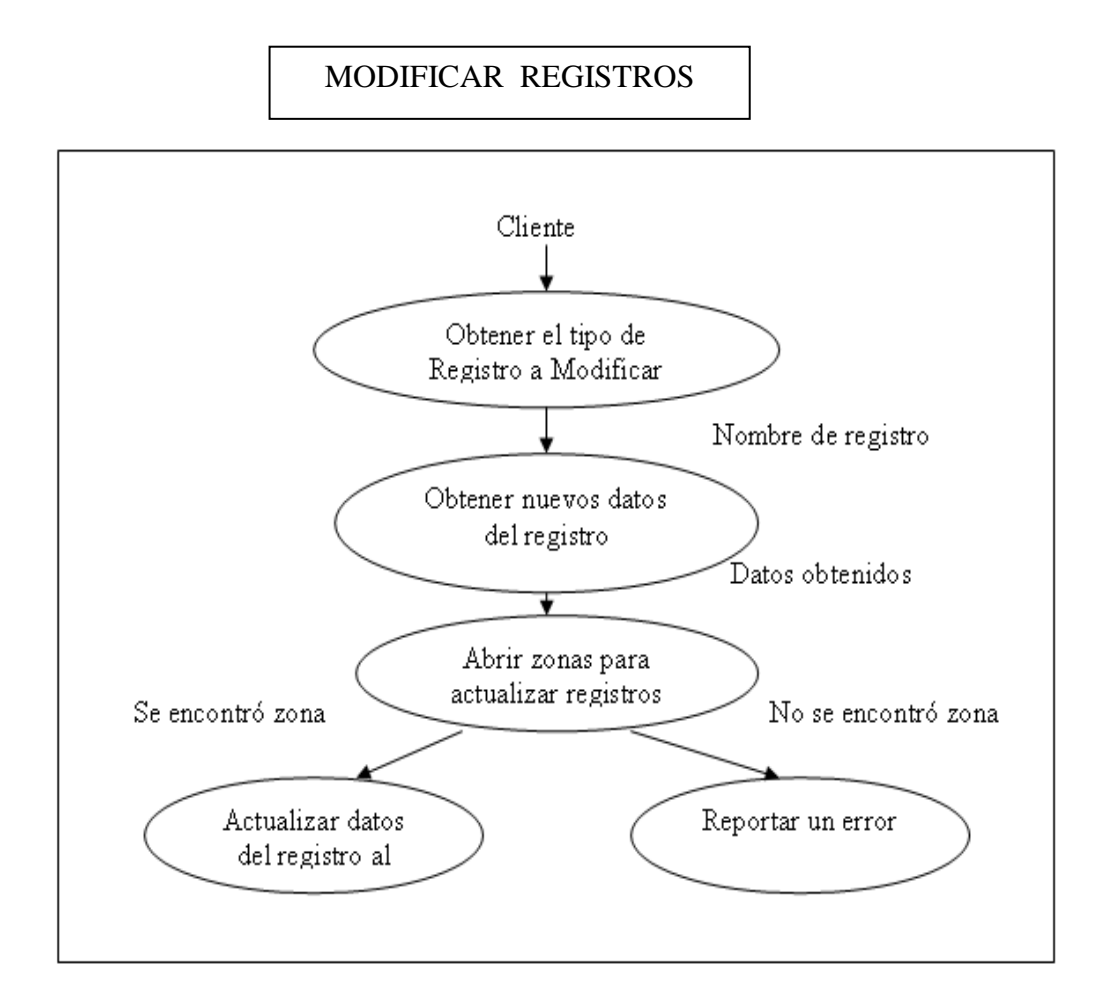

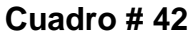

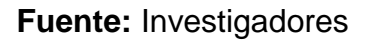

### **2.6.2.1 Invocar Aplicación**

Este modulo se encarga de llamar a un Frame el cual esta diseñado para ingresar un usuario y contraseña. La contraseña debe ser valida puesto que

de ello depende si el usuario administrador, que esta ingresando, puede tener acceso o no al sistema.

#### **2.6.2.2 Realizar Solicitud**

Una vez que se ingresa al sistema, habiendo ingresado la contraseña correctamente, se procede a realizar la consulta la cual se realiza de la siguiente manera:

El cliente envía al Servidor una petición, la cual es consultar todos los registros de recursos pertenecientes a una zona especifica pudiendo ser esta una zona de tipo normal o inversa.

El Servidor recibirá esta petición y buscará en los archivos indicados realizado la búsqueda de acuerdo al nombre de la zona que este reciba y separando por grupos de registros.

Si el Servidor encuentra con éxito los datos solicitados este retornará dicha petición. De ocurrir un error se debe reportar al cliente que existió una falla al momento de tratar de responder a la petición.

#### **2.6.2.3 Mostrar Consola**

Aquí se muestra la información de todas las zonas con sus respectivos recursos a manera de árbol jerárquico.

#### **2.6.2.4 Ingresar Registros**

Este módulo nos permitirá ingresar registros de recursos en una respectiva zona. Se debe especificar primero cual es el nombre de la zona en la que vamos a ingresar los datos, luego se deberá saber cual es el tipo del registro del recurso que se va a ingresar (por ejemplo el registro de recurso podría ser un Nombre de Dominio o registro "A"), y se deben capturar los datos que se van a ingresar (por decir el host "cavb.estatal.zone" y la IP "192.168.1.13").

Enviamos esta información a nuestro Servidor para que este permita ingresar estos datos al archivo del DNS con la ayuda de toda la información enviada.

Si se logra ingresar la información con éxito se deberá ver esta información reflejada en nuestra consola caso contrario se debe enviar un mensaje de error.

# **2.6.2.5 Modificar Registros**

De una forma muy parecida a lo anterior, se debe especificar el nombre de la zona y el registro al cual vamos a modificar. Esta información es enviada al servidor para poder actualizar el contenido del archivo de recursos. Se tomarán en cuenta los posibles errores que se puedan presentar para poder enviar esta información al cliente.

# **2.7 DIAGRAMA DE TRANSICIÓN**

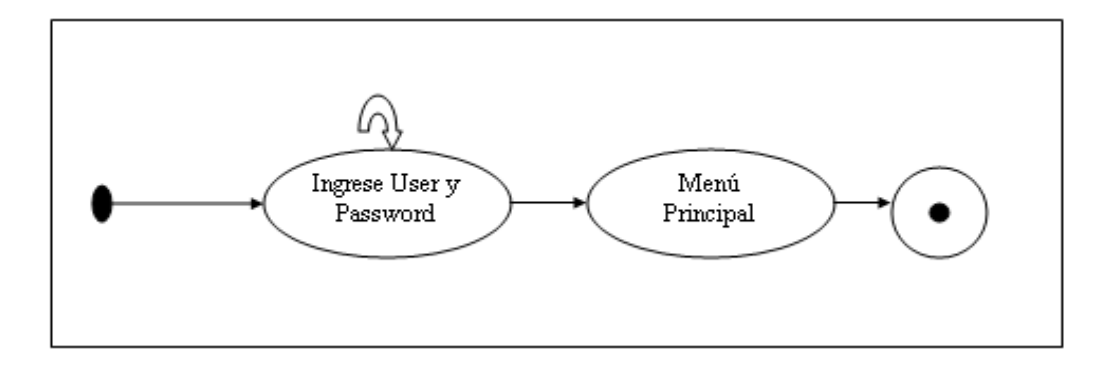

### **Ingreso al Sistema**

**Cuadro # 43**

# **Diagrama de Ingreso de Contraseña**

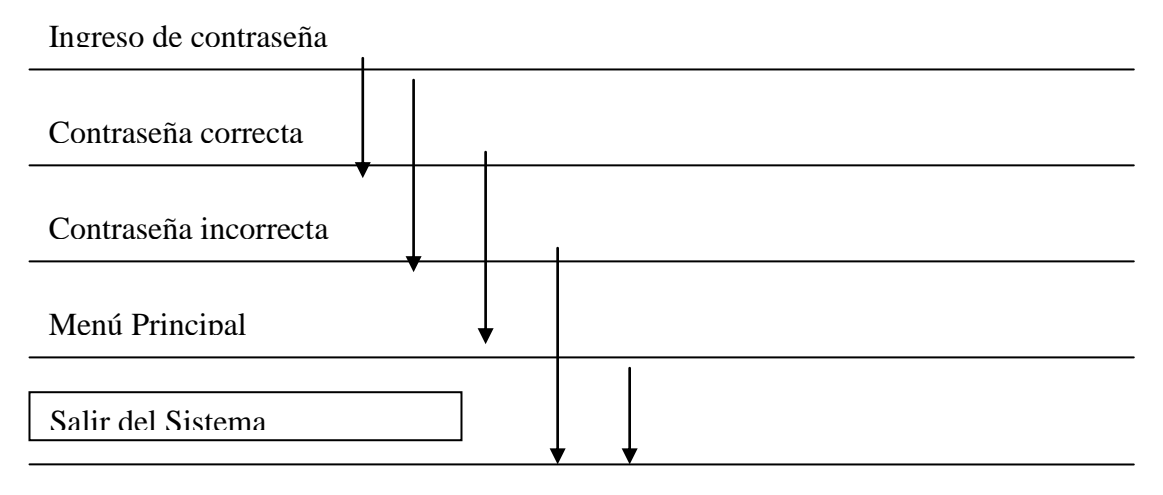

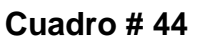

# **Diagrama para Realizar Consultas**

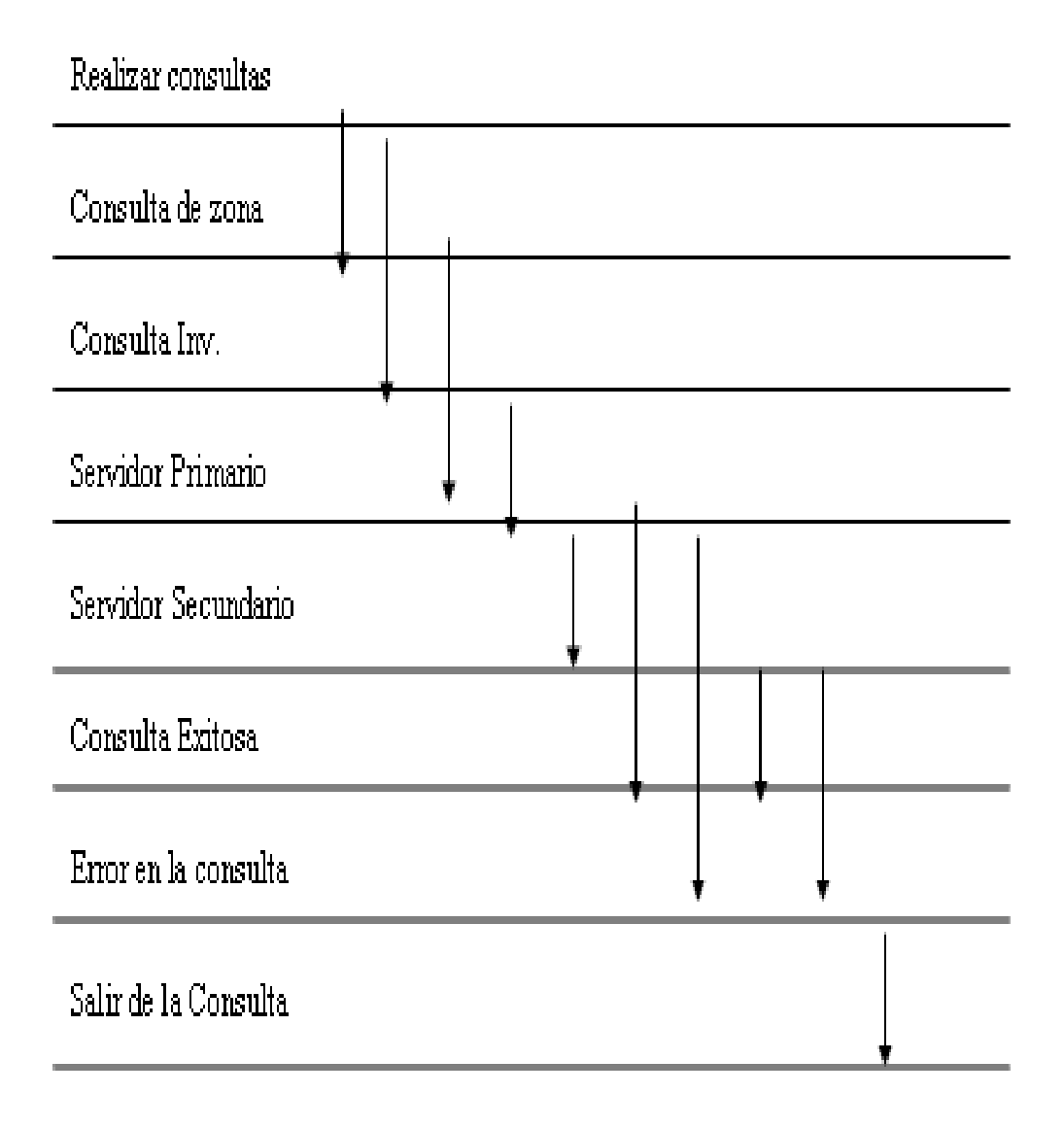

**Cuadro # 45**

# **Diagrama de Ingreso de Registros**

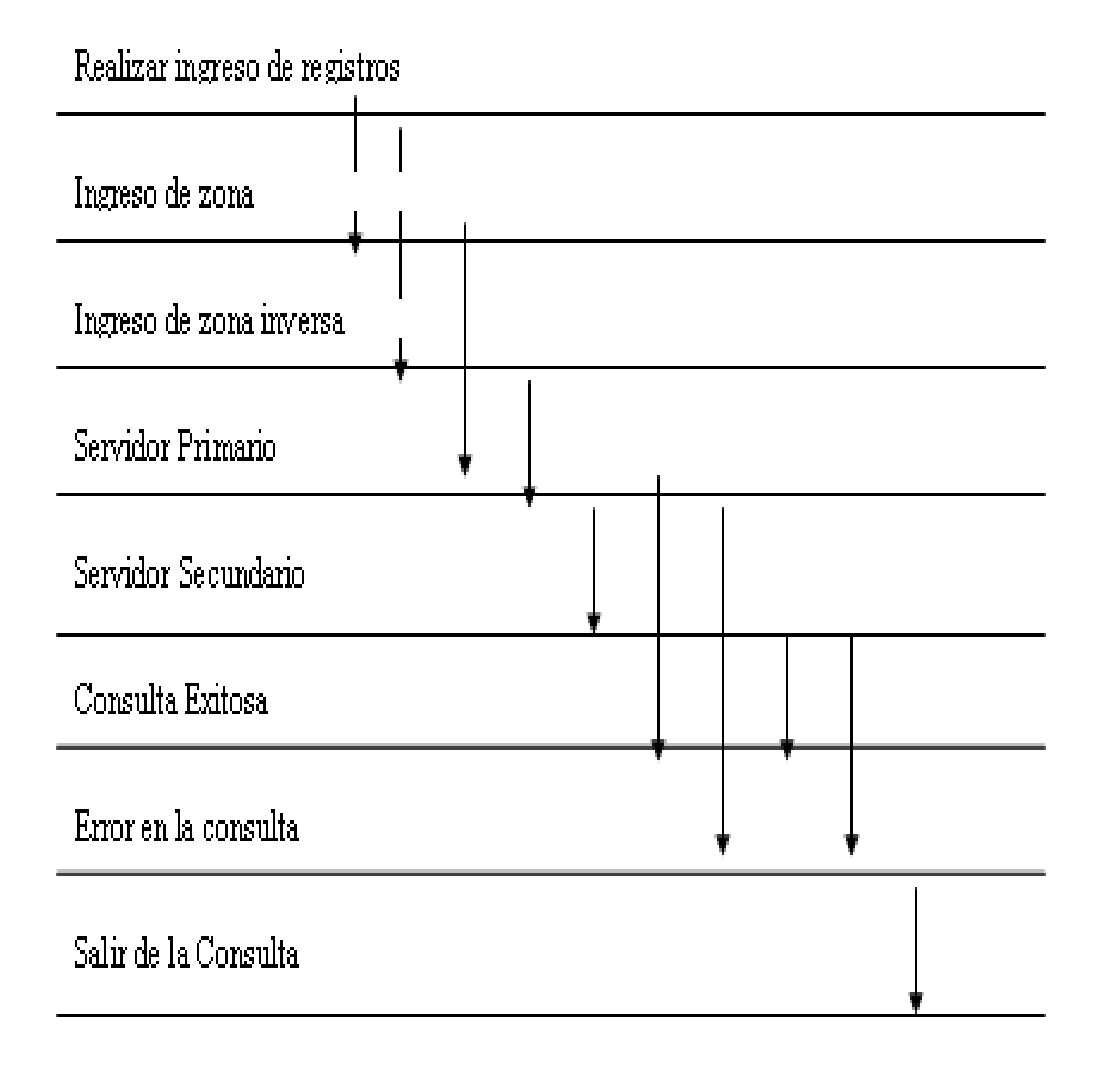

**Cuadro # 46**

# **CAPITULO 3 DISEÑO**

#### **3.1 INTRODUCCIÓN**

El Diseño de Sistemas define el proceso en el cual se van a aplicar ciertas técnicas y principios para así definir un dispositivo, un proceso o un Sistema, y con ello lograr permitir su interpretación y realización física (Lograr obtener un SW). El diseño de sistemas nos ayuda a resolver problemas y a construir una solución. En él se ve la organización del sistema en subsistemas, de subsistemas a componentes de HW y SW.

La etapa del Diseño del Sistema consta de cuatro etapas:

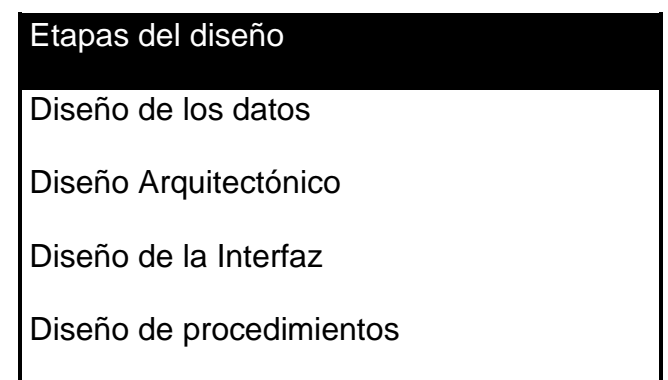

#### **Cuadro # 47**

#### **Fuente:** Investigadores

## **3.2 EL DISEÑO DE LOS DATOS**

El diseño de datos trasforma la información creado durante el análisis (desde lo más elemental hasta las estructuras más complejas), en las estructuras de datos necesarios para implementar el Software. En el diseño de datos se incluye la identificación de datos, definición de tipo de datos y la manera de garantizar su integridad y confiabilidad.

### **3.2.1 Diccionario de Datos**

A continuación se muestra el diccionario de datos para las tablas de autenticación de usuario:

#### **Tabla Autenticación**

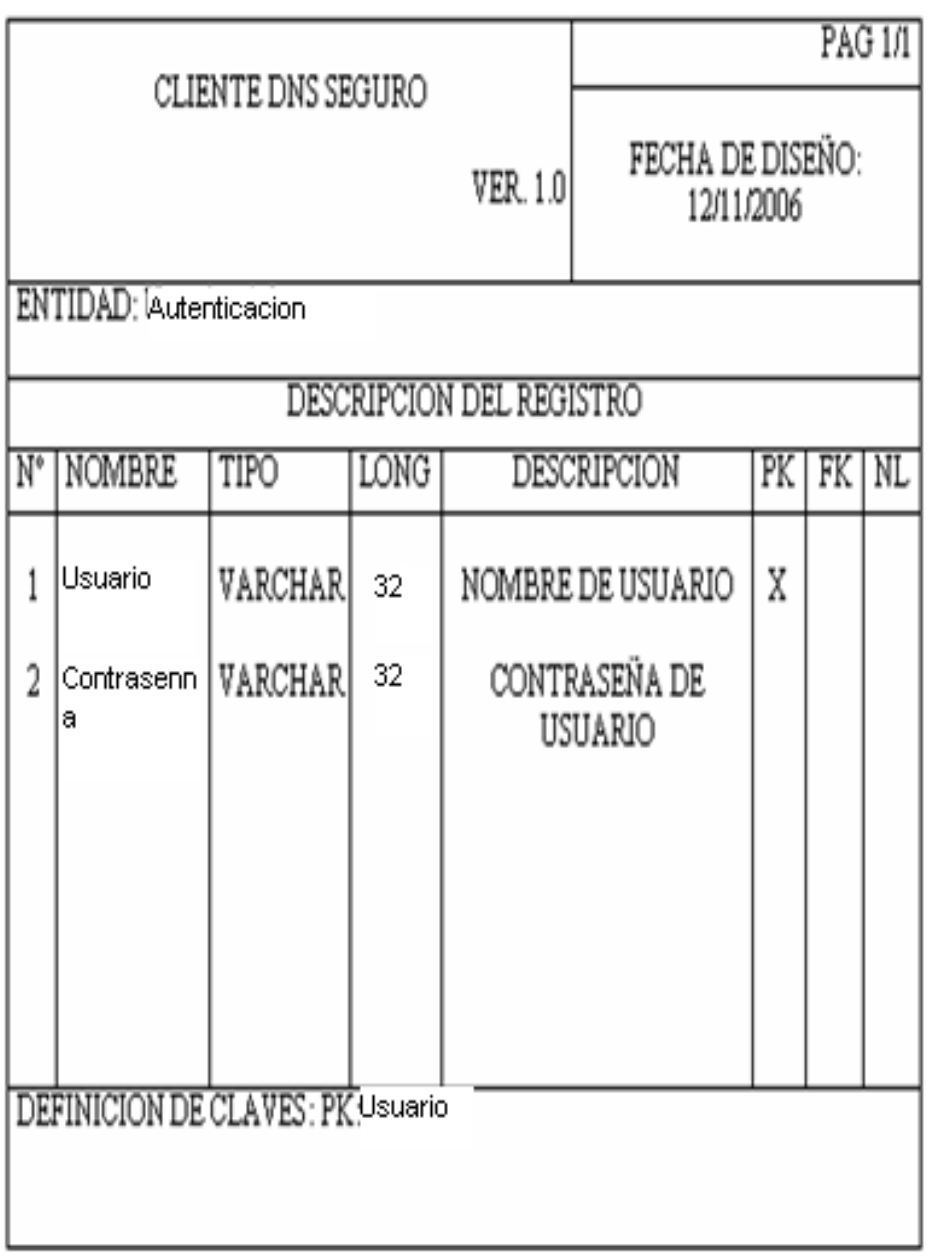

# **Cuadro # 48**

# **Tabla Usuarios**

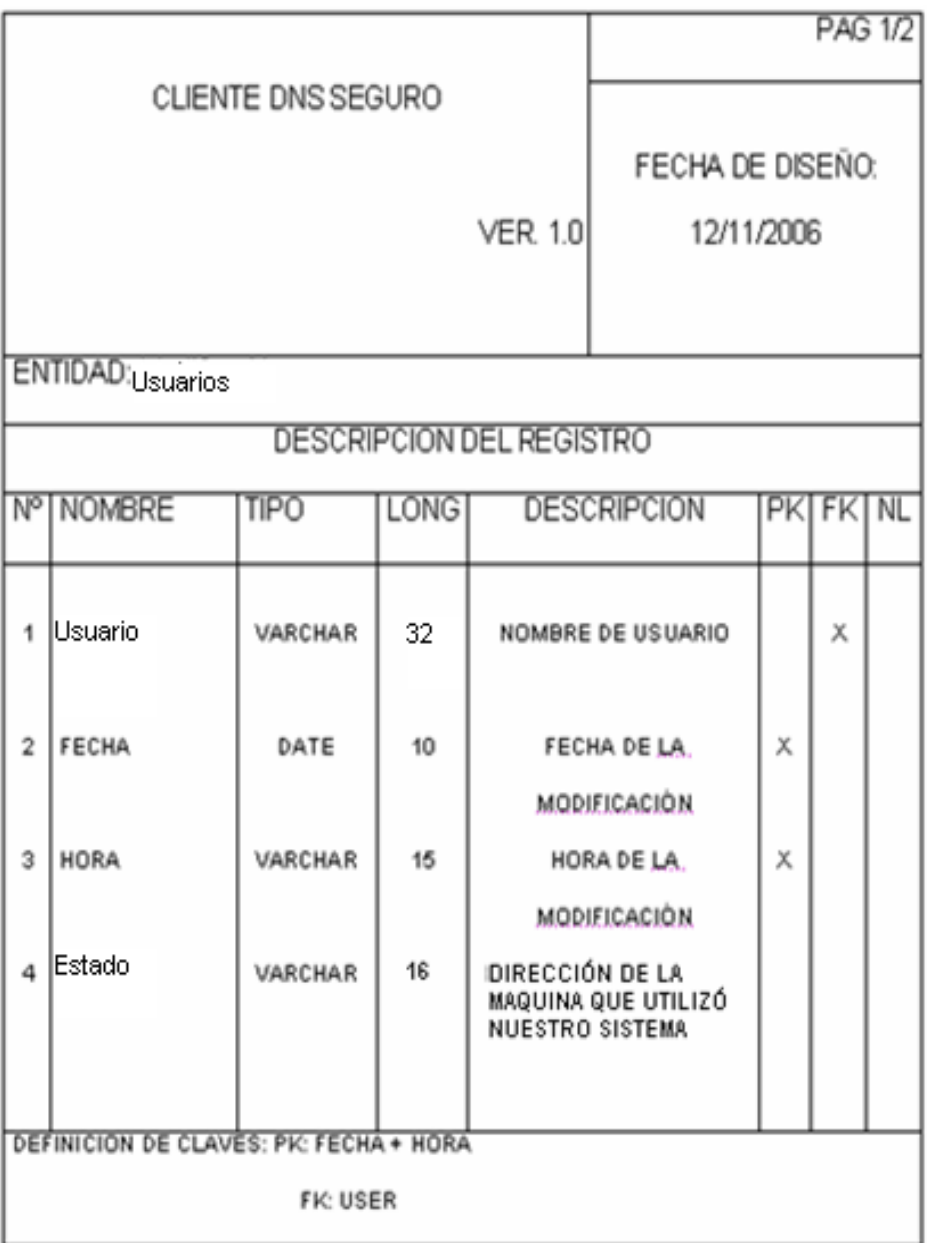

# **Cuadro # 49**

# **3.3 EL DISEÑO ARQUITECTÓNICO**

El diseño arquitectónico define la relación entre cada uno de los elementos estructurales del programa. El objetivo de un cliente DNS seguro es permitir la comunicación de un Cliente DNS a un Servidor DNS de manera confiable, donde se puede garantizar que los ataques o posibles errores que el cliente y el servidor pudieran recibir sean minimizados o refutados por completo.

La arquitectura no es un software operacional. La arquitectura permite al ingeniero de software lo siguiente:

- Analizar la efectividad del diseño en concordancia con los requerimientos establecidos,
- Considerar alternativas arquitectónicas en una etapa donde hacer cambios de diseño es relativamente más fácil
- Reducir los riesgos asociados con la construcción del software.

## **3.3.1 Diseño Arquitectónico del DNS**

A continuación se muestra los módulos que nos permiten lograr el objetivo principal de nuestro sistema.

# **DISEÑO ARQUITECTÓNICO DEL CLIENTE DNS SEGURO**

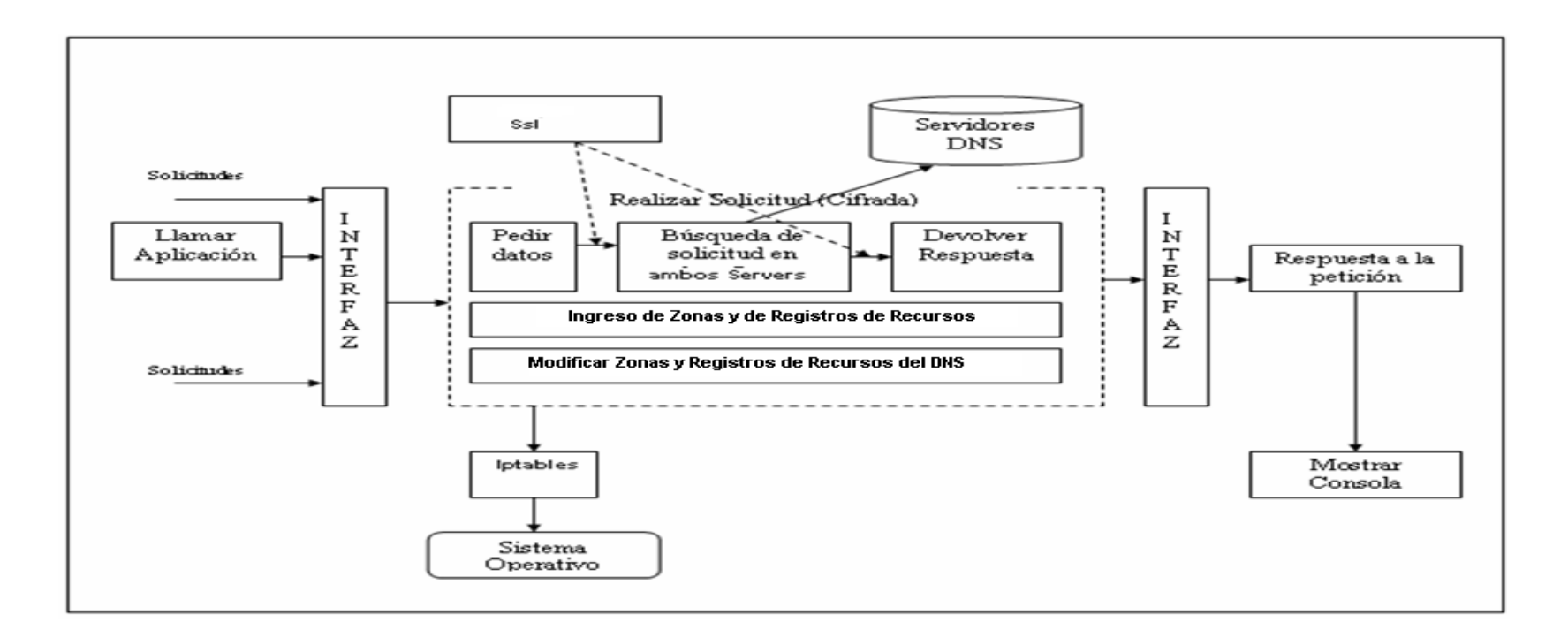

#### **Cuadro # 50**

# **DISEÑO GENERAL DEL MÓDULO**

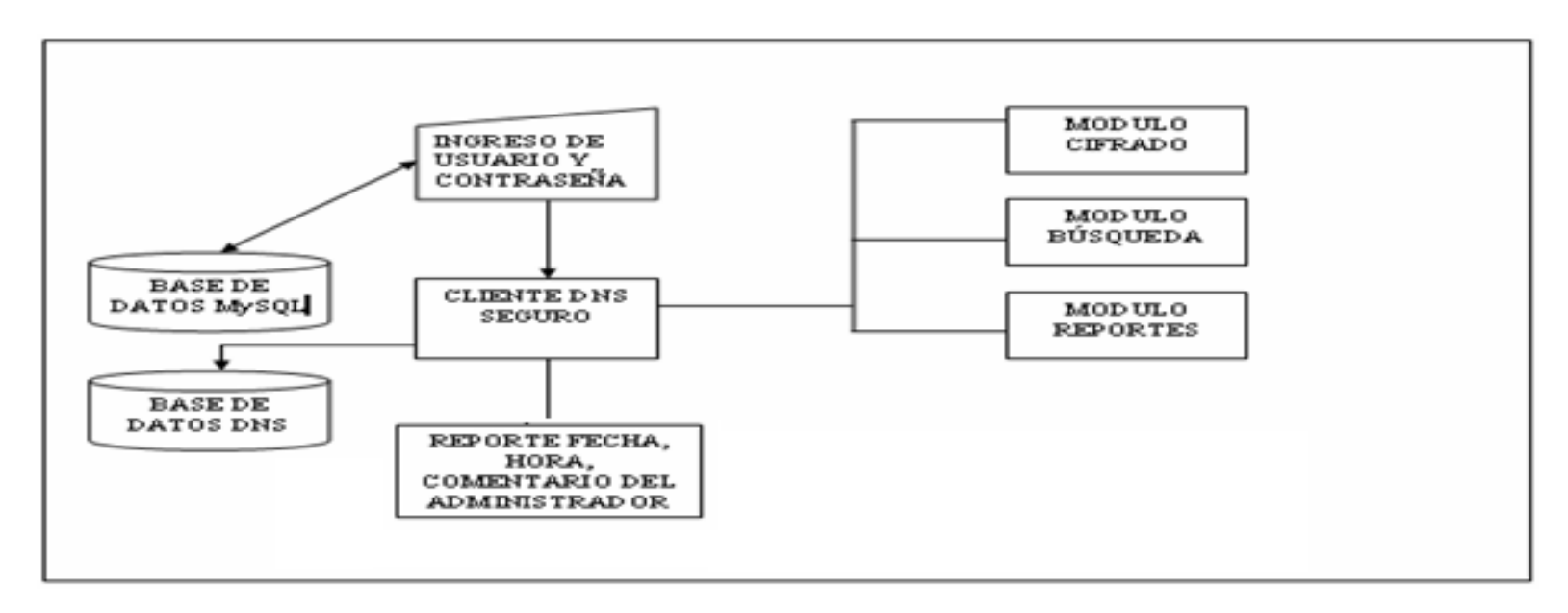

**Cuadro # 51**

# **3.4 EL DISEÑO DE LA INTERFAZ**

Describe como se comunica el Software consigo mismo, con los sistemas que operan junto con el y con los operadores y usuarios que lo emplean. Esta etapa del diseño requiere el factor humano y el factor tecnológico.

#### **3.4.1 Componentes**

Los componentes que se presentan en nuestra aplicación son: menú de opciones, ventanas, iconos, entre otros. A continuación se describe el comportamiento de cada uno de ellos:

- **Menú:** El menú principal muestra las diferentes opciones que se encuentran disponibles en nuestro sistema.
- **Ventanas:** Son el área o espacio de trabajo que podemos visualizar para introducir o consultar información al sistema.
- **Icono:** Un grafico que nos ayuda a interpretar mejor algunas acciones de la aplicación.

A continuación se muestra un ejemplo. La interfaz de nuestra pantalla principal:

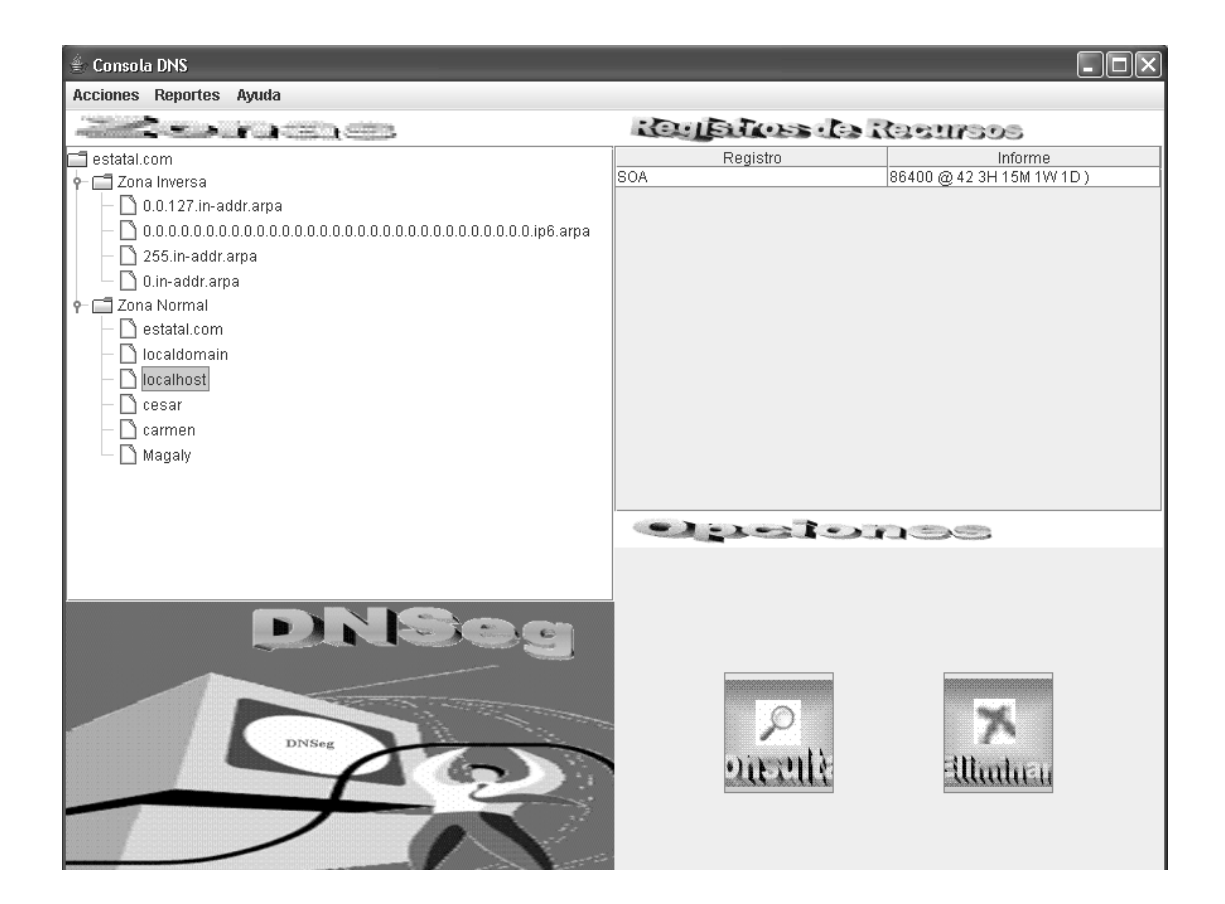

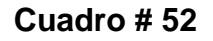

**Fuente:** Investigadores

## **3.4.2 Jerarquía de la interfaz gráfica del usuario**

Las opciones y el orden de presentación de cada pantalla se muestran a continuación:

### **3.4.2.1 Pantalla de inicio**

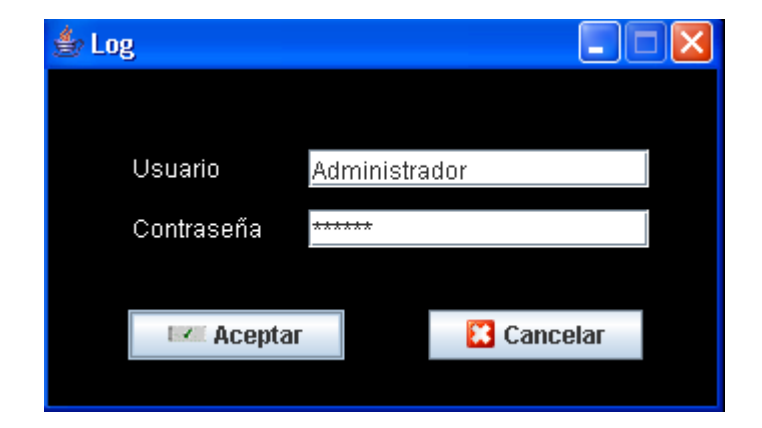

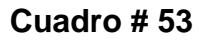

**Fuente:** Investigadores

La pantalla de inicio de sesión permite la autenticación del usuario administrador a través del nombre de usuario y la contraseña. Esto nos da cierto nivel de seguridad en la aplicación.

# **3.4.2.2 Menú principal**

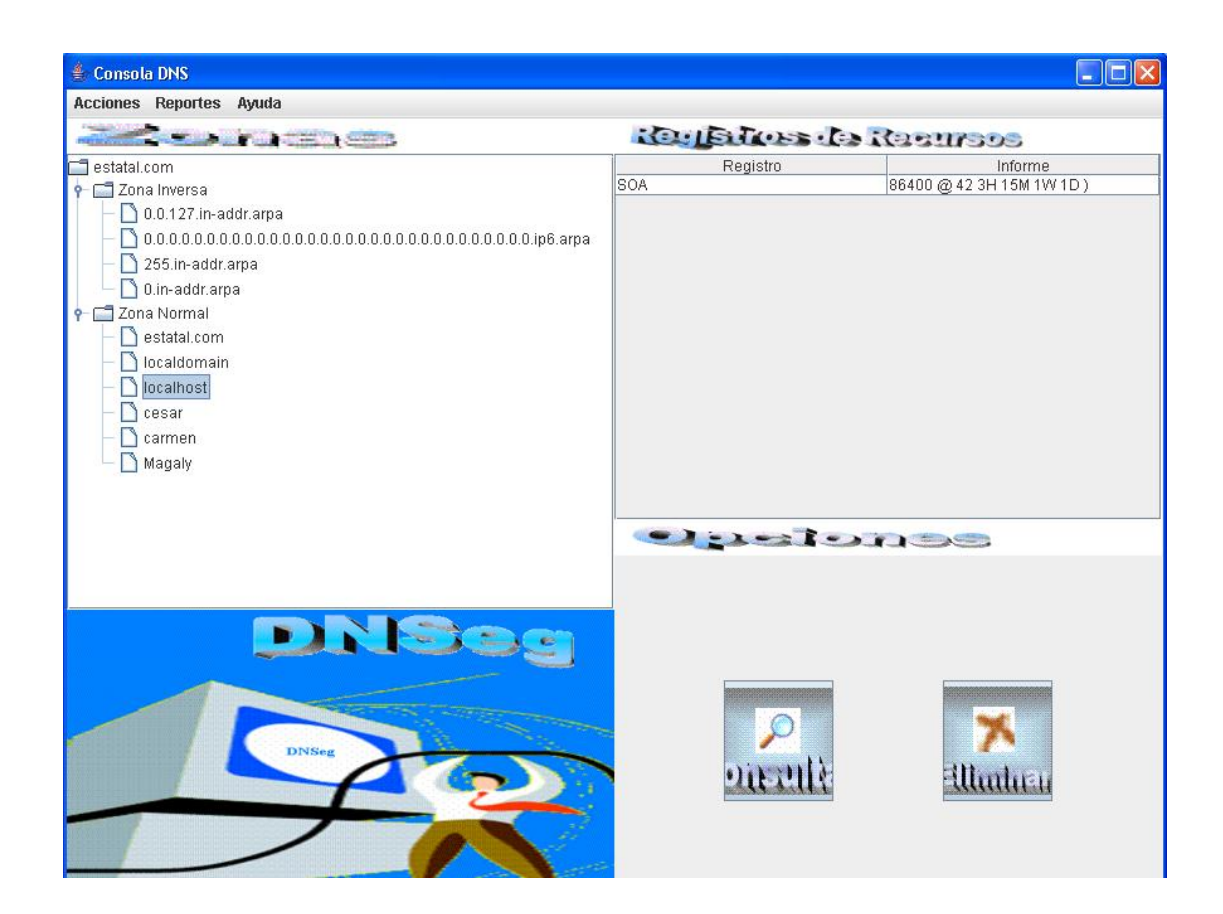

**Cuadro # 54**

**Fuente:** Investigadores

Se describirá las barras que se muestran en este formato:

- **Barra de Menú:** Muestra las opciones globales o principales de nuestra aplicación (Opciones, ayuda).
- **Sub Menú:** Muestra las opciones que se encuentran en cada menú principal
- **Botón minimizar:** Disminuye el tamaño de la ventana hasta un icono.
- **Botón maximizar:** Muestra la ventana de la aplicación en tamaño completo.
- **Cerrar:** Permite salir y cerrar la aplicación.
- **Barra de titulo:** Muestra el nombre del programa que se está ejecutando
- **Consola en forma de árbol:** Muestra las zonas y los registros de cada zona
- **Ventana de registros:** Muestra los registros pertenecientes a cada zona
- **Botón Ver:** Permite abrir las pantallas de consulta y modificación de los registros

### **3.4.2.2.1 Acciones**

Despliega las alternativas principales que posee el sistema (Acciones del servidor, ingreso de los registros de cada recurso y salir)

Las siguientes dos ventanas no permiten elegir que tipo de zona deseamos crear, ya sea Normal o Inversa. Una vez elegida la zona que deseamos crear se ingresa el nombre que se le quiera dar.

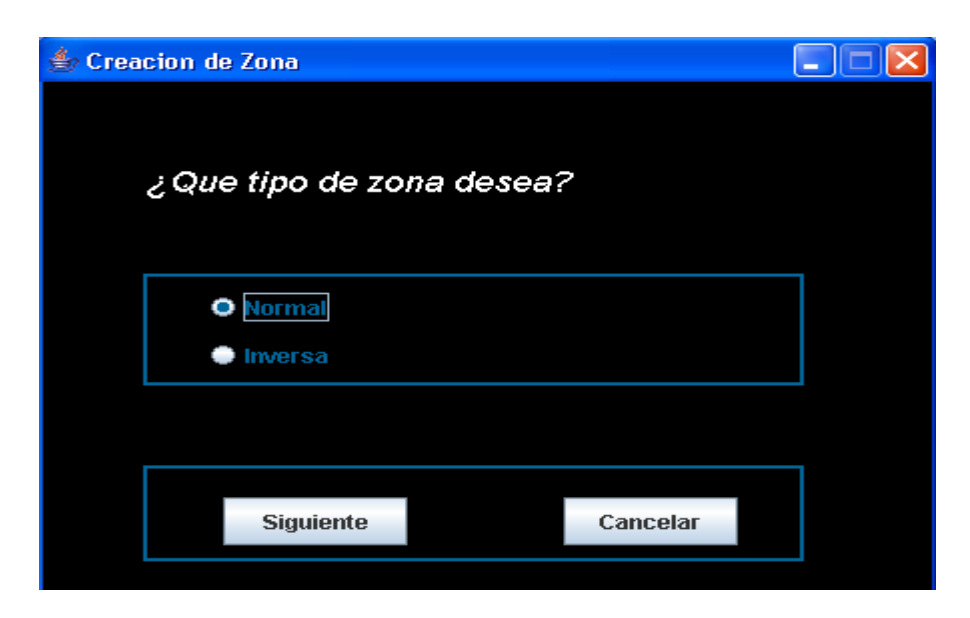

**Cuadro # 55**

**Fuente:** Investigadores

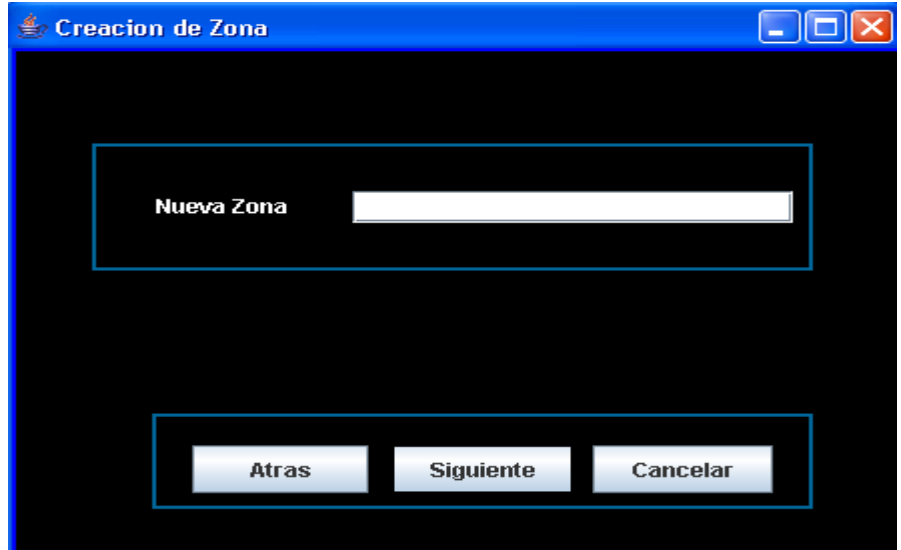

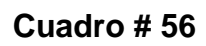

**Finalizar la Creación de la Zona**

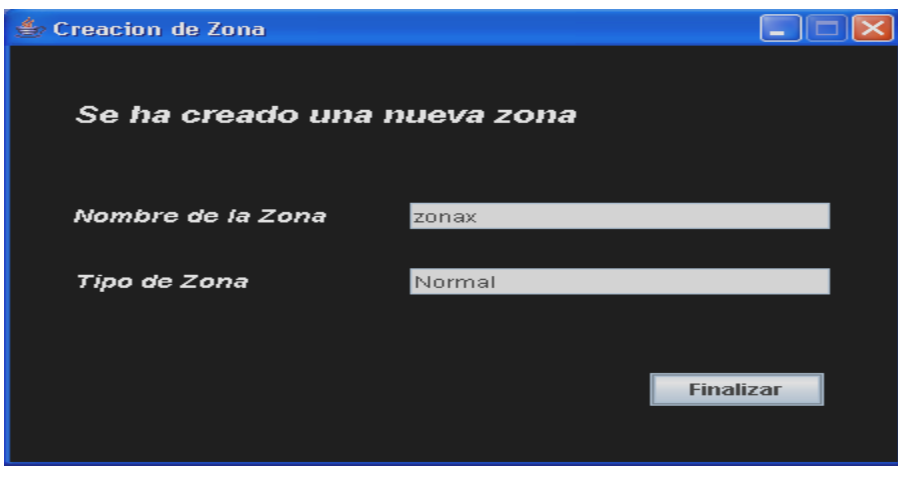

**Cuadro # 57**

**Fuente:** Investigadores

**Esta pantalla muestra la creación de un registro A**

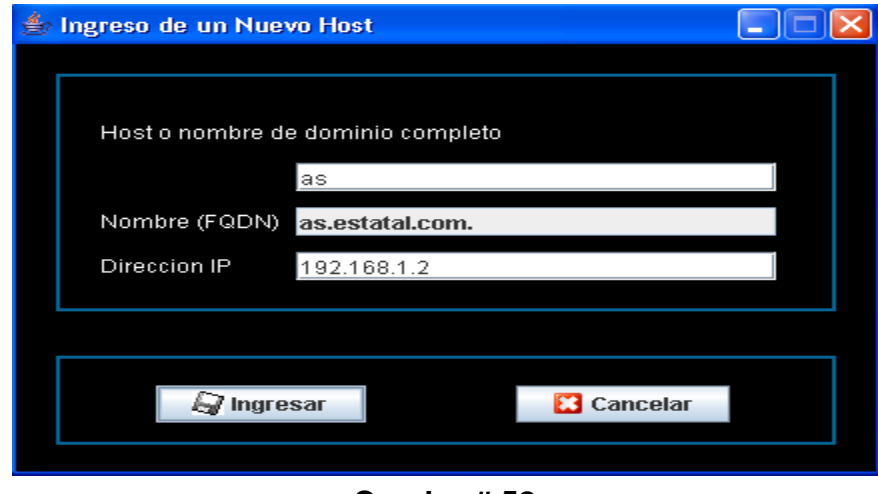

**Cuadro # 58**

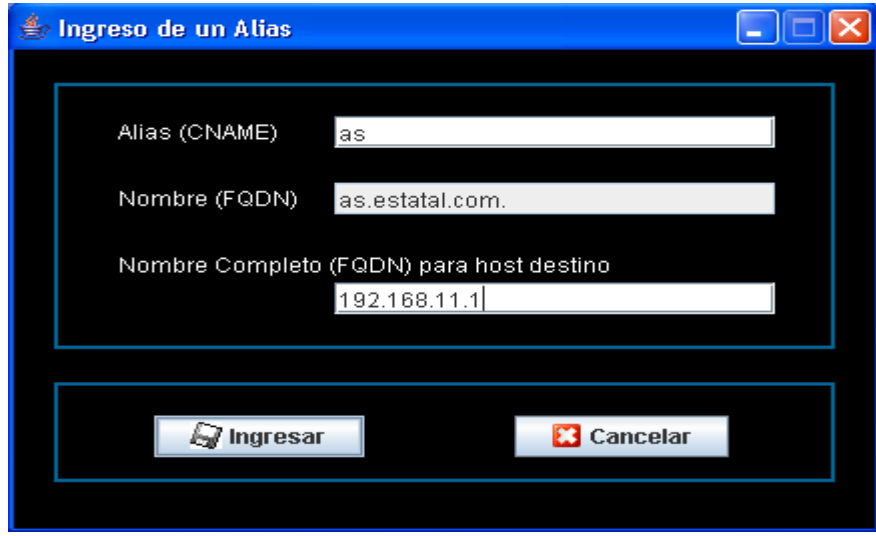

**Pantalla de la creación de un registro CNAME**

**Cuadro # 59**

**Fuente:** Investigadores

**Pantalla de creación de un registro MX**

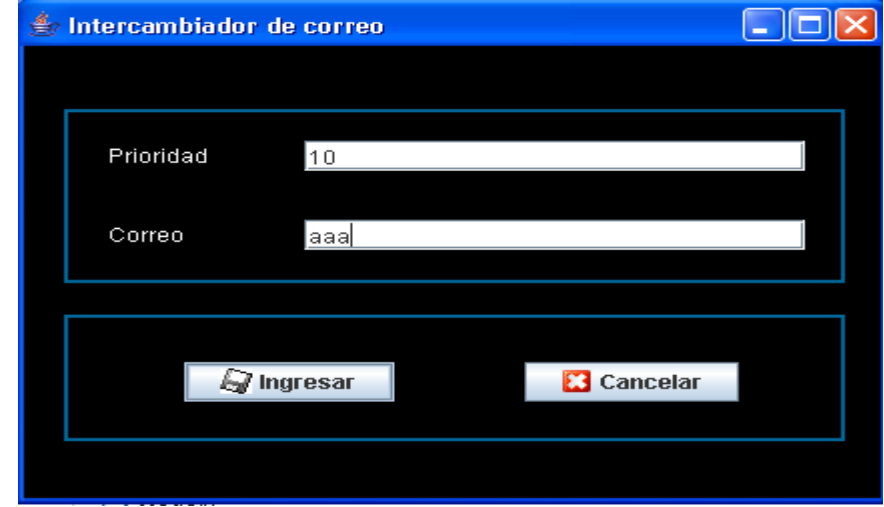

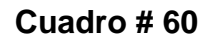

**Pantalla de la creación de un registro NS**

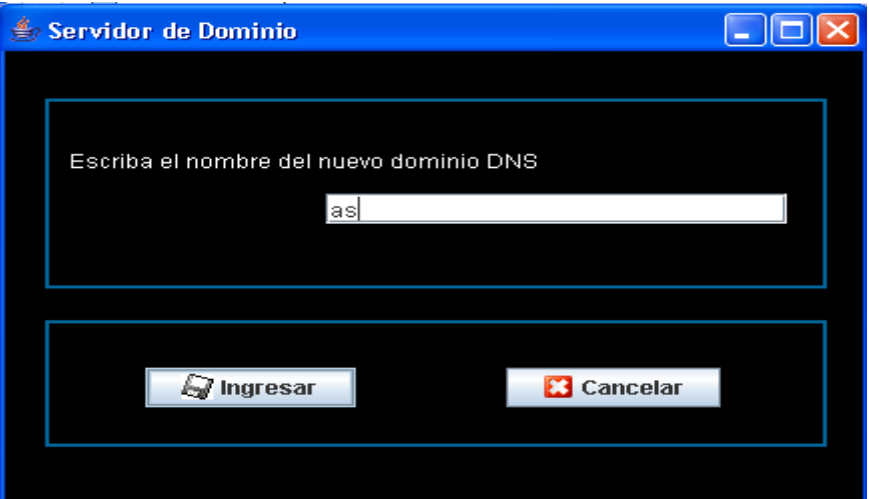

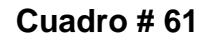

**Fuente:** Investigadores

**Pantalla de la creación de un registro PTR**

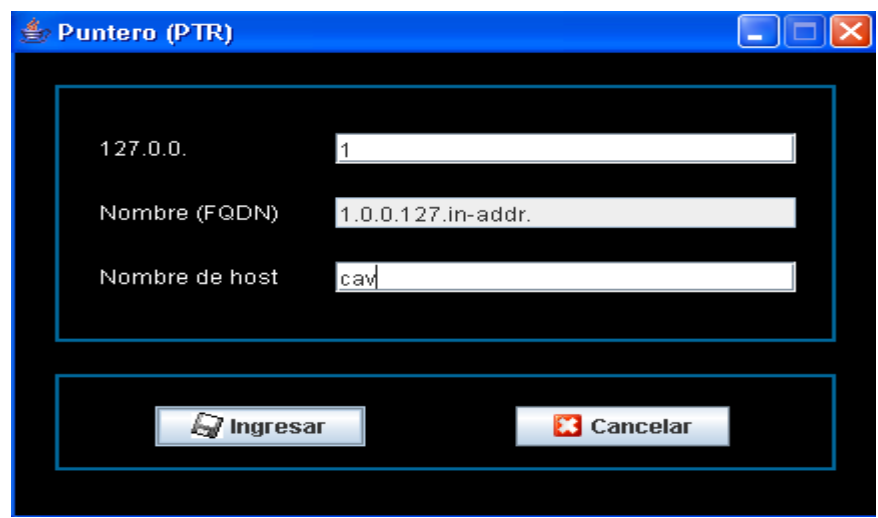

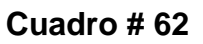

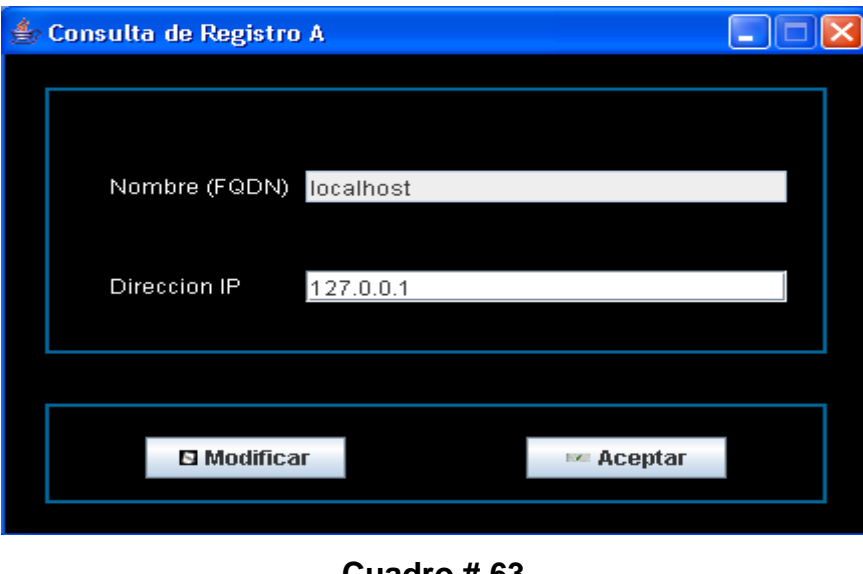

**Pantalla de Consulta y Modificación de un registro A**

**Cuadro # 63**

**Fuente:** Investigadores

**Pantalla de Consulta y Modificación de un registro NS**

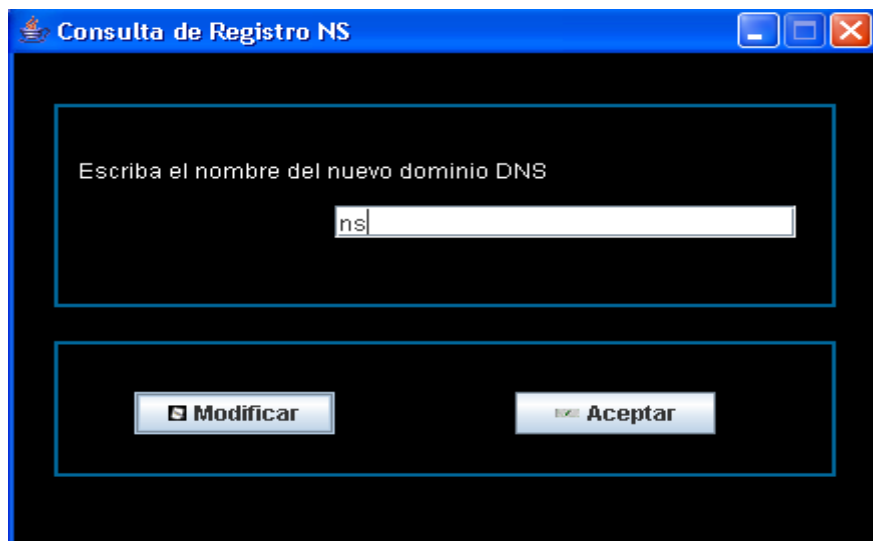

**Cuadro # 64**

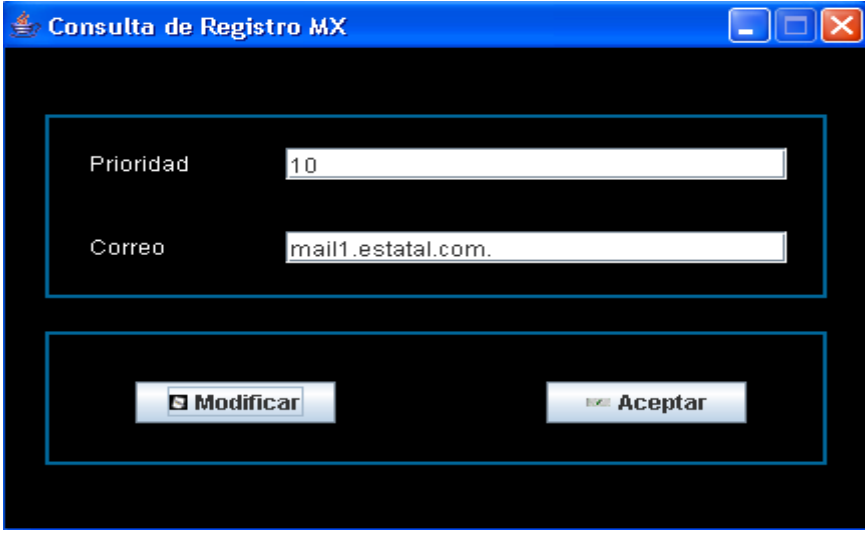

**Pantalla de Consulta y Modificación de un registro MX**

**Cuadro # 65**

# **Pantalla de Consulta y Modificación de un registro SOA**

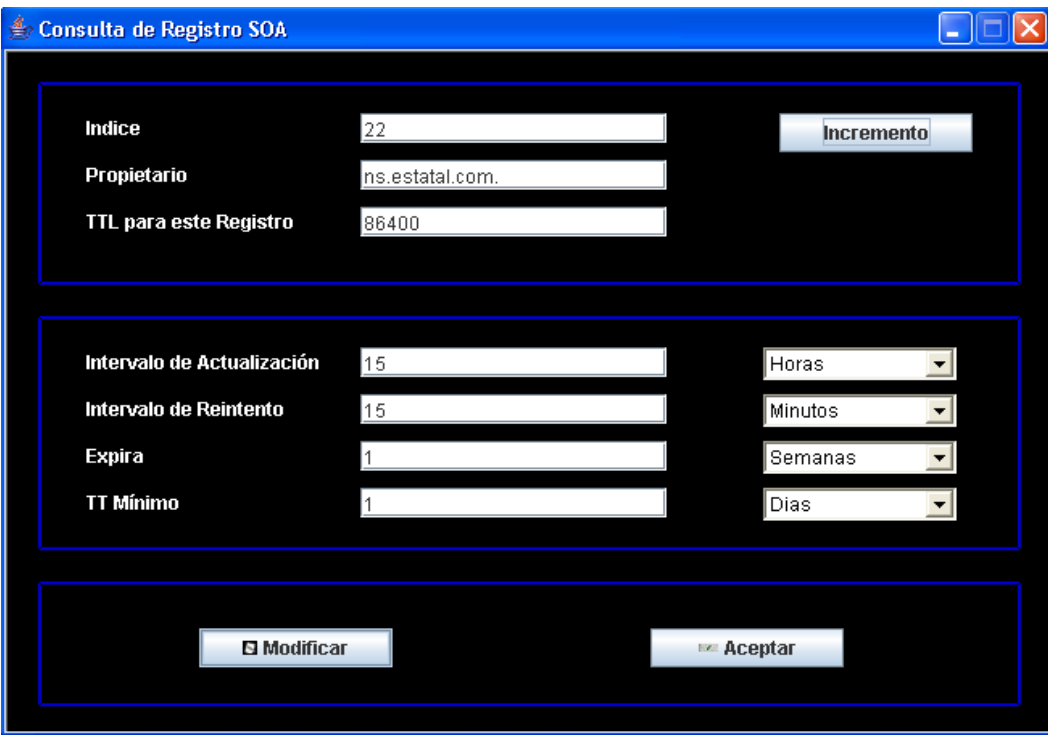

**Cuadro # 66**
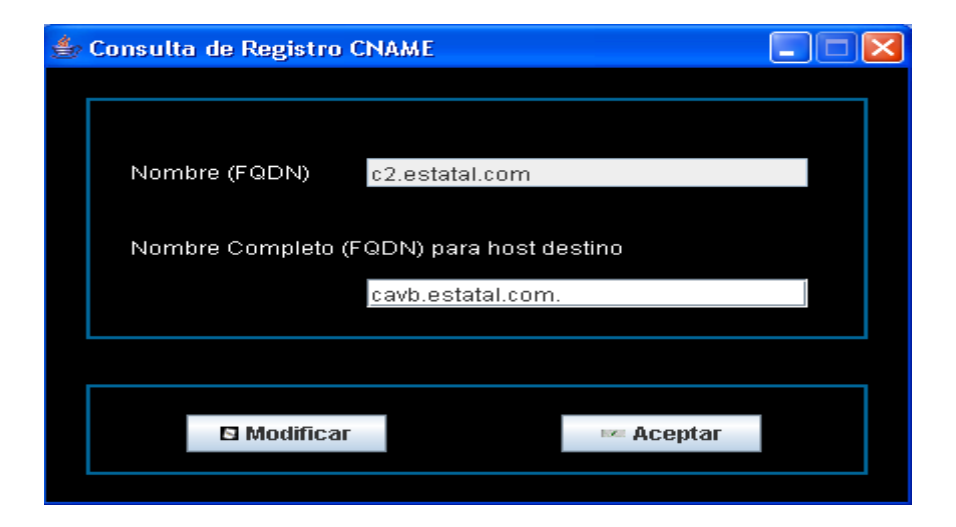

**Pantalla de Consulta y Modificación de un registro CNAME**

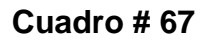

**Fuente:** Investigadores

Consulta de Registro PTR  $\Box$  $\Box$  $\times$ Nombre (FQDN) Nombre de host Modificar Aceptar

**Pantalla de Consulta y Modificación de un registro PTR**

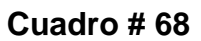

#### **3.4.2.2.2 Reporte**

Realiza consultas que se pueden obtener de un servidor DNS, como: Registro de los usuarios que ingresaron al sistema con fecha, hora, equipo y la acción que se realiza.

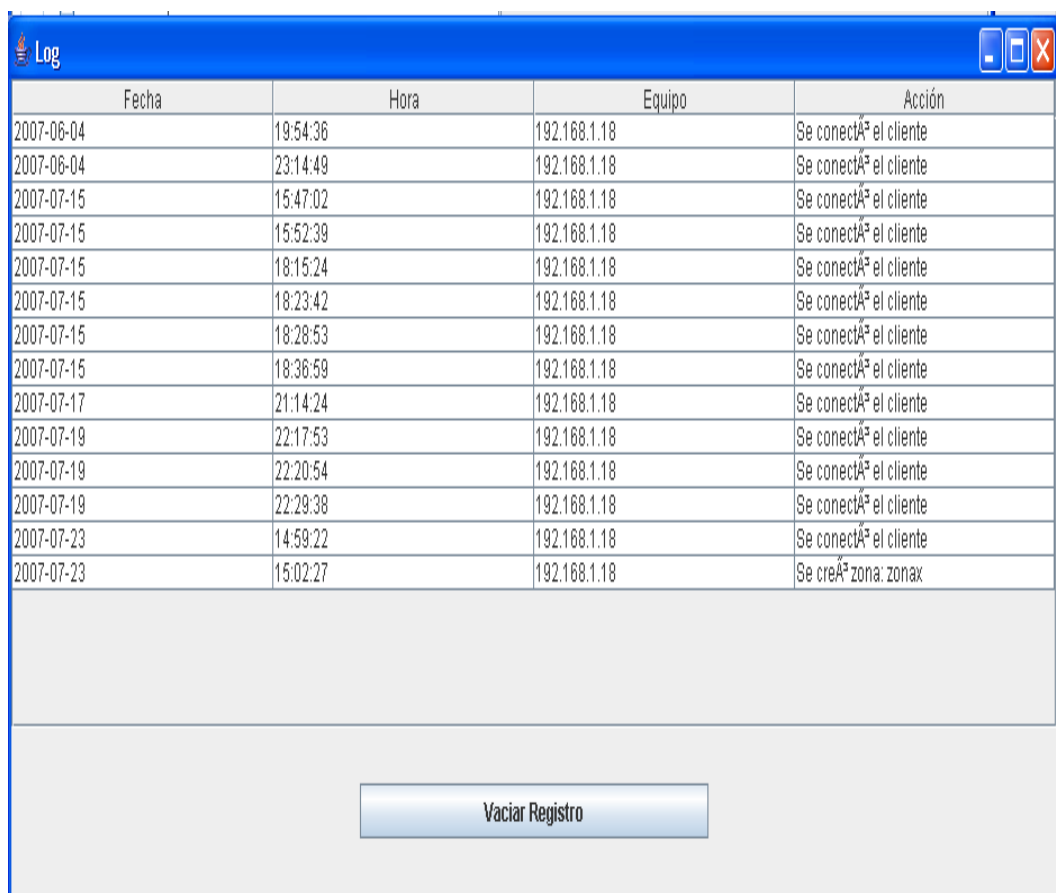

#### **Cuadro # 69**

## **3.4.2.2.3 Ayuda**

En este menú se muestran dos opciones: Acerca de y Ayuda:

#### **3.4.2.2.3.1 Acerca de**

Muestra versión años y autores:

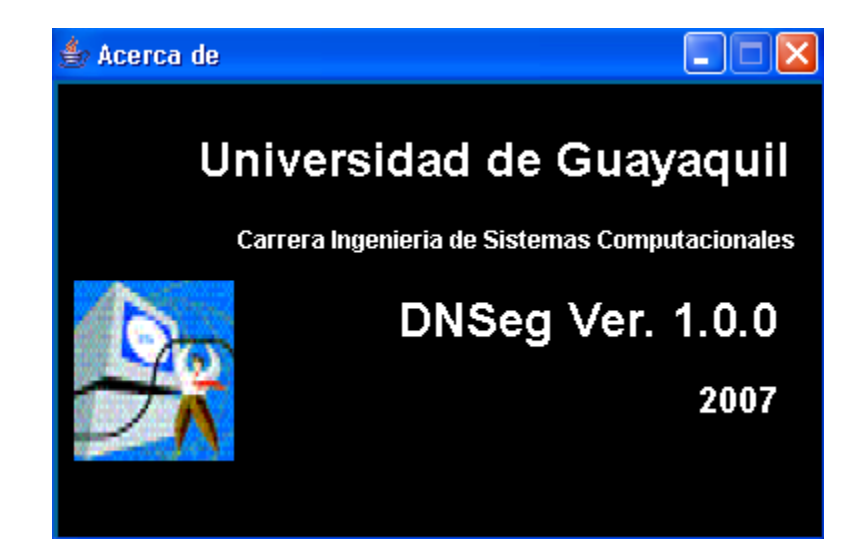

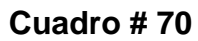

#### **3.4.2.2.3.2 Ayuda**

Se indicará la funcionalidad de cada uno de los módulos

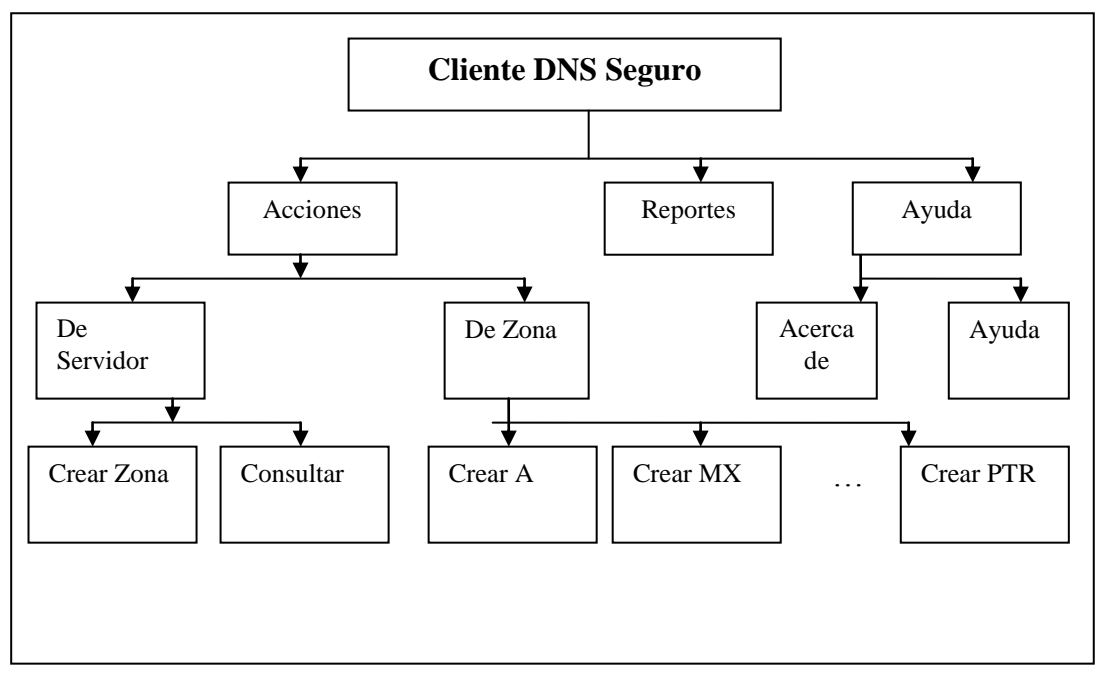

**Cuadro # 71**

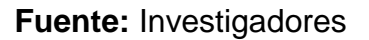

## **3.5 EL DISEÑO DE COMPONENTES**

Tomaremos en cuenta algunas de las ventanas principales para poder observar y tomar como referencia todos los componentes que existen en nuestro proyecto

## **3.5.1 Ventana de inicio de sesión**

Se utiliza un contenedor de paneles para pegar las funciones que contienen los elementos tales como botones, etiquetas, cajas de texto, etc.

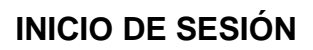

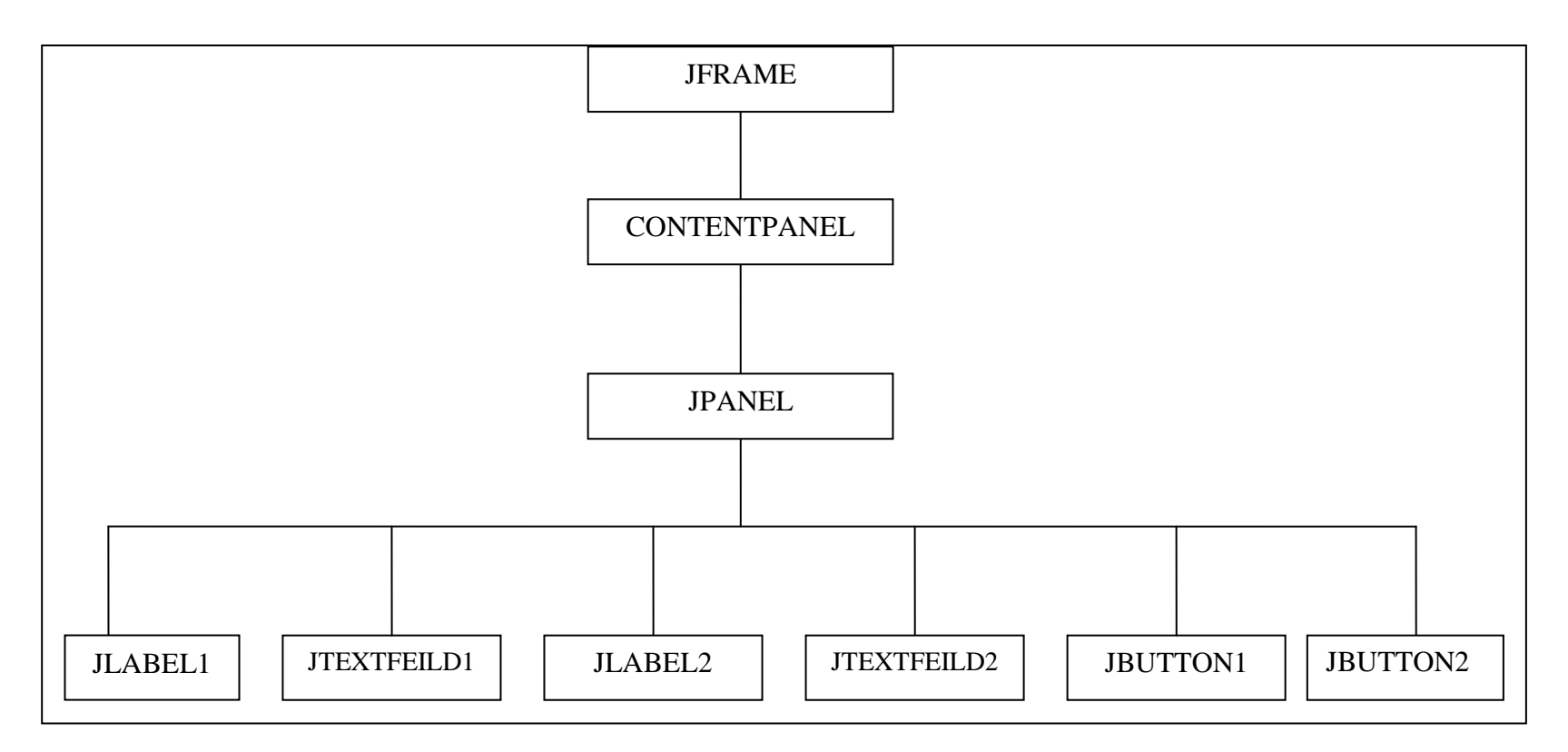

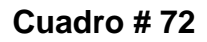

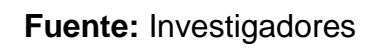

## **3.5.2 Menú Principal**

Después de la autenticación del usuario la siguiente pantalla en nuestro sistema es la del Menú Principal.

En esta pantalla se ha hecho uso de elementos tales como JFrame, JMenuBar, JMenu, JComponet y un contenedor de panel.

El Menú principal contiene a acciones, reportes, ayudas.

# **MENÚ PRINCIPAL**

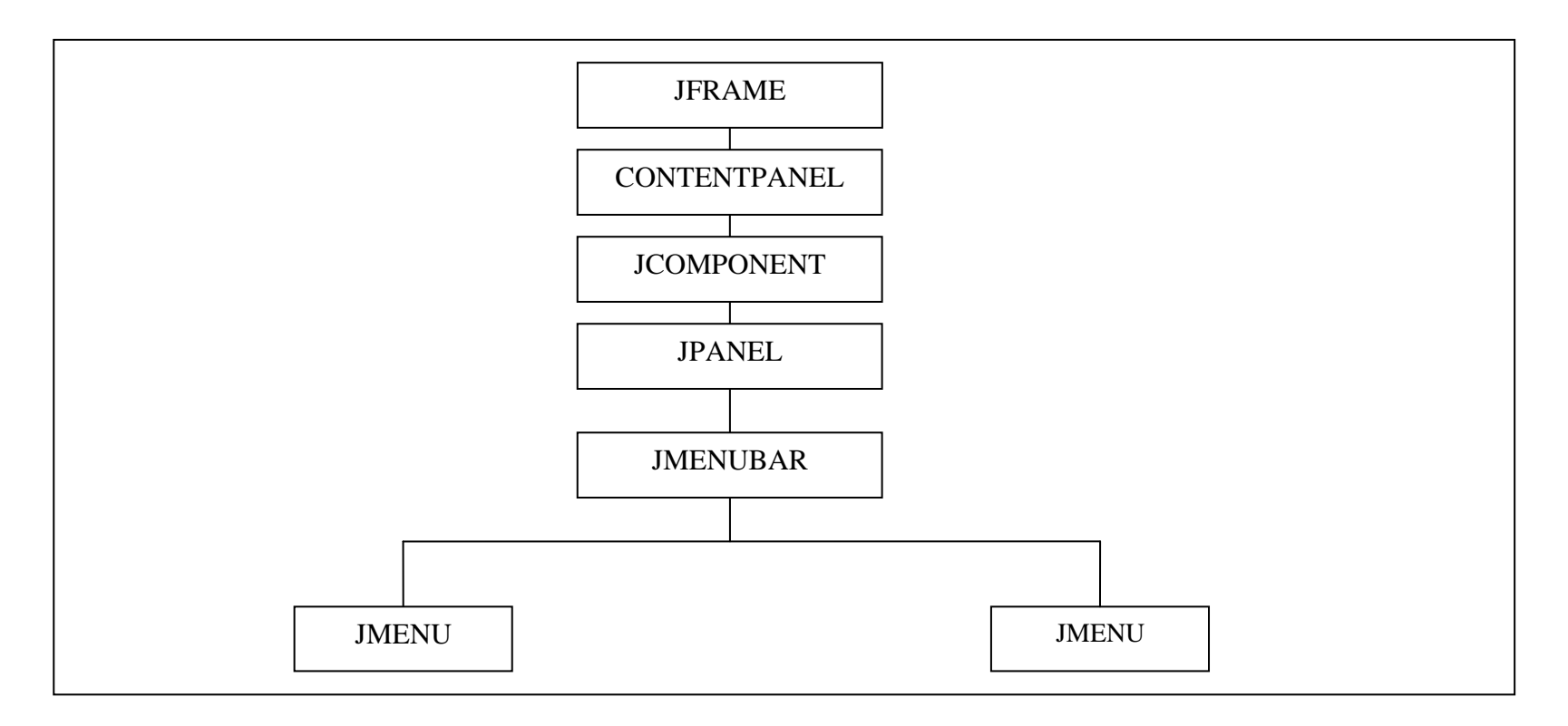

**Cuadro # 73**

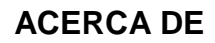

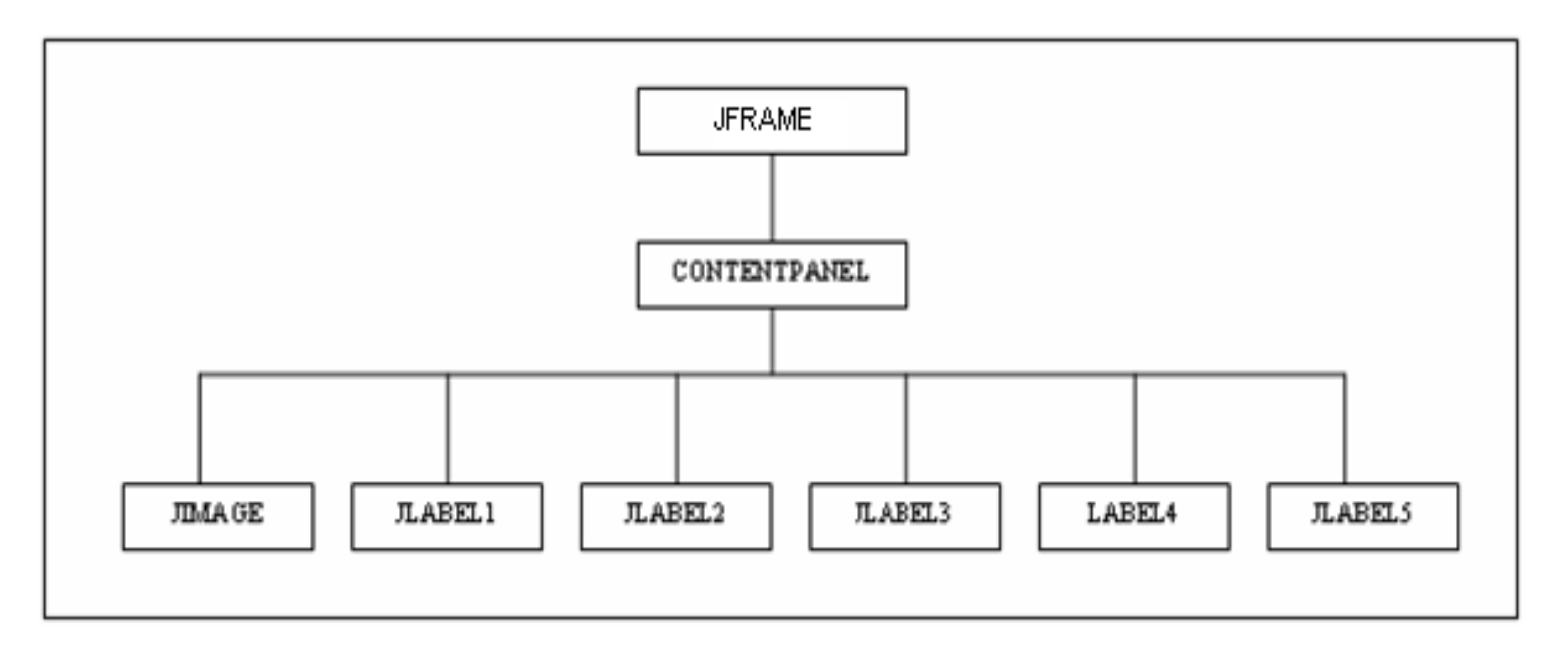

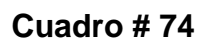

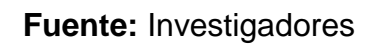

# **CAPITULO 4 DESARROLLO Y PRUEBA DEL SISTEMA**

## **4.1 DESARROLLO DEL SISTEMA**

Culminado el diseño, iniciamos el desarrollo del sistema con las especificaciones hechas en la etapa anterior.

El desarrollo del sistema DNS Seguro implica usar altos niveles de seguridad, por lo cual, haremos uso de protocolos que realizan dicha actividad e implementaremos el sistema sobre plataforma Linux y como herramienta de programación usaremos Java.

### **4.1 Base de Datos**

Nuestra base de datos, DNS\_DB, ha sido realizada en MYSQL por considerarla una base de datos robusta y por el nivel de seguridad que esta presenta.

#### **4.1.1 Creación de la base datos**

La base de datos fue creada con la siguiente instrucción:

mysql> create database Reportes;

## **4.1.1.2 Creación de las tablas**

Las tablas son: Autenticacion y Usuarios, las cuales ayudarán a complementar la funcionalidad del DNS. Los scripts para crear las tablas son los siguientes:

```
CREATE TABLE Autenticacion
{
UsuarioVARCHAR(32) NOT NULL default ",
Contrasenna VARCHAR(32) NOT NULL default ",
PRIMARY KEY (Usuario, Contrasenna),
}
```

```
CREATE TABLE Usuarios
{
UsuarioVARCHAR(32) NOT NULL default ",
Fecha date NOT NULL default '0000 00 00',
Hora VARCHAR(15) NOT NULL default ",
Estado VARCHAR(16) NOT NULL default ",
PRIMARY KEY (Fecha, Hora),
}
```
#### **4.1.2 Creación de los componentes**

Los módulos del cliente DNS son los siguientes:

#### **Invocar Aplicación**

Este modulo se encarga de llamar a un JFrame el cual esta diseñado para ingresar un usuario y contraseña.

#### **Realizar Solicitud**

El cliente envía al Servidor una petición, el Servidor recibe esta petición y buscará en los archivos indicados realizado la búsqueda de acuerdo al nombre de la zona que este reciba y devuelve todos los registros de recursos de esta zona.

#### **Mostrar Consola**

Aquí se muestra la información de todas las zonas con sus respectivos recursos a manera de árbol jerárquico. Además se muestra el menú de opciones de nuestra aplicación

#### **Ingresar Registros**

Este módulo nos permitirá ingresar registros de recursos en una respectiva zona. Enviamos la información adecuada a nuestro Servidor para que este permita ingresar estos datos al archivo del DNS.

Si se logra ingresar la información con éxito se deberá ver esta información reflejada en nuestra consola caso contrario se debe enviar un mensaje de error.

#### **Modificar Registros**

Este módulo permite cambiar los registros de recursos o los nombres de las zonas

#### **4.1.3. Seguridades**

Las seguridades se han realizado a nivel del sistema operativo, de la aplicación, de la base de datos y registros de logs.

#### **4.1.3.1. Sistema Operativo**

La seguridad en el sistema operativo (Linux Fedora Core 5) se da gracias a la facilidades que nos brinda esta plataforma como la posibilidad de abrir puertos y cerrar todos los puertos innecesarios, el uso de las reglas de IPTABLES, el nivel de seguridad por medio de la autenticación de usurariocontraseña.

#### **4.1.3.2 Aplicación**

Nuestra aplicación, realizada en java, nos permite llevar encriptación SSL en la comunicación Cliente- Servidor.

Otra forma de seguridad es la autenticación del usuario antes de poder ingresar a la aplicación.

Utilizaremos un MD5.

#### **4.1.3.3 Base de datos**

Para evitar accesos no deseados se deben eliminar de la base de datos aquellos registros en el cual el User es el Root.

#### **4.1.3.4 Registro de Logs.**

Se llevará, como una manera de seguridad, el registro de todos los usuarios que ingresen al sistema. Este registro tendrá en cuenta la fecha y hora en que el usuario ingresa así como también la IP del equipo que se está conectando.

#### **4.2 Pruebas del Sistema**

El software al igual que otros componentes tales como: la información y el hardware representa un elemento más de un sistema mayor basado en computadoras, el mismo que para su funcionalidad requiere de pruebas.

Las pruebas se dan fuera del contexto del proceso de la ingeniería de software, por lo cual las realiza el desarrollador. Los pasos durante el proceso de pruebas mejoran la integración del software en el sistema.

La madures de la aplicación se la obtiene a través de las pruebas realizadas.

# **CAPITULO 5 IMPLEMENTACION DEL SISTEMA**

#### **5.1. INTRODUCCIÓN**

Para llevar a cabo la implementación de nuestra aplicación requerimos de 3 elementos: Físico, Lógico y Humano; y de una capacitación previa al usuario quien va utilizar la aplicación.

Detallo los elementos requeridos:

# **5.2 ELEMENTO FÍSICO**

Se utiliza 3 computadoras para el funcionamiento de la aplicación por ende cada uno tiene una funcionalidad especifica que van trabajar como un servidor primario DNS, un servidor secundario DNS y una maquina cliente. Todos estos recursos de Hardware se adaptan a la aplicación de acuerdo a sus funciones.

Menciono las características del Hardware:

Servidor Primario: (Maquina 0) Memoria 512 Mb Disco Duro 80 Gb 2 Tarjetas Lan Procesado Intel PIV 3.1 GH Monitor 15"

Servidor Secundario: (Maquina 1)

Memoria 512 Mb

Disco Duro 160 Gb

1 Tarjetas Lan

Procesador Intel PIV 2.8 GHz

Monitor 14"

Máquina cliente: (Maquina 2)

Memoria 128 Mb

Disco Duro 40 Gb

1 Tarjeta Lan

Procesador PIV 1.22 GH

Monitor 14 "

## **5.3 ELEMENTO LÓGICO**

Para el desarrollo de la aplicación trabajamos con los sistemas operativos: Distribución Linux Fedora Core 5 para los servidores y Windows XP Home para el cliente.

En la codificación utilizamos el Java J2K1.5.0\_11 con el editor NeetBean de Linux para las diseñar las interfaces de las ventanas.

Tenemos una pequeña base de datos MYSQL que trabaja en el Servidor primario de Linux para guardar registros de usuarios y cambios que realice en el sistema.

Cabe mencionar los elementos lógicos son de libre distribución sin costo de licencia por el uso del mismo.

#### **5.4 ELEMENTO HUMANO**

El equipo que conformamos es de tres personas, cada uno intervino en las diferentes fases del sistema:

- Levantamiento de la información
- $\triangleright$  Análisis
- Diseño
- **EXA** Desarrollo
- $\triangleright$  Ensayo y Pruebas
- Implantación

# **5.5 CAPACITACIÓN DE LOS USUARIOS**

Se realizara una capacitación al usuario administrador el que es responsable como va utilizar la aplicación para que realice el buen uso del sistema y las responsabilidades que tendrá en el uso, en caso de cometer una falta no ética será sancionado

Facilitaremos el manual de usuario para que guíe y cualquier error que se presente se pueda corregir.

# **CAPITULO 6 CONCLUSIONES Y RECCOMENDACIONES**

#### **6.1 CONCLUSIONES**

La aplicación DNS seguro esta enfocada para demostrar que se pueden leer los registros del DNS Linux e interactuar con el servicio del DHCP.

Para la comunicación se trabajo con socket y los paquetes que viajan entre la máquina cliente - servidor sean seguro usamos algoritmo de encriptación de datos. En cierta manera la aplicación se puede mejorar usando otros mecanismos de desarrollo.

El uso de la aplicación será para los departamento de sistemas, para el usuario es más fácil de recordar nombres conocidos de los equipos que sus respectivas direcciones IP.

Hemos puesto todo nuestro conocimiento adquirido en el transcurso de la carrera y del seminario de Firewall Linux

#### **6.2 RECOMENDACIONES**

Al principio se presento inconvenientes al momento de trabajar con Java en el servidor Fedora Core 4, teníamos que configurar varios parámetros para que se ejecute el programa.

Se recomendó trabajar con la distribución de Fedora Core 5 porque viene con los paquetes de Java que necesitamos para nuestro desarrollo.

Se recomienda bloquear todos los servicios innecesarios de Linux para evitarnos que cualquier intruso filtre en la red

Para el desarrollo que realizamos seria mejor usar herramientas de páginas Web

Antes de desarrollar cualquier aplicación en Linux se recomienda consultar con personas especializada o investigar lo que están usando va funcionar.

# **GLOSARIO DE TERMINOS**

**DHCP:** Dynamic Host Configuration Protocol. Un protocolo TCP/IP que asigna dinámicamente una dirección IP a un ordenador. **GND:** La GNU General Public License (inglés: Licencia Pública General) es una licencia creada por la Free Software Foundation y orientada principalmente a los términos de distribución, modificación y uso de software. Su propósito es declarar que el software cubierto por esta licencia es es software Libre. **MYSQL:** MySQL es una de las bases de datos más populares desarrolladas bajo la filosofía de código abierto. **SSL:** Sistema que permite que la información (normalmente datos económicos) viaje encriptada evitándose que puede ser leída. Es el método que permite garantizar una alta seguridad en el comercio electrónico.

**SPOOFING:** El procedimiento que cambia la fuente de origen de un conjunto de datos en una red, por ejemplo adoptando otra identidad de remitente para engañar a un cortafuegos.

**DNS:** Un servicio de búsqueda de datos de uso general, distribuido y multiplicado. Su utilidad principal es la búsqueda de direcciones IP de sistemas anfitriones (hosts) de Internet basándose en los nombres de éstos. El estilo de los nombres de host utilizado actualmente en Internet es llamado nombre de dominio.

**REGISTRO MX :** Tipo de registro del DNS que define un Mail eXchanger (servidor de correo) para un nombre de dominio. **REGISTRO PTR :** Tipo de registro del DNS que define el nombre de dominio que le corresponde a una dirección IP. **REGISTRO A :** Tipo de registro del DNS que asocia un número IP a un dominio.

**REGISTRO CNAME :** Tipo de registro del DNS que define un sinónimo del dominio de un host. **REGISTRO SOA :** Registro de "Start of Authority" para un dominio. Contiene identificadores del servidor de nombres con autoridad sobre la denominación y su operador, y diversos contadores que regulan el funcionamiento general del sistema de nombres de dominio para la denominación. Todo servidor de nombres de una denominación debe responder a una consulta por el registro SOA de esa denominación en forma autoritativa.

tipo de registro del DNS que define una zona de autoridad para un dominio.

**HOST :** (sistema anfitrión, sistema principal / albergar, hospedar) Ordenador que, mediante la utilización de los protocolos TCP/IP, permite a los usuarios comunicarse para acceder a determinados servicios. Los usuarios se comunican utilizando programas de aplicación, tales como el correo electrónico, Telnet, WWW, FTP, etc.. La acepción verbal (to host) describe el hecho de almacenar algún tipo de información en un servidor remoto, ajeno. A ajeno. A ajeno. A ajeno. A ajeno. A ajeno. A ajeno. A ajeno. A ajeno. A ajeno. A ajeno. A aje

**SOCKET :** Un objeto de software utilizado por un cliente para conectarse a un servidor; los componentes básicos incluyen el número de puerto y la dirección de red del host local. Número de identificación compuesto por dos números: la dirección IP y el número de puerto TCP. En la misma red, el número IP es el mismo, mientras que el número de puerto es el que cambia. En máquinas de distintas redes, pueden tener el mismo número de puerto sin llevar a confusión, pues el número IP las distingue. **TCP IP :** Conjunto básico de protocolos de comunicación de redes, popularizado por Internet, que permiten la transmisión de información en redes de computadoras. El nombre TCP/IP proviene de dos protocolos importantes de la familia, el Transmission Control Protocol (TCP) y el Internet (IP).

#### **Definición de Servidor DNS**

DNS es una abreviatura para Sistema de Nombres de Dominio (Domain Name System), un sistema para asignar nombres a equipos y servicios de red que se organizan en una jerarquía de dominios. La asignación de nombres DNS se utiliza en las redes TCP/IP, como Internet, para localizar equipos y servicios con nombres sencillos. Cuando un usuario escribe un nombre DNS en una aplicación, los servicios DNS podrán traducir el nombre a otra información asociada con el mismo, como una dirección IP.

**RTT :**

# **BIBLIOGRAFIA**

webmaster.lycos.es/glossary/D/

es.wikipedia.org/wiki/GPL

es.wikipedia.org/wiki/MySQL

es.wikipedia.org/wiki/SSL

www.marketing-xxi.com/glosario-de-terminos-de-marketing-en-internet-

149.htm

www.definicion.org/spoofing

www.definicion.org/dns **DNS**

www.rau.edu.uy/servicios/dom/glosario.htm

www.rau.edu.uy/servicios/dom/glosario.htm

www.rau.edu.uy/servicios/dom/glosario.htm

www.rau.edu.uy/servicios/dom/glosario.htm

www.riu.edu.ar/glosario.html

www.rau.edu.uy/servicios/dom/glosario.htm

www.ctisa.com/diccionario.htm

# **INDICE**

# **MANUAL TECNICO**

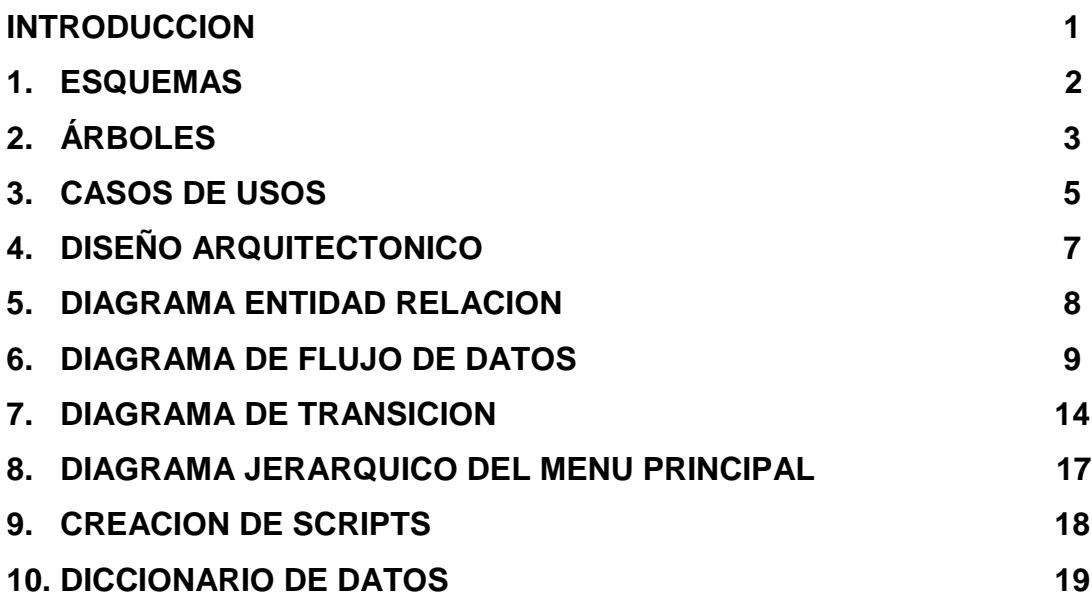

# **MANUAL DE USUARIO**

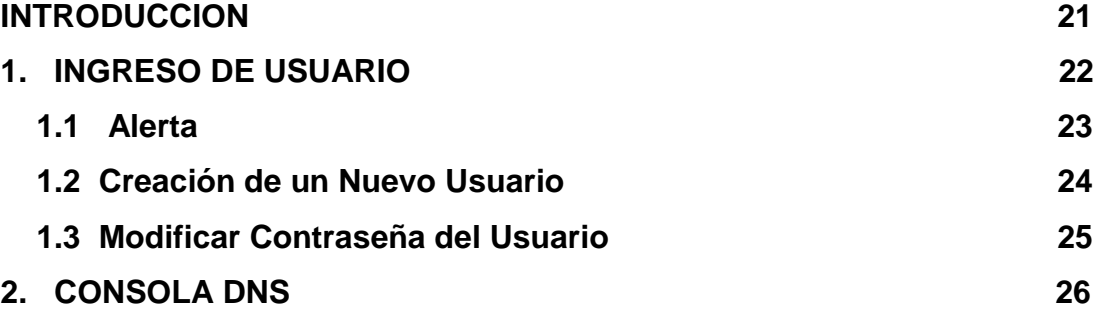

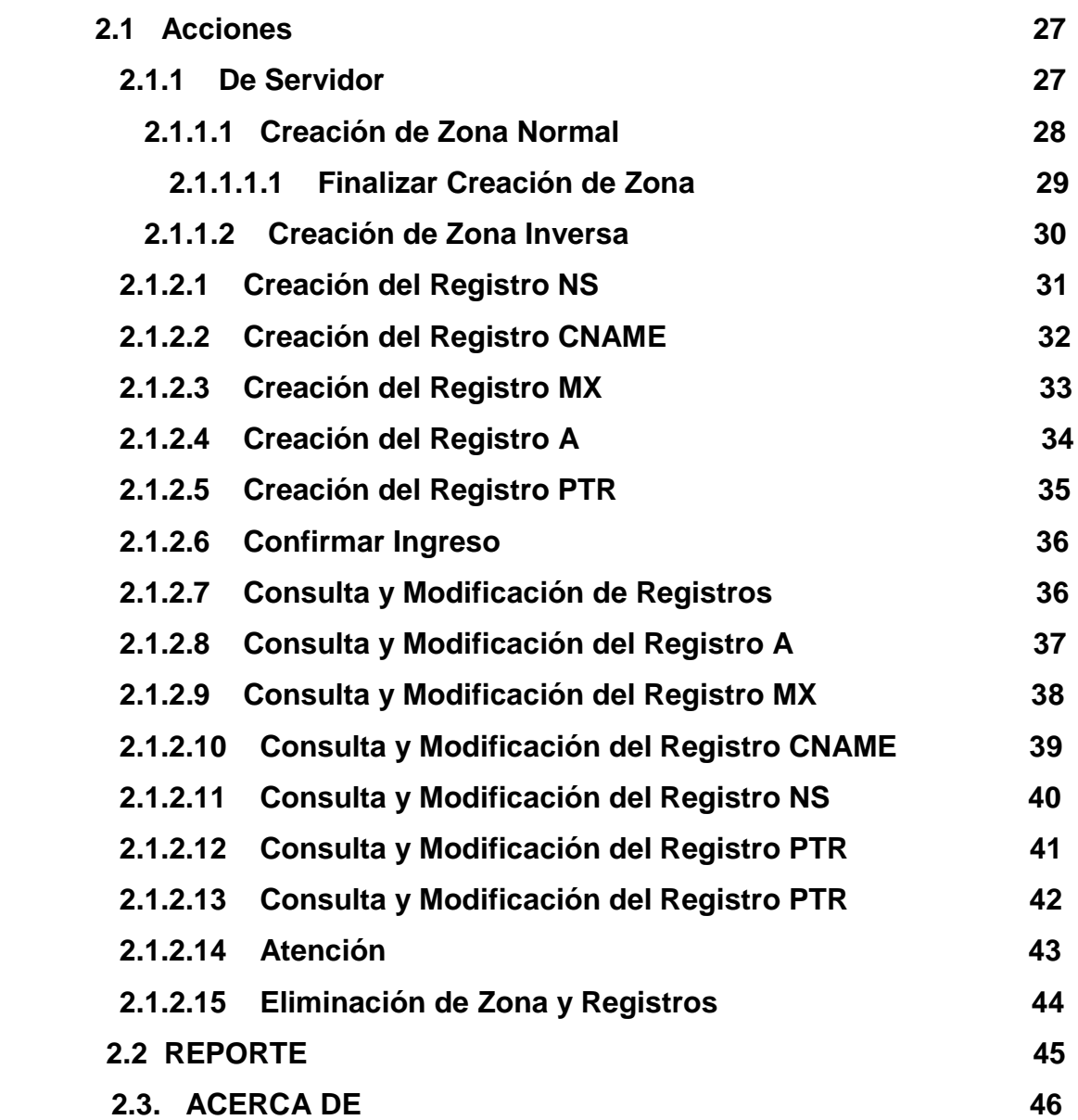

# **INDICE DE CUADROS**

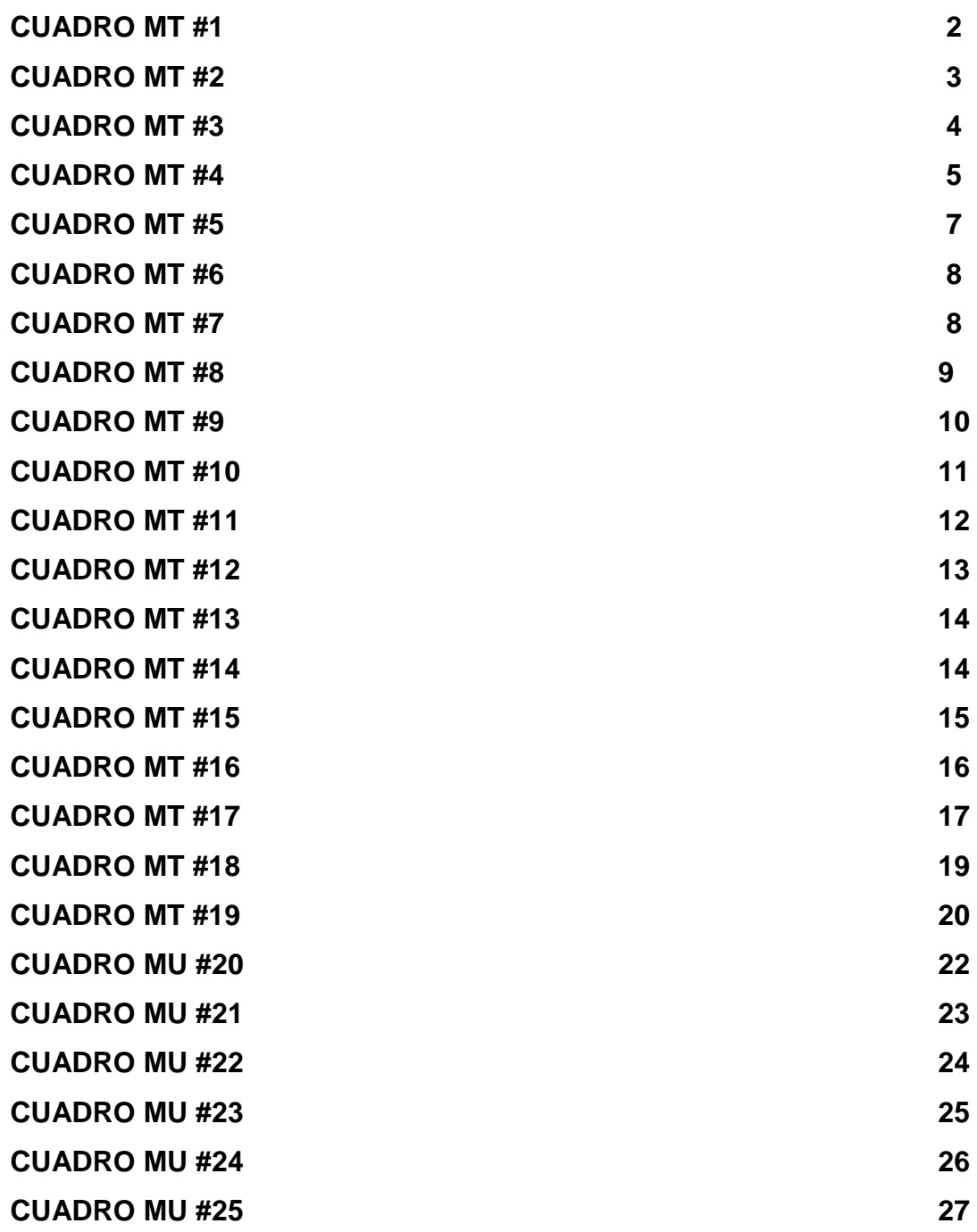

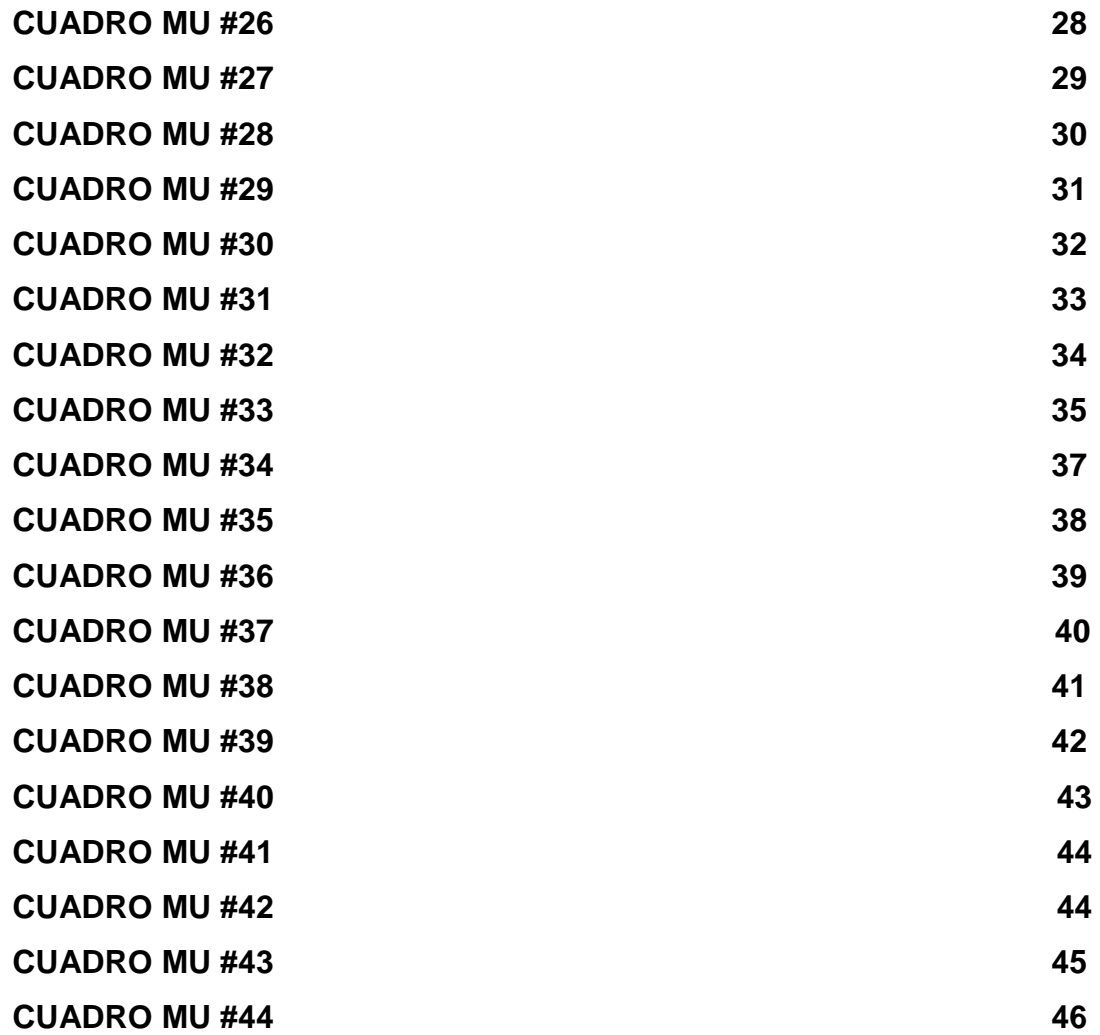

# **MANUAL TÉCNICO**

# **INTRODUCCIÓN**

Se ha realizado este manual técnico con el fin de facilitar a los usuarios – técnicos la ayuda necesaria para poder entender las estructuras y los pilares en los que se apoya nuestro Sistema "Cliente DNS seguro"

A continuación se detalla: Esquemas, árboles, casos de uso, diseño arquitectónico, diagrama entidad-relación, diagrama de flujo de datos, diagramas de transición, diagrama jerárquico del menú principal, creación de scripts y diccionario de datos.

# **1. ESQUEMA**

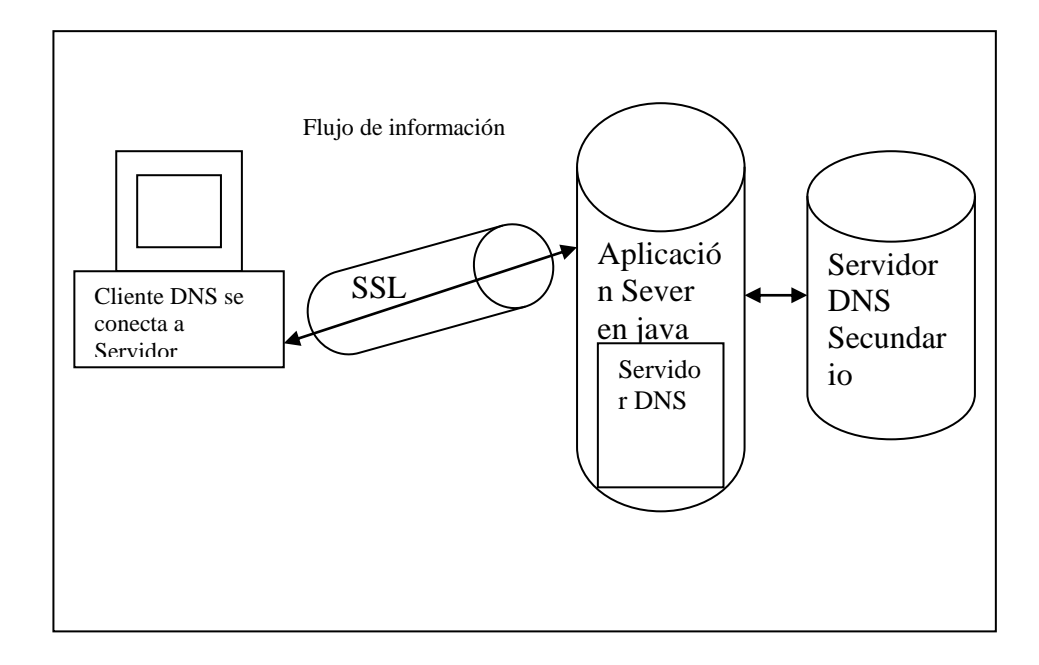

# **Cuadro # 1**

**Fuente:** www.monografias.com

# **2. ÁRBOLES**

# **Árbol de problemas**

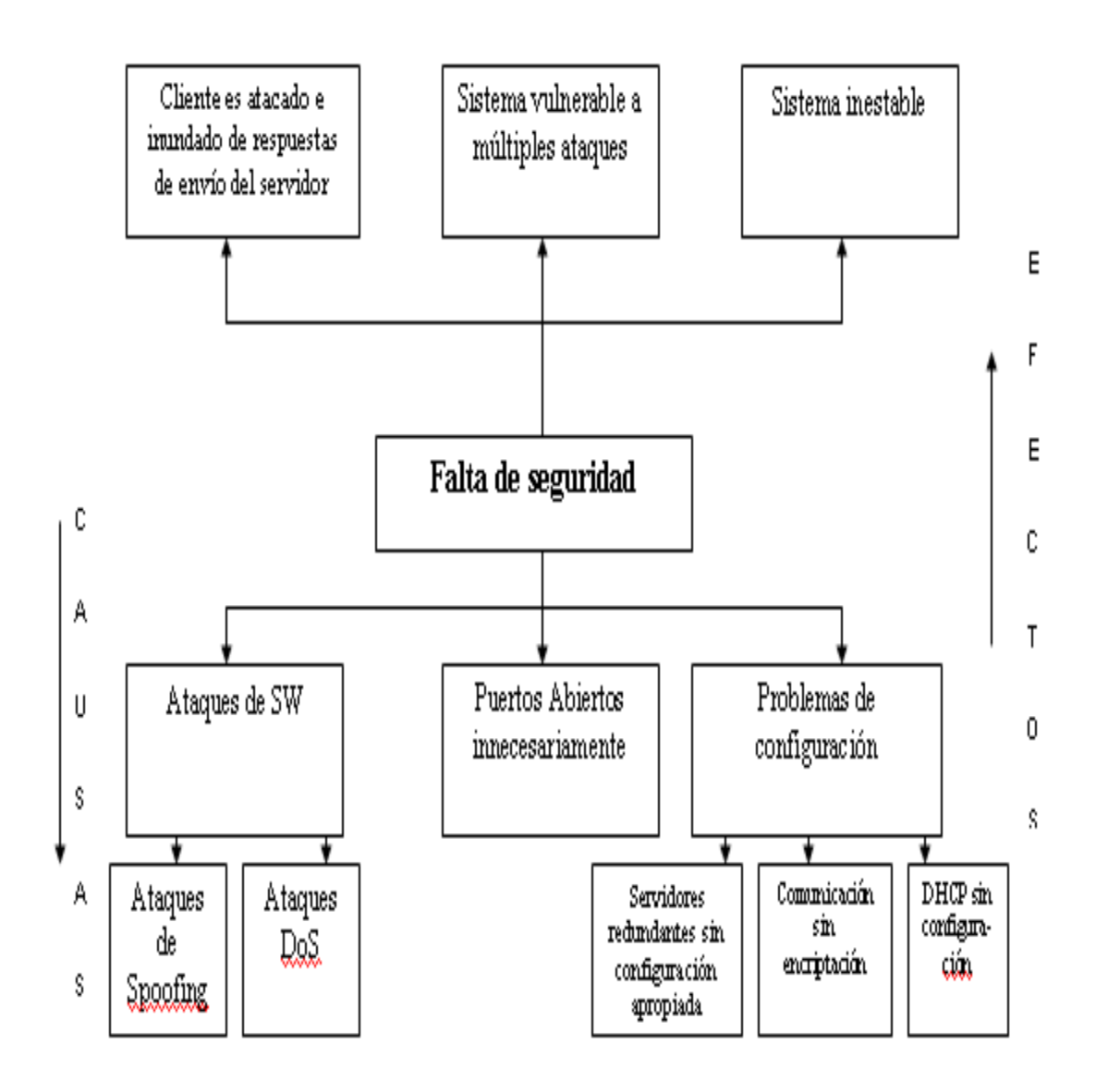

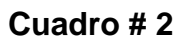

**Fuente:** Investigadores
#### **Árbol de alternativas**

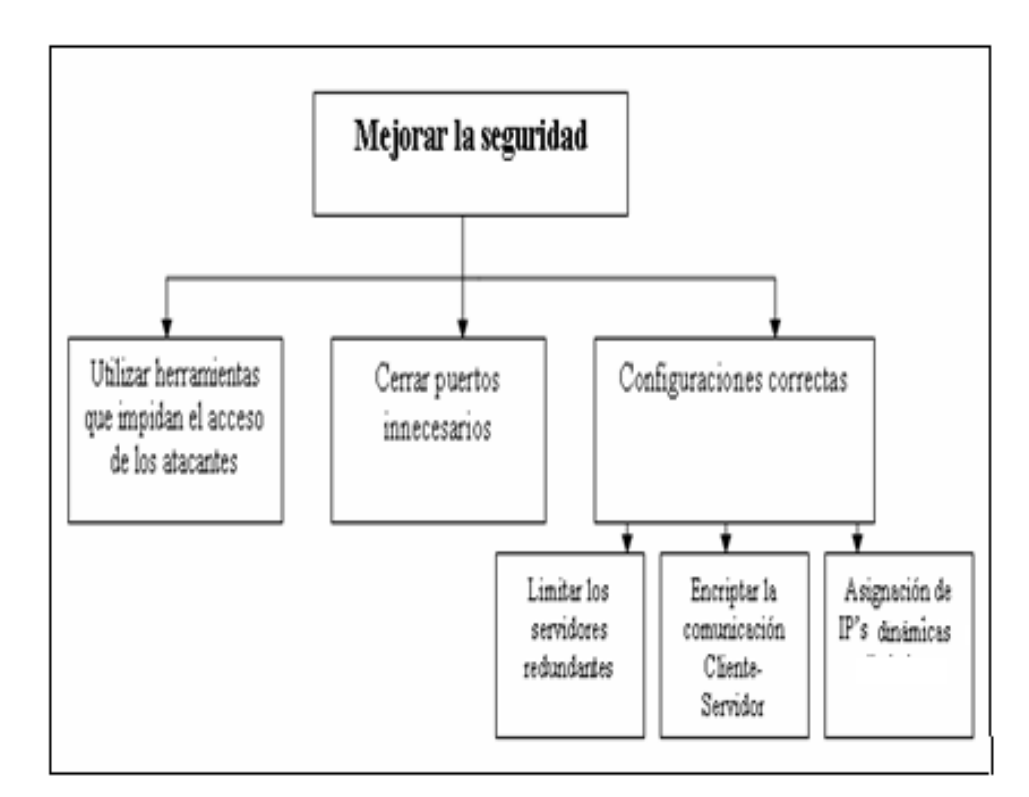

**Cuadro # 3**

## **3. CASOS DE USO**

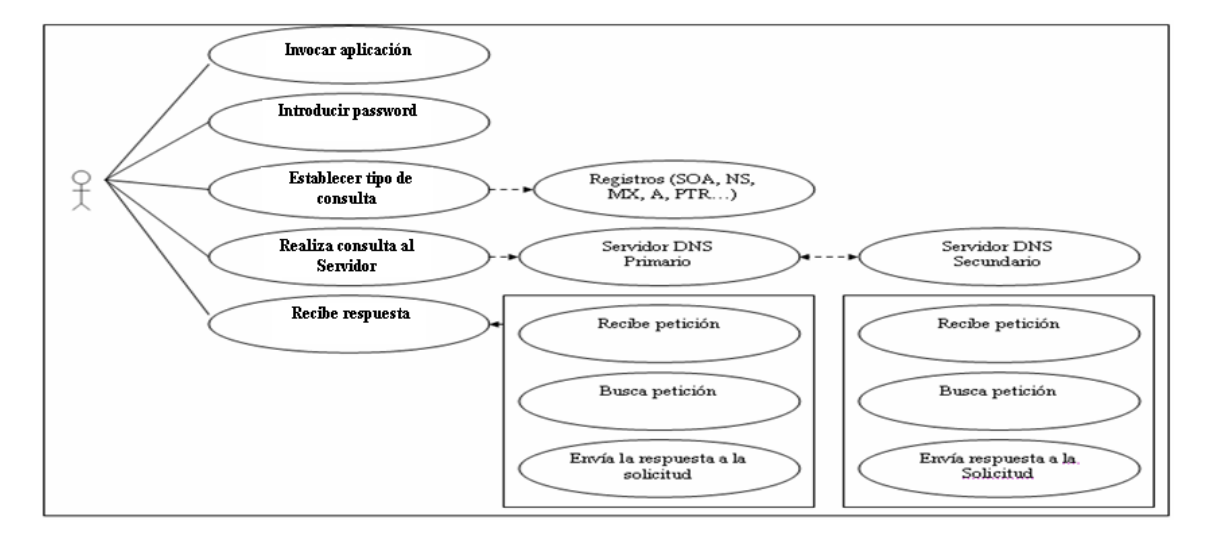

#### **Cuadro # 4**

**Fuente:** Investigadores

#### **CASOS DE USO**

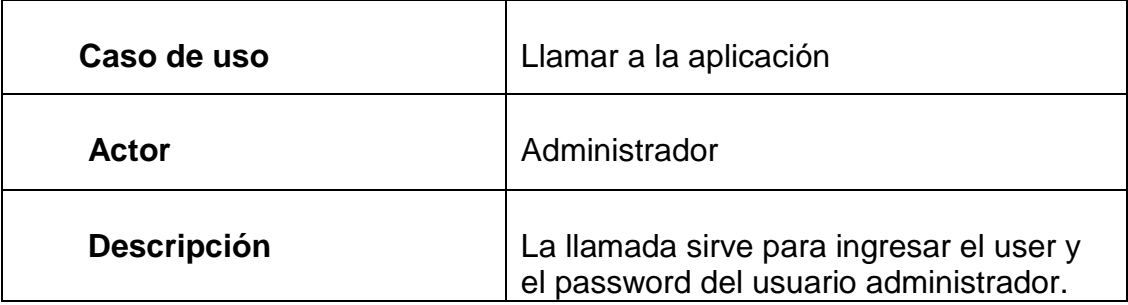

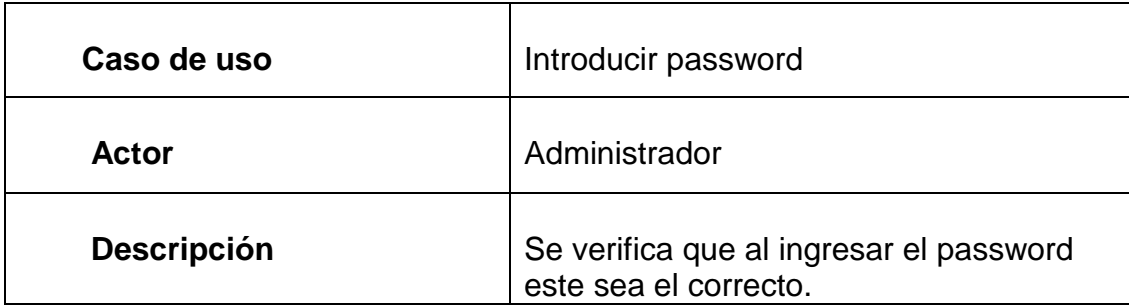

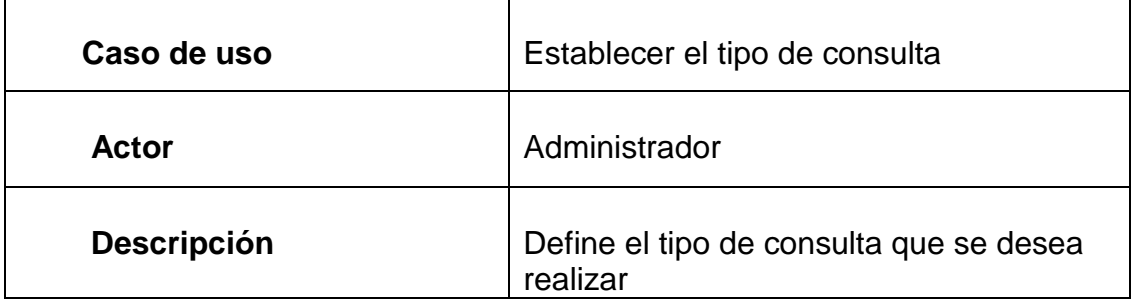

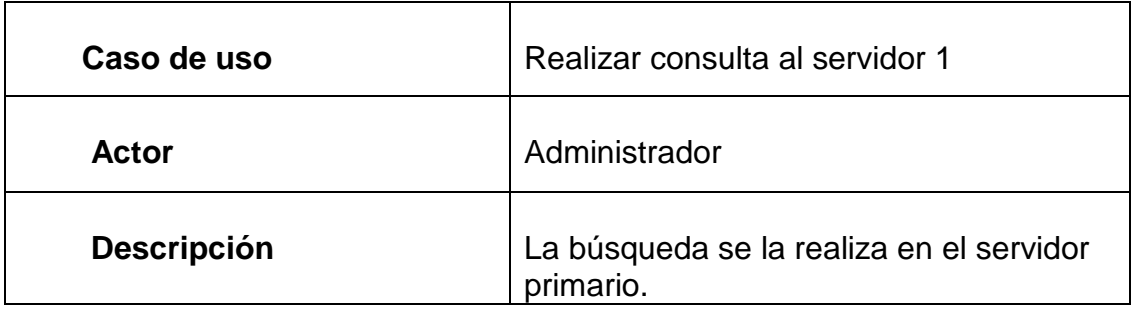

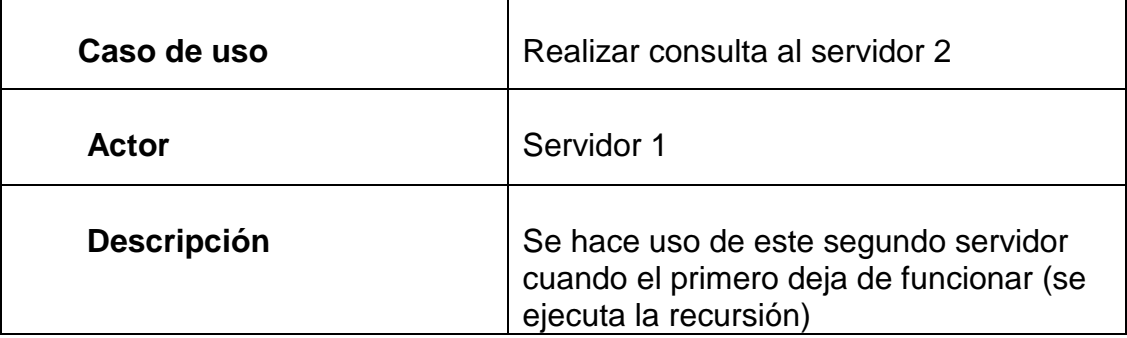

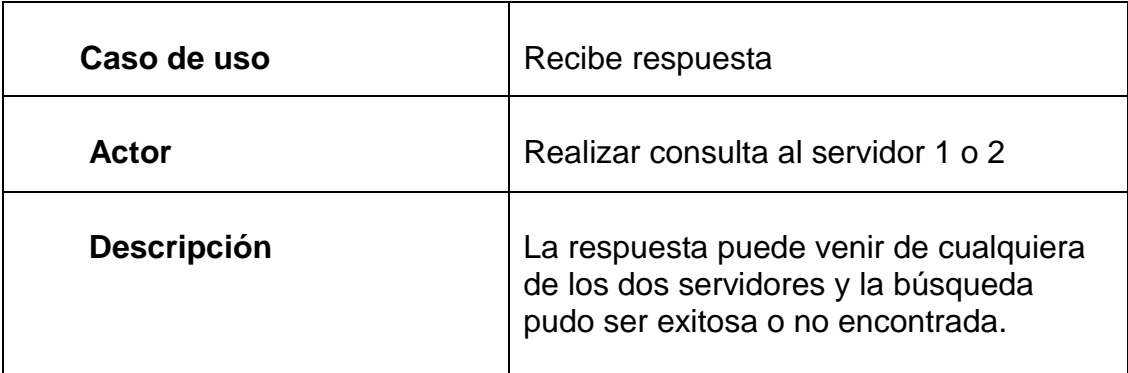

## **4. DISEÑO ARQUITECTÓNICO**

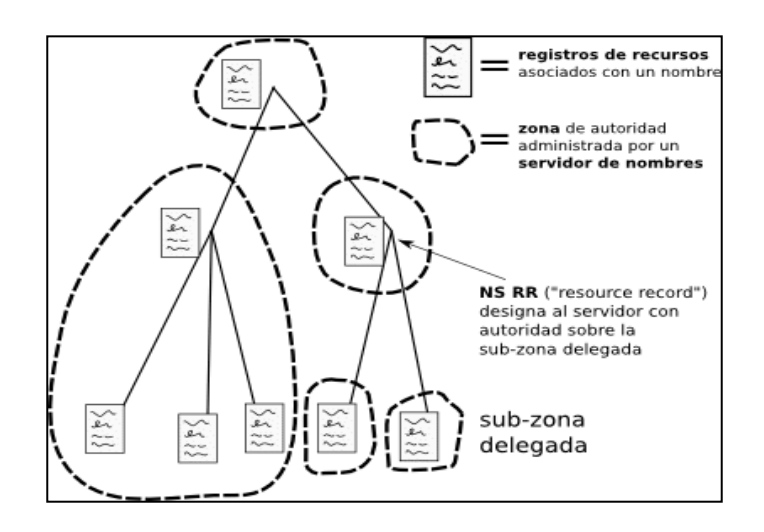

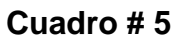

**Fuente: www.howdns.com**

## **5. DIAGRAMA ENTIDAD RELACIÓN**

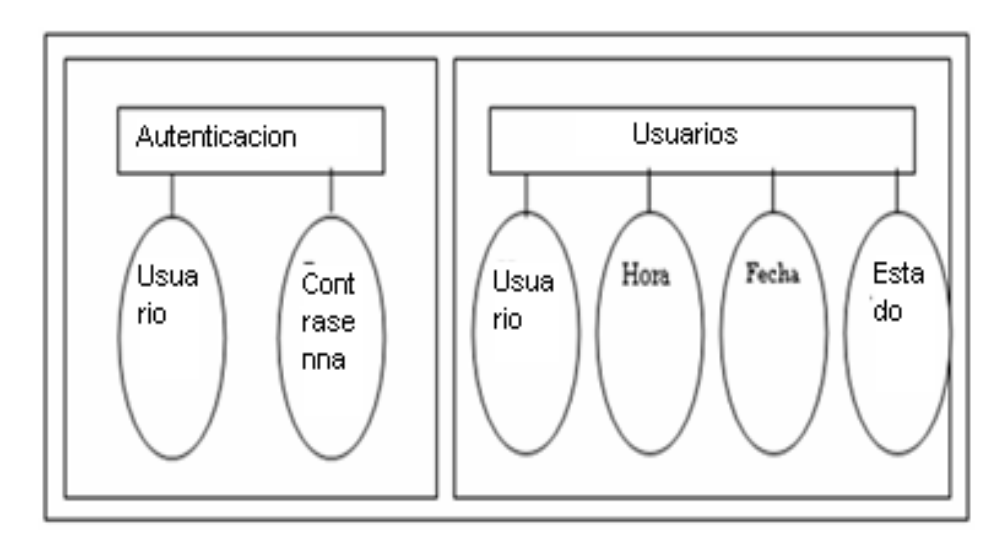

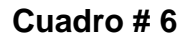

**Fuente:** Investigadores

#### **Diagrama Entidad Relación en la autenticación del usuario**

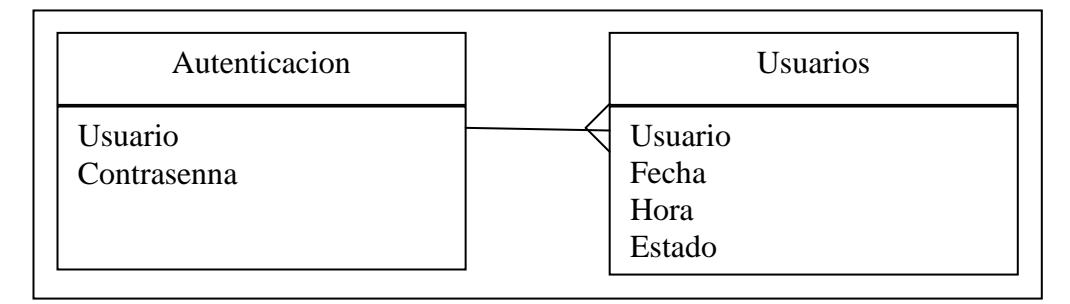

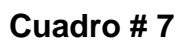

## **6. DIAGRAMA DE FLUJO DE DATOS**

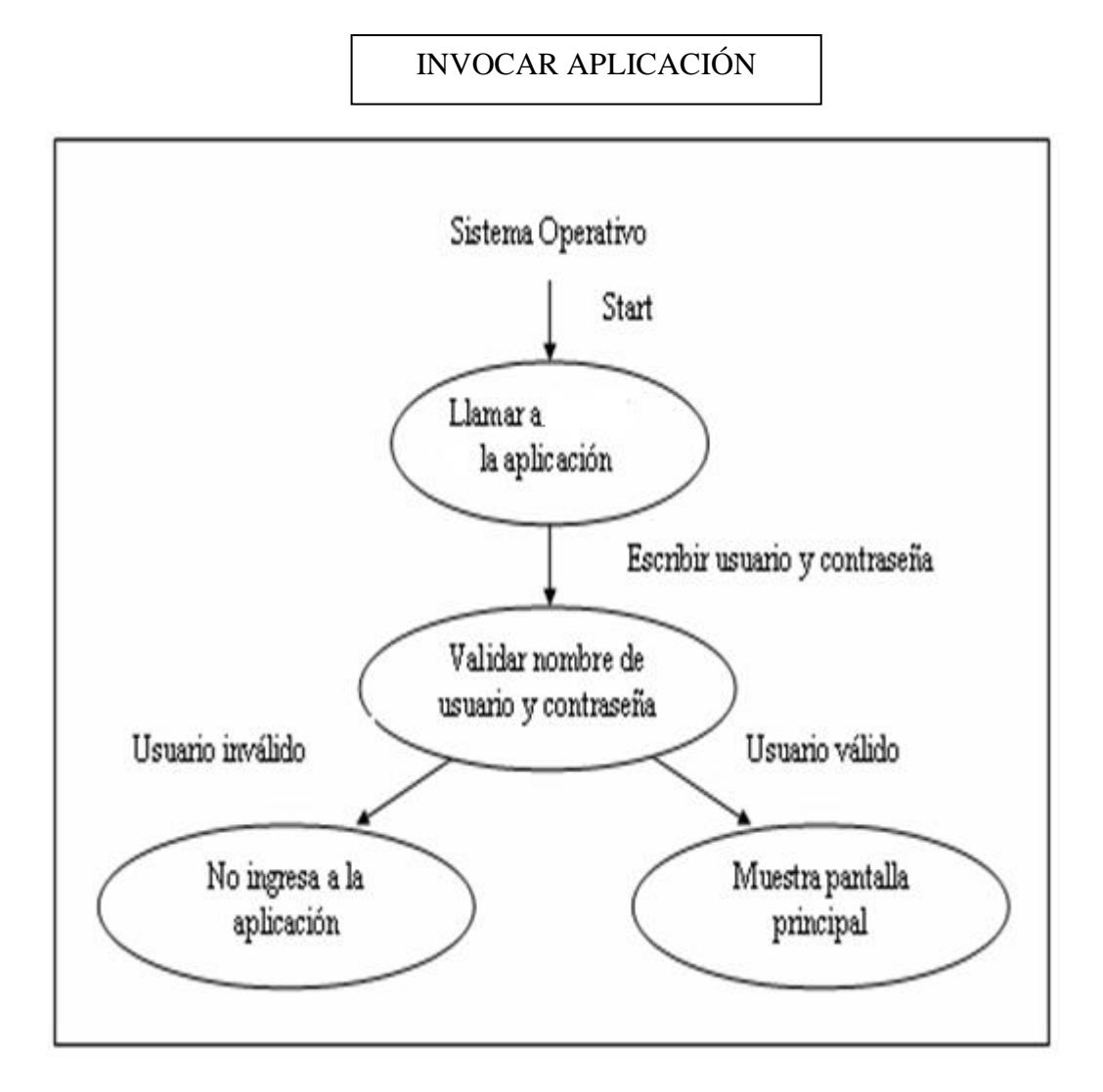

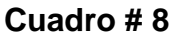

#### REALIZAR SOLICITUD

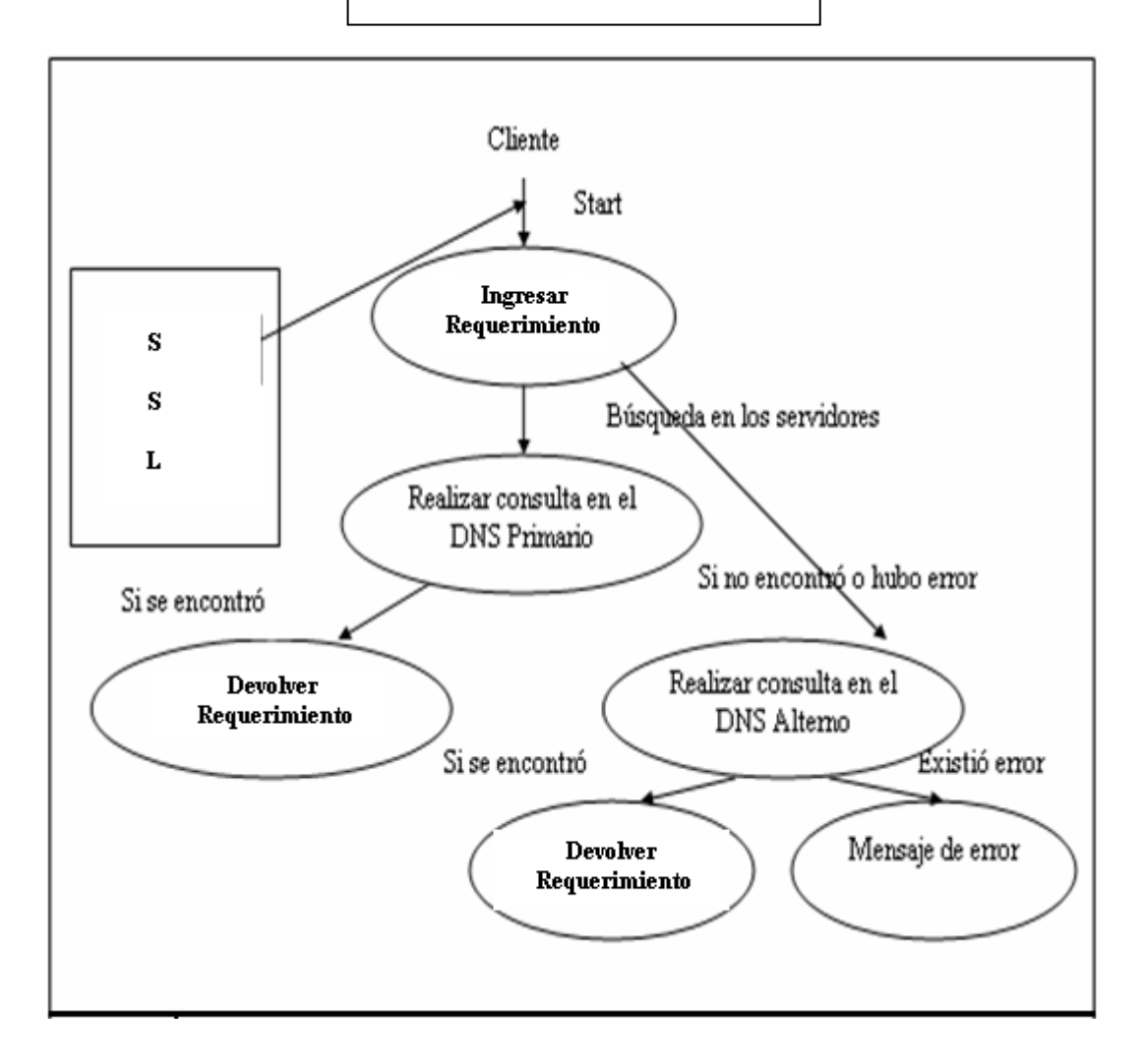

#### **Cuadro # 9**

## MOSTRAR CONSOLA

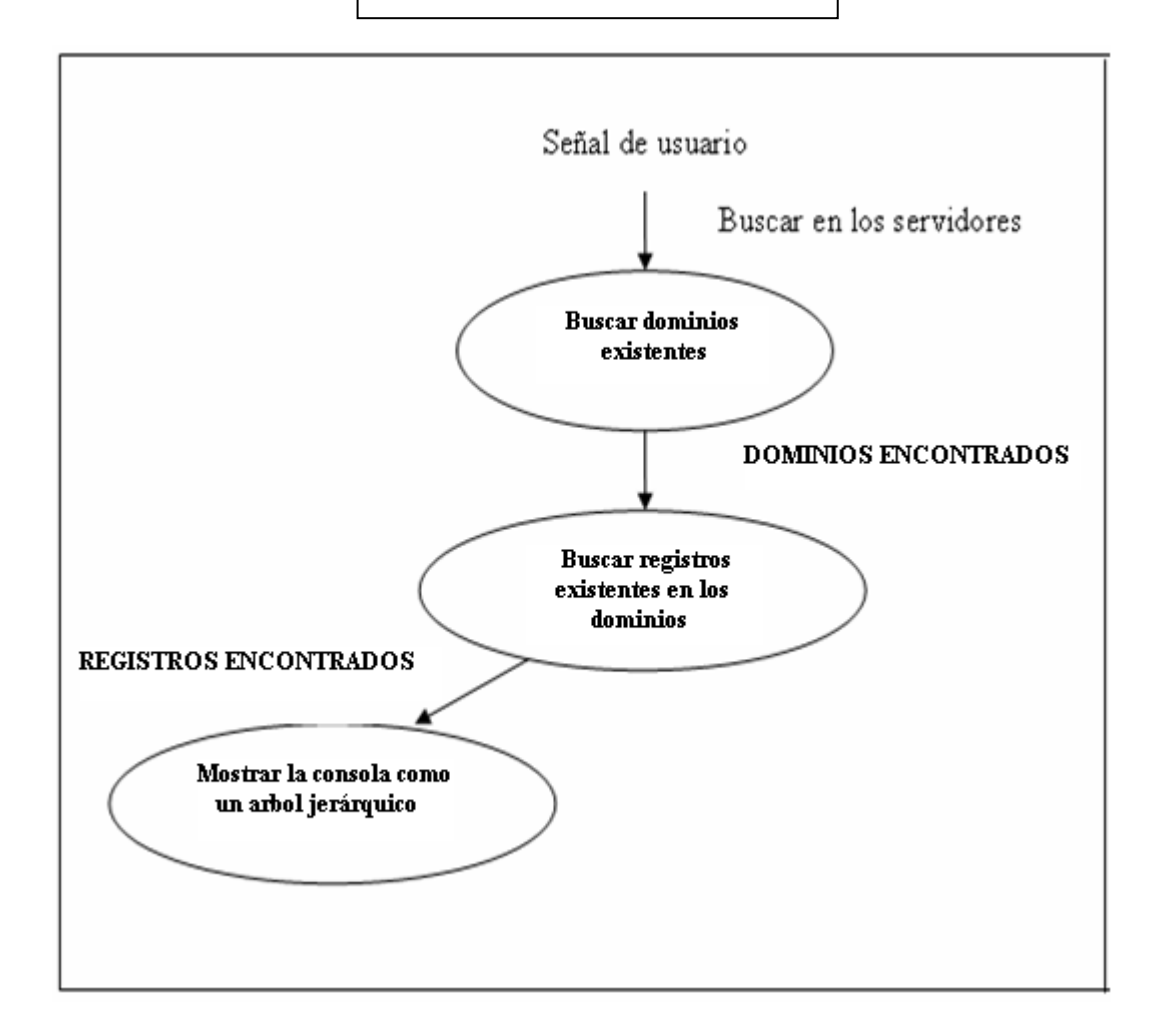

**Cuadro # 10**

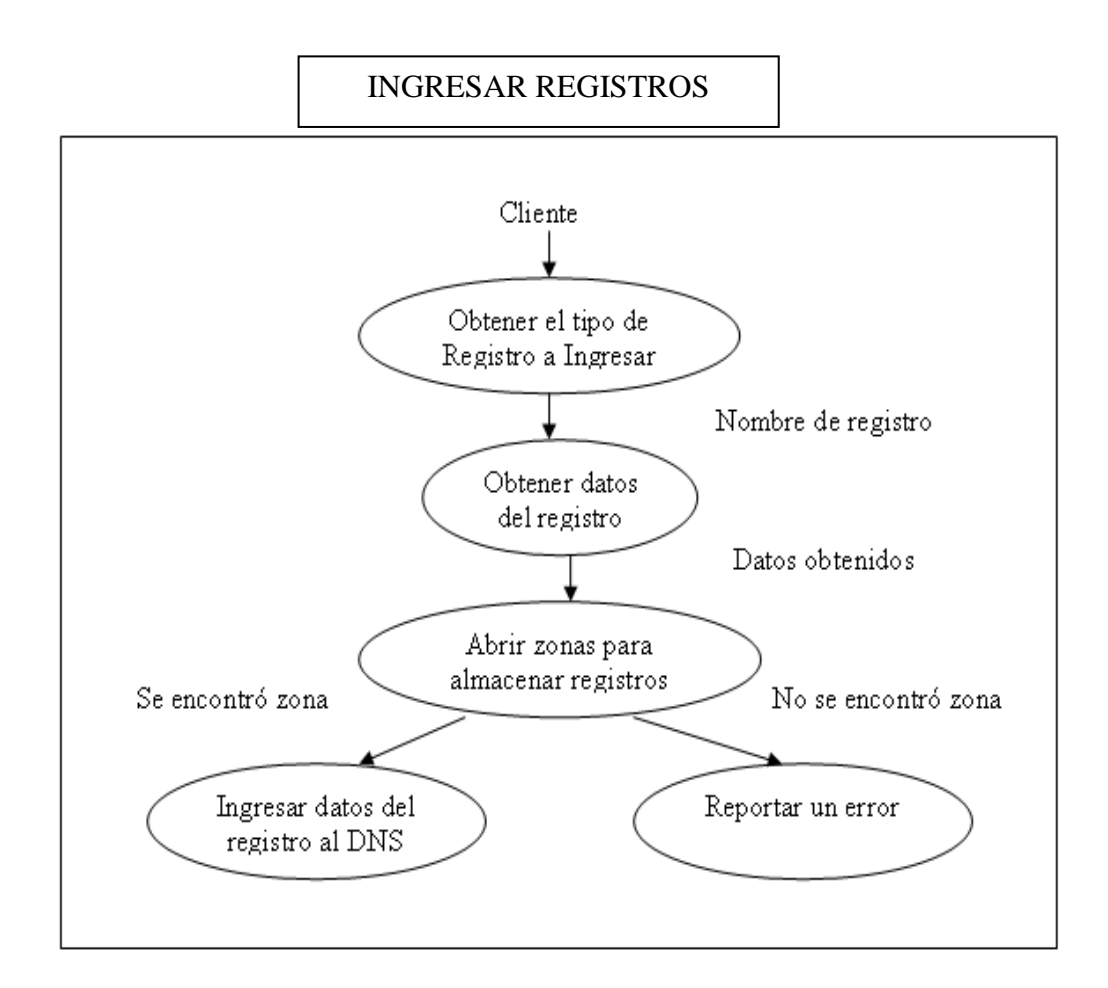

**Cuadro # 11**

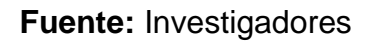

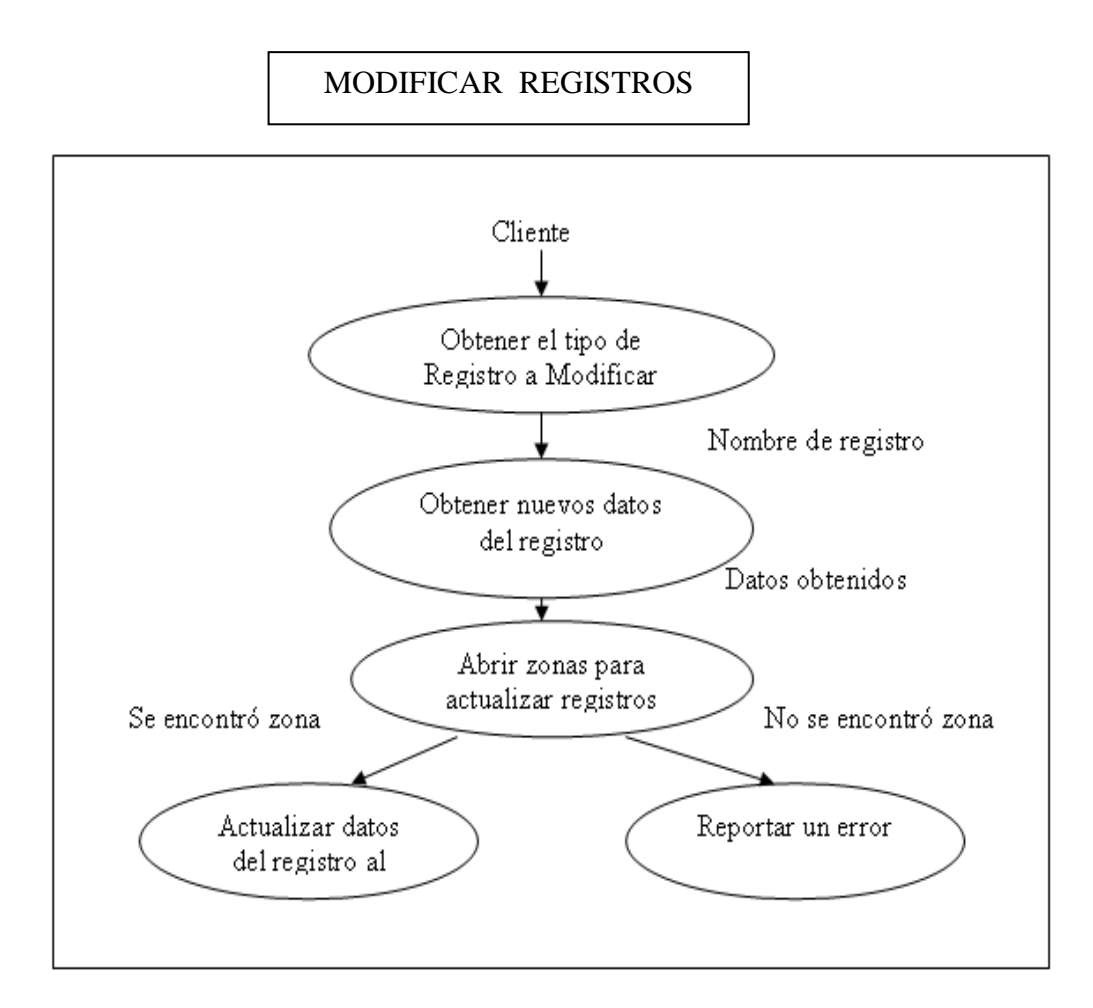

**Cuadro # 12**

## **7. DIAGRAMAS DE TRANSICIÓN DE DATOS**

#### **Ingreso al Sistema**

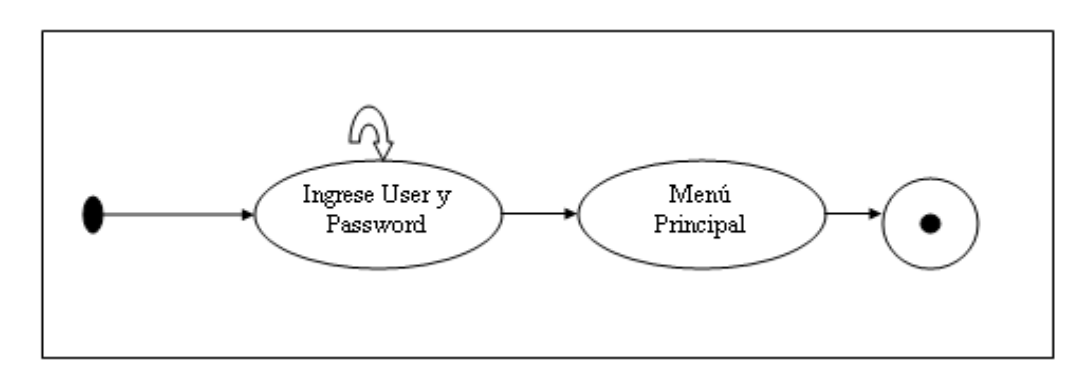

#### **Cuadro # 13**

#### **Fuente:** Investigadores

#### **Diagrama de Ingreso de Contraseña**

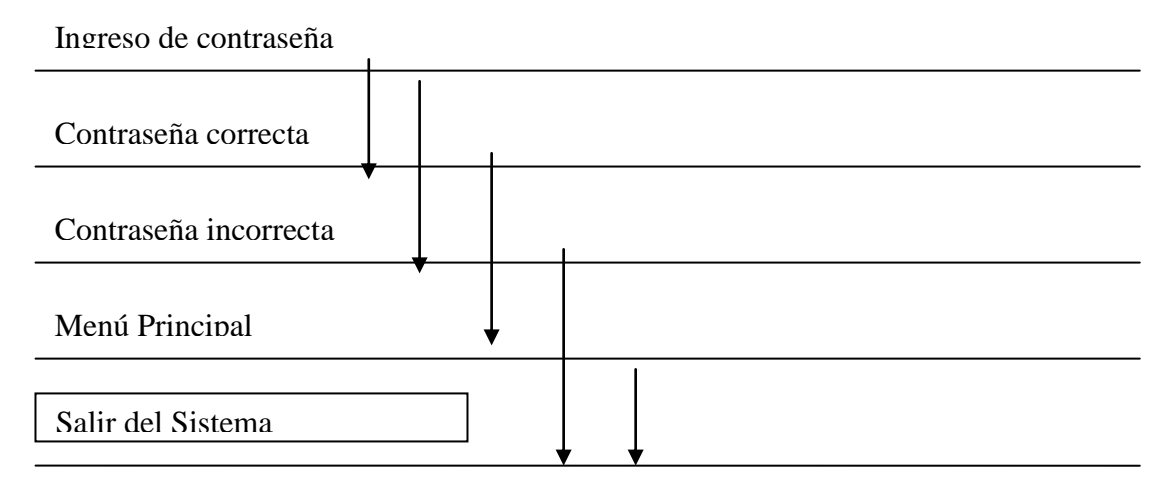

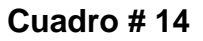

## **Diagrama para Realizar Consultas**

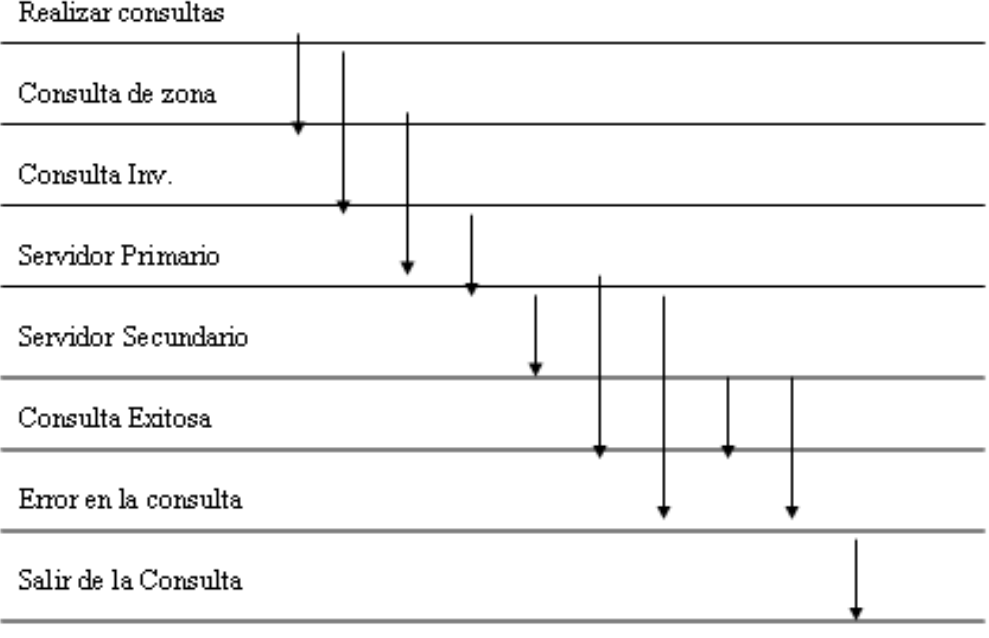

**Cuadro # 15**

## **Diagrama de Ingreso de Registros**

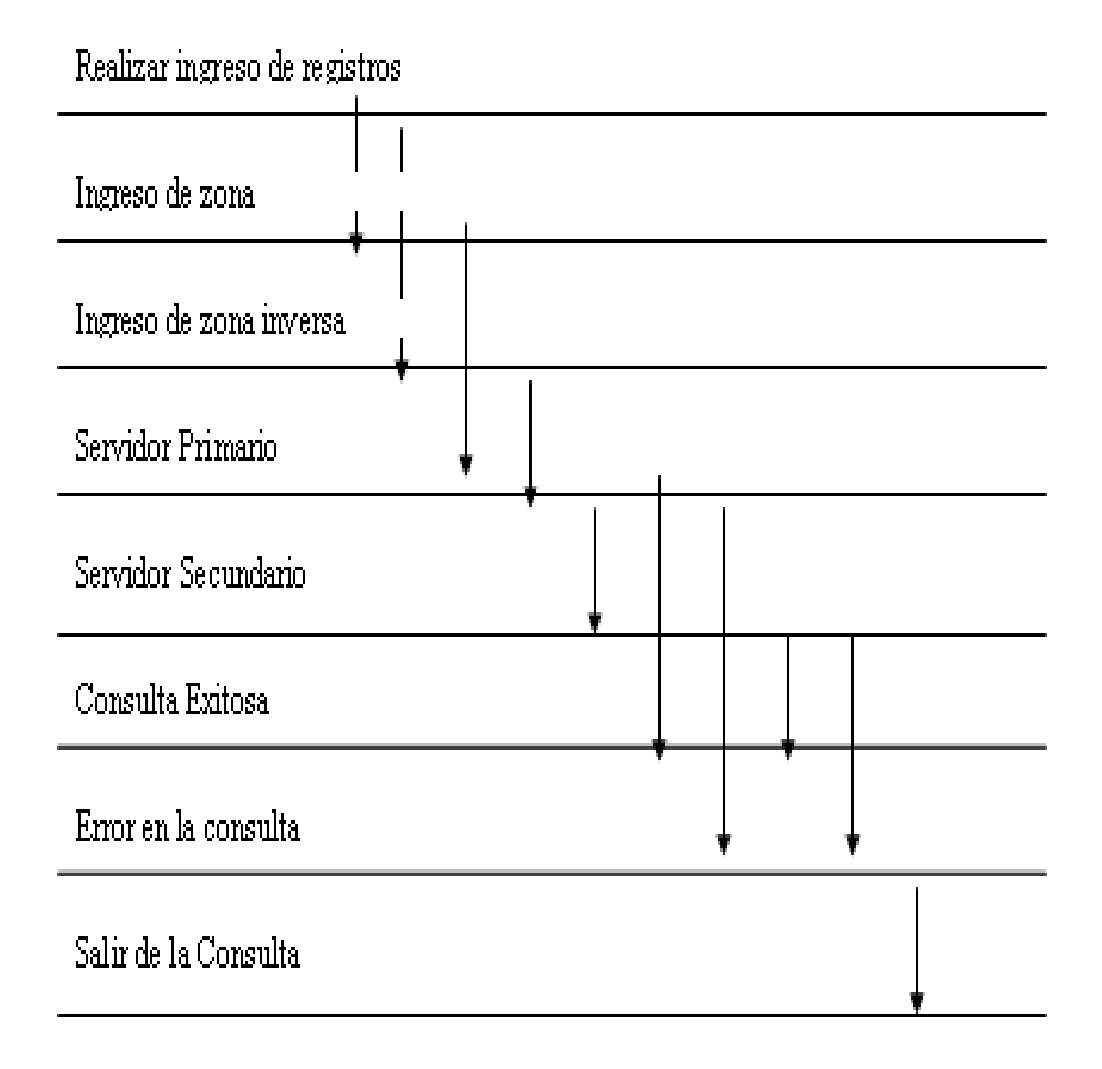

**Cuadro # 16**

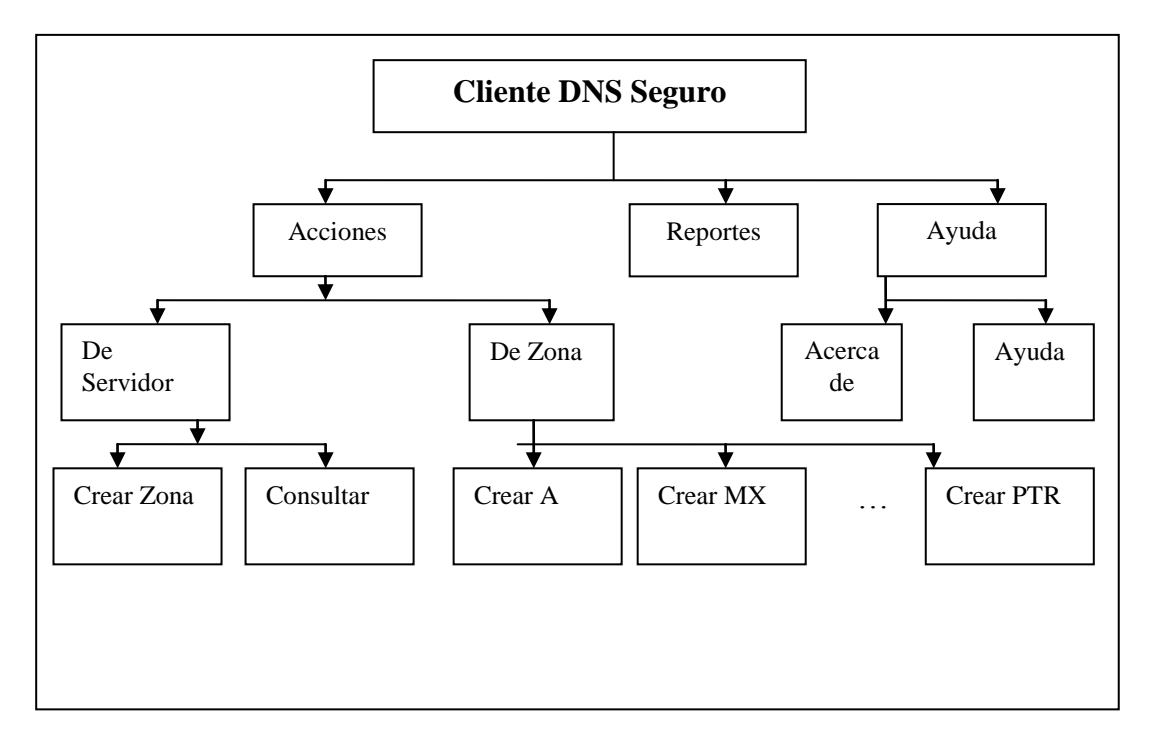

#### **8. DIAGRAMA JERARQUICO DEL MENU PRINCIPAL**

**Cuadro # 17**

## **9. CREACIÓN DE SCRIPTS**

CREATE TABLE Autenticacion

{

}

{

}

Usuario VARCHAR(32) NOT NULL default ", Contrasenna VARCHAR(32) NOT NULL default ", PRIMARY KEY (Usuario, Contrasenna),

CREATE TABLE Usuarios

Usuario VARCHAR(32) NOT NULL default ", Fecha date NOT NULL default '0000\_00\_00', Hora VARCHAR(15) NOT NULL default ", Estado VARCHAR(16) NOT NULL default ", PRIMARY KEY (Fecha, Hora),

## **10.DICCIONARIO DE DATOS**

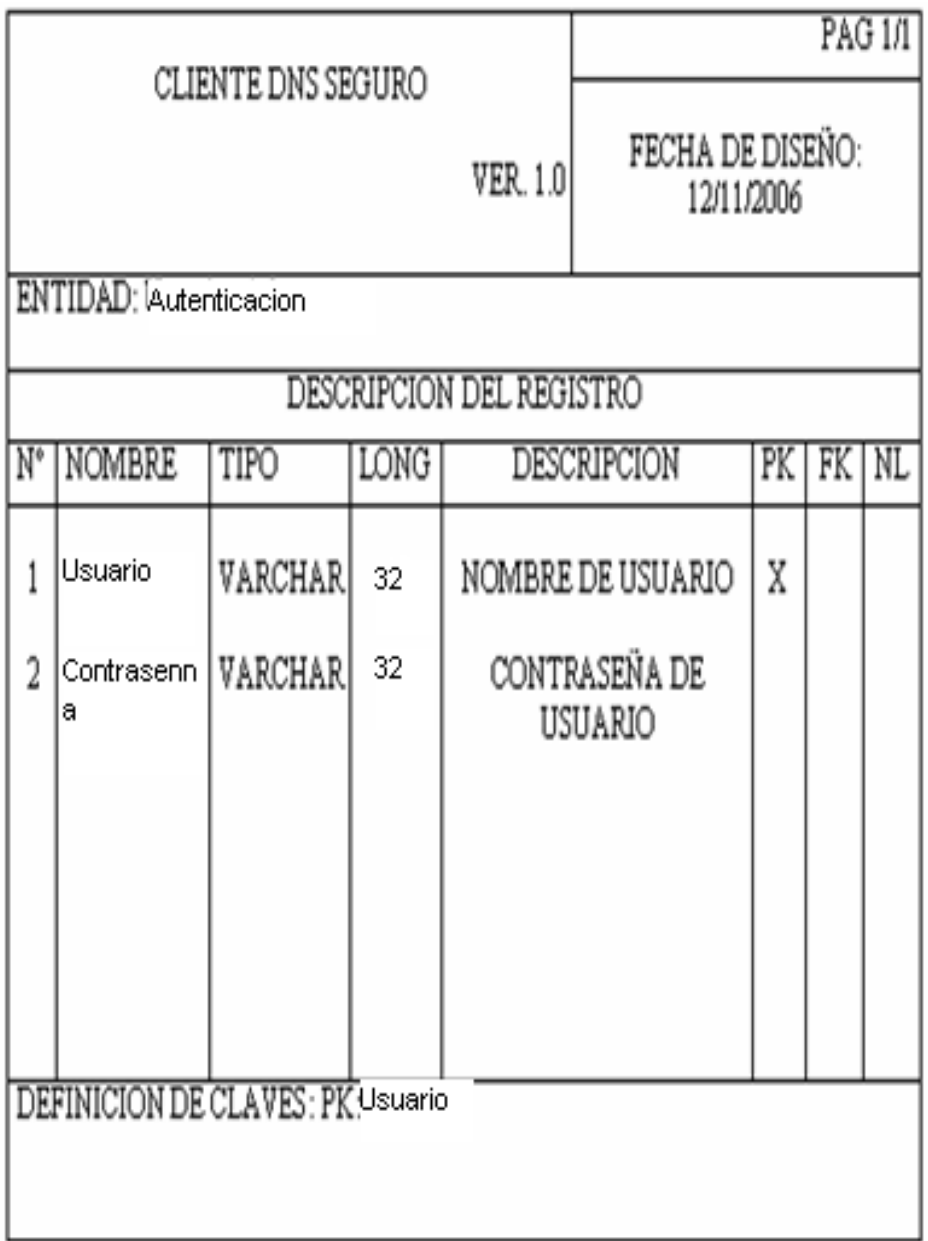

## **Cuadro # 18**

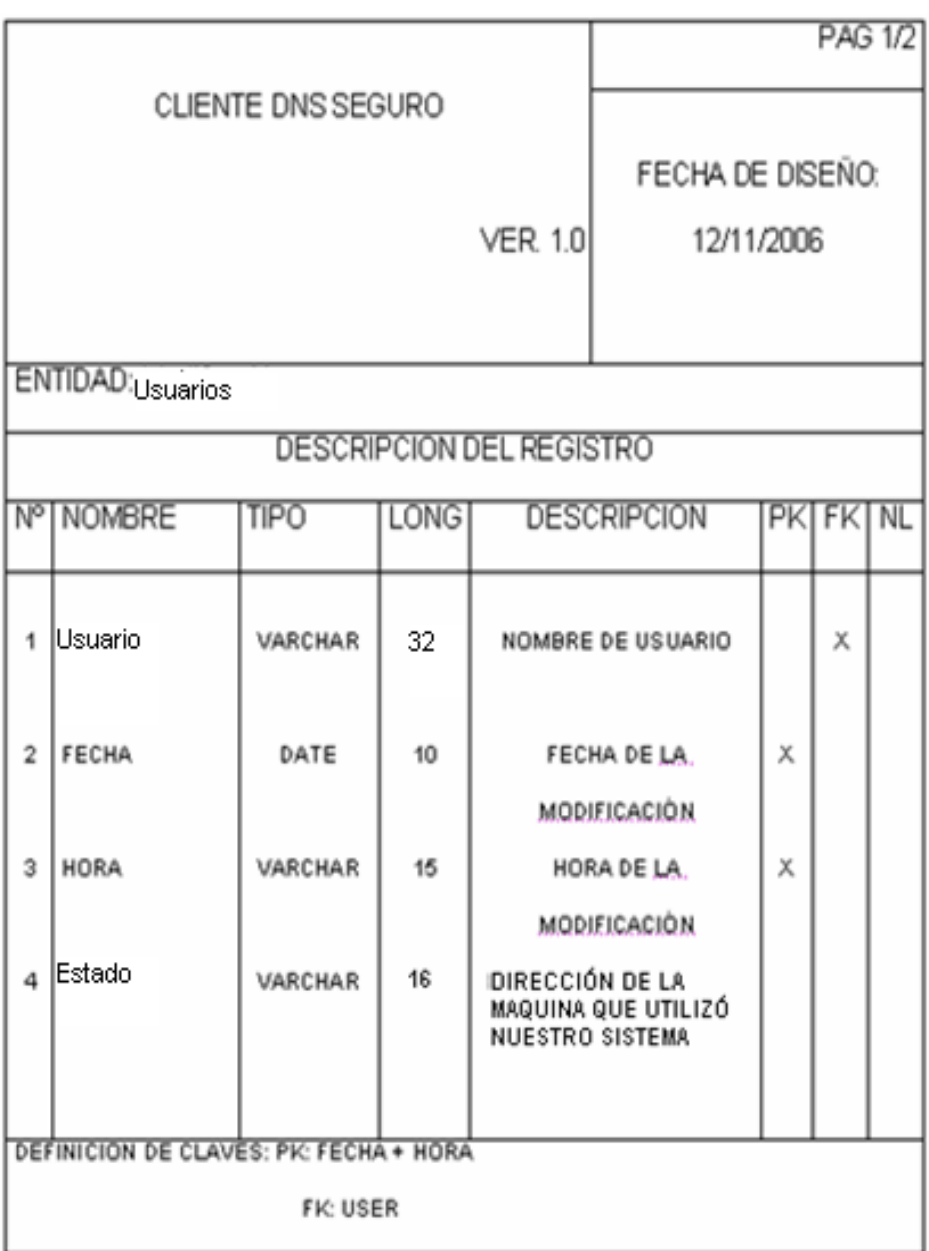

#### **Cuadro # 19**

# **MANUAL DE USUARIO**

# **INTRODUCCIÓN**

Este manual contiene todos los procedimientos necesarios que ayudarán al usuario a utilizar nuestra aplicación de manera que obtenga el mayor rendimiento de la misma.

Aquí básicamente se detalla la forma como se debe levantar la aplicación (La instalación) y la forma como trabaja nuestro sistema paso a paso.

#### **1. INGRESO DE USUARIO.**

La pantalla que presentamos a continuación nos ilustra como acceder al DNSec (DNS seguro) ingresando el usuario y la contraseña, posteriormente se da un clic en el botón aceptar, caso contrario presionamos el botón cancelar.

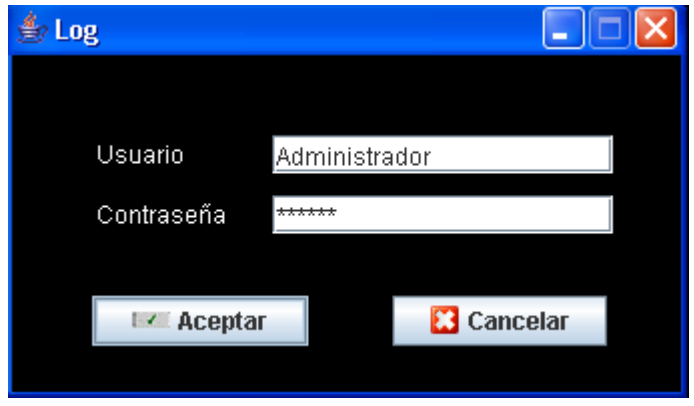

**Cuadro # 20**

#### **1.1 Alerta.**

En el caso que ingresemos de forma equivocada el usuario y la contraseña, se visualizara una pantalla de alerta que informa que ha ocurrido un error y presionamos el botón Aceptar.

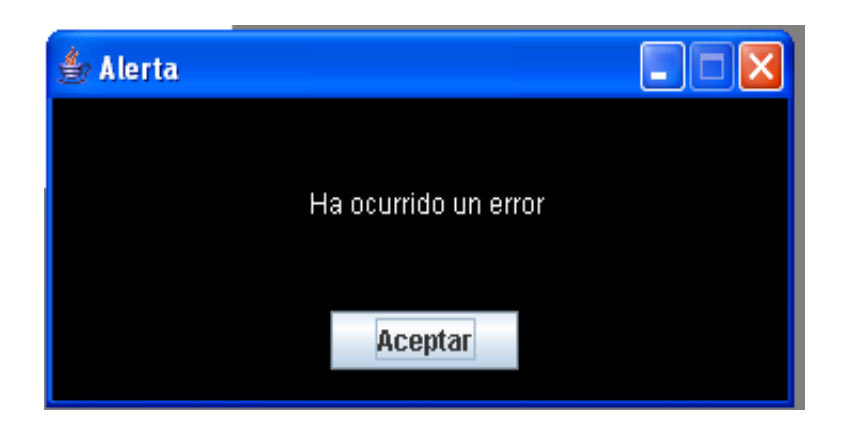

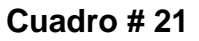

#### **1.2 Creación de un Nuevo Usuario.**

Permite el acceso de otros usuarios que pertenezcan a la red LAN y tengan acceso a la contraseña de acceso.

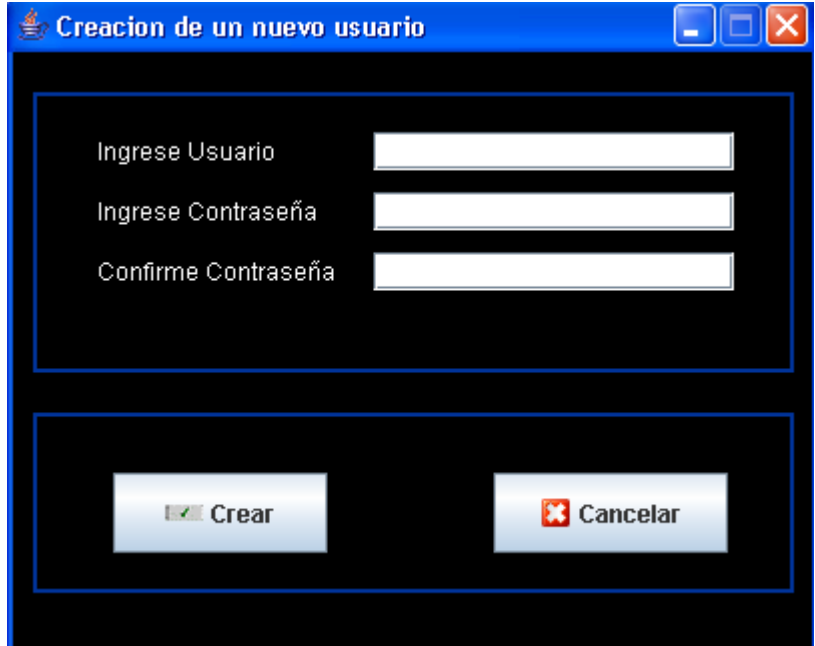

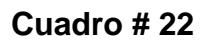

#### **1.3 Modificar Contraseña del Usuario.**

Para proporcionar un nivel de seguridad en el usuario y la contraseña hemos determinado que se puede modificar de tal forma que si ingresamos un nuevo usuario y contraseña para que sean aceptadas deben ser recordadas las anteriores posteriormente presionamos el botón modificar mostrándose un mensaje que indica que los datos han sido ingresados correctamente.

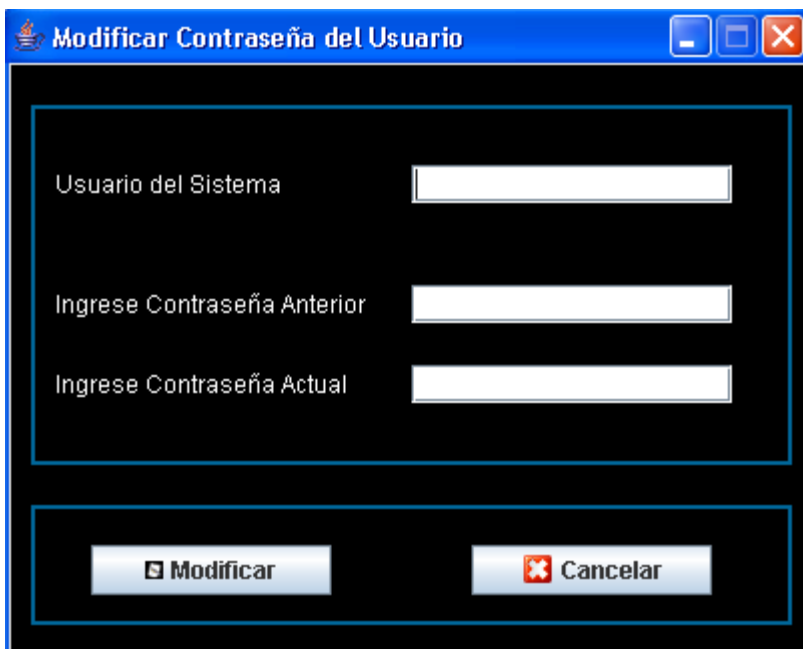

#### **Cuadro # 23**

## **2. CONSOLA DNS.**

Seguidamente se visualiza en esta pantalla tres pestañas que son: Acciones, Reportes, y Ayuda.

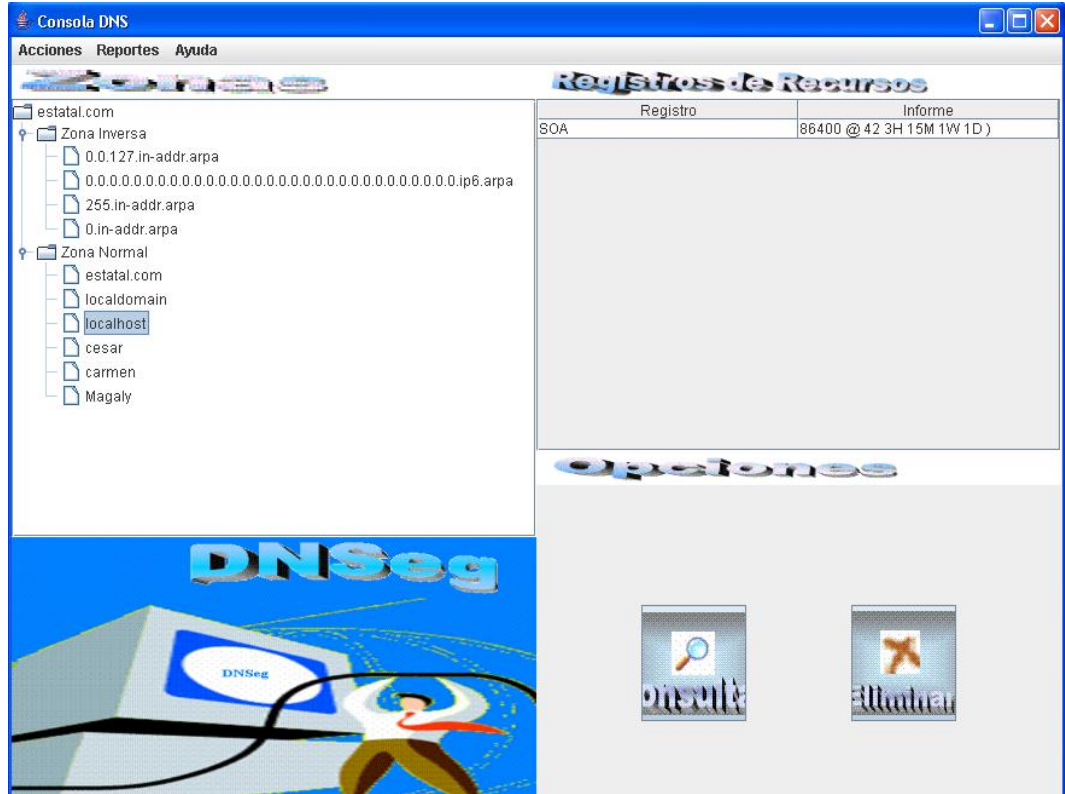

**Cuadro # 24**

#### **2.1 Acciones.**

Muestra las siguientes tres sub-pestaña que son: Del Servidor, De Zona, y Salir.

#### **2.1.1 De Servidor.**

En la pestaña **De Servidor** al dar clic alterno se muestra algunas alternativas para elegir tales como crear zona sea esta normal o inversa.

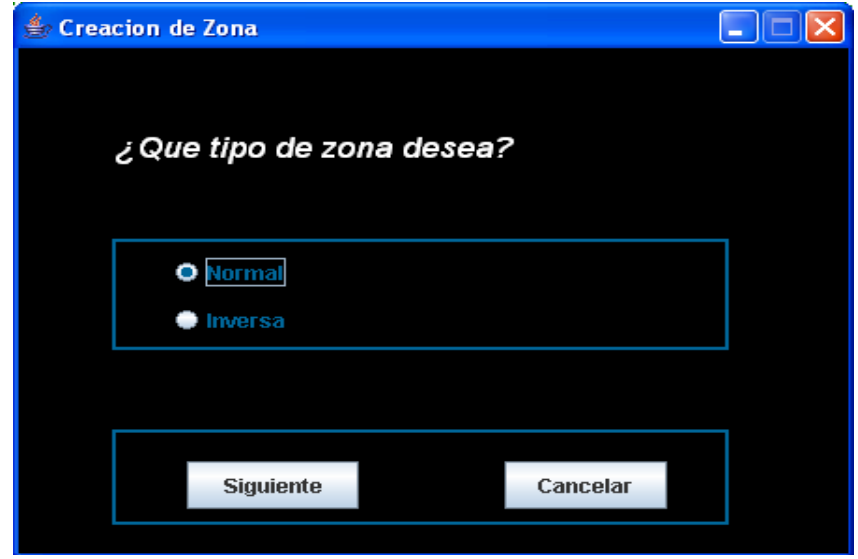

#### **Cuadro # 25**

#### **2.1.1.1 Creación de Zona Normal.**

Para crearla se selecciona la opción Normal seguidamente damos clic en el botón siguiente caso contrario cancelar. Una vez que decidimos crear la zona normal se la da un nombre y presionamos el botón siguiente.

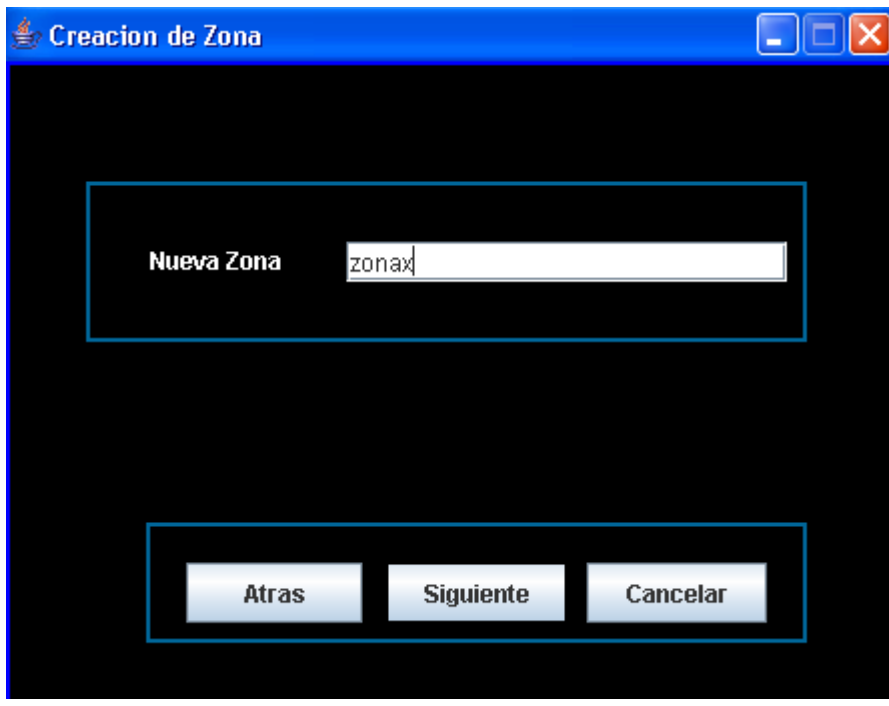

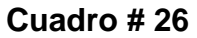

#### **2.1.1.1.1 Finalizar Creación de Zona.**

Mostramos que la nueva zona se ha creado correctamente y para culminar presionamos el botón finalizar, lo que permitirá crear los registros. Esta opción de finalizar se realizara tanto para la zona Normal como la zona Inversa.

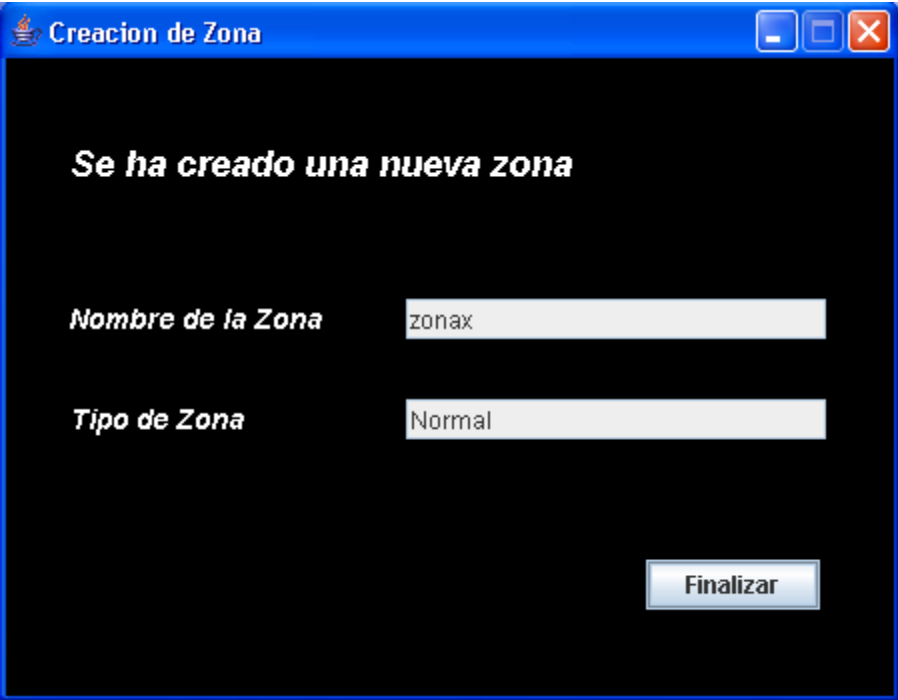

**Cuadro # 27**

#### **2.1.1.2 Creación de Zona Inversa.**

Si por el contrario escogió la opción inversa, se digita la dirección ip y a continuación se indica el nombre de la zona automáticamente, luego se presiona el botón siguiente.

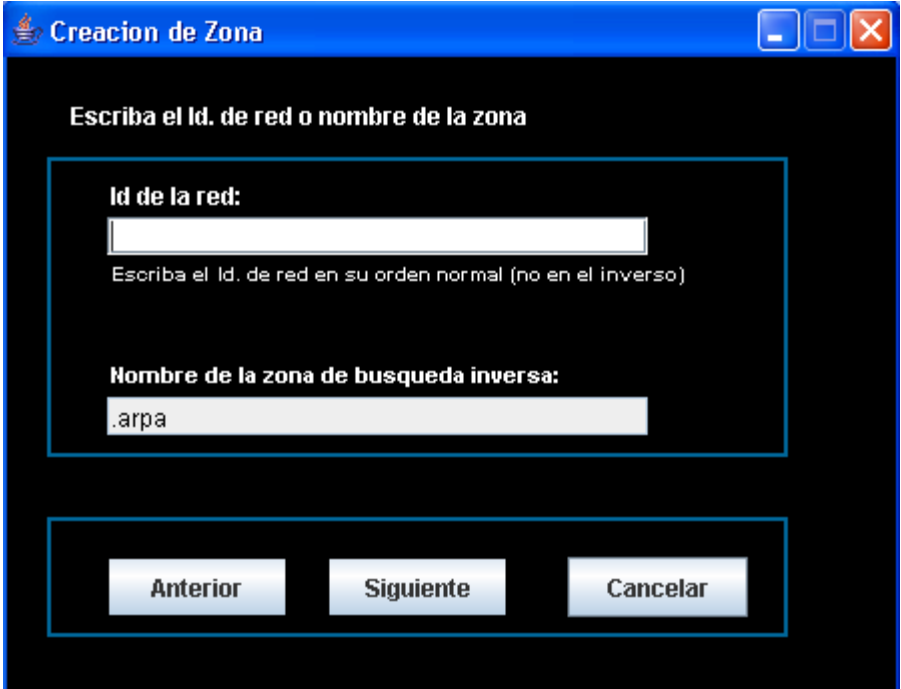

**Cuadro # 28**

En esta pantalla estamos creando el registro NS el cual precisa ingresar el nombre que se va a dar a este registro seguidamente presionamos el botón ingresar.

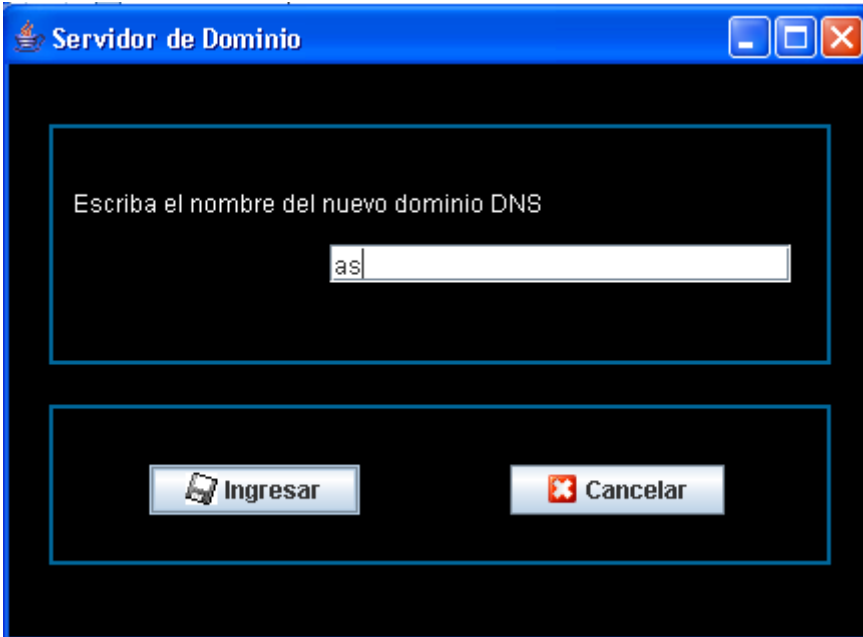

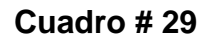

#### **2.1.2.2 Creación del Registro CNAME.**

Al crear un registro CNAME este precisa que se ingrese un nombre alternativo para el nombre original del registro seguido de el nombre completo del host, teniendo esta información podemos presionar el botón ingresar caso contrario cancelar para que la acción quede sin efecto alguno.

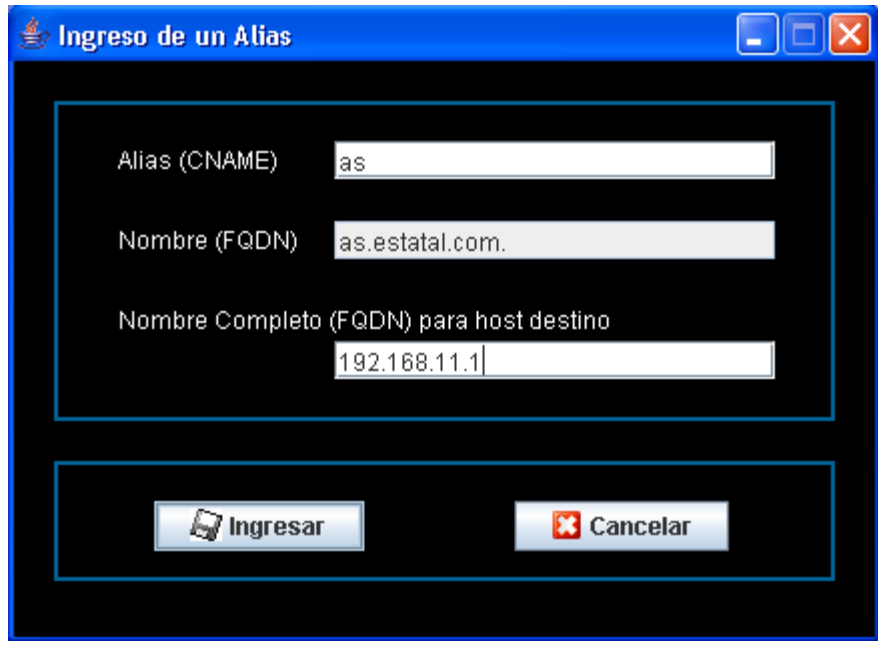

**Cuadro # 30**

## **2.1.2.3 Creación del Registro MX.**

En este registro se procede a ingresar la prioridad que esta dado por un número, y el nombre de correo que será el que usted prefiera asignarle. A continuación presionamos ingresar.

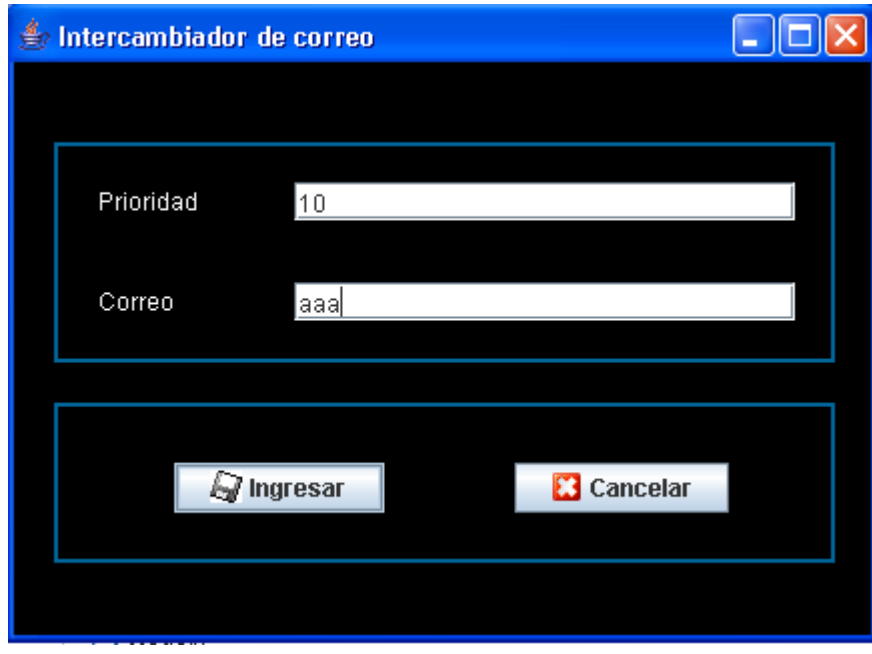

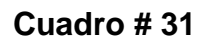

#### **2.1.2.4 Creación del Registro A.**

Para la creación de un registro A se necesitan ingresar datos tales como: el nombre de la maquina ,el FQDN (que esta dado por el nombre de la maquina, punto, dominio y punto al finalizar) y por ultimo la dirección Ip del equipo. Finalizamos presionando el botón ingresar.

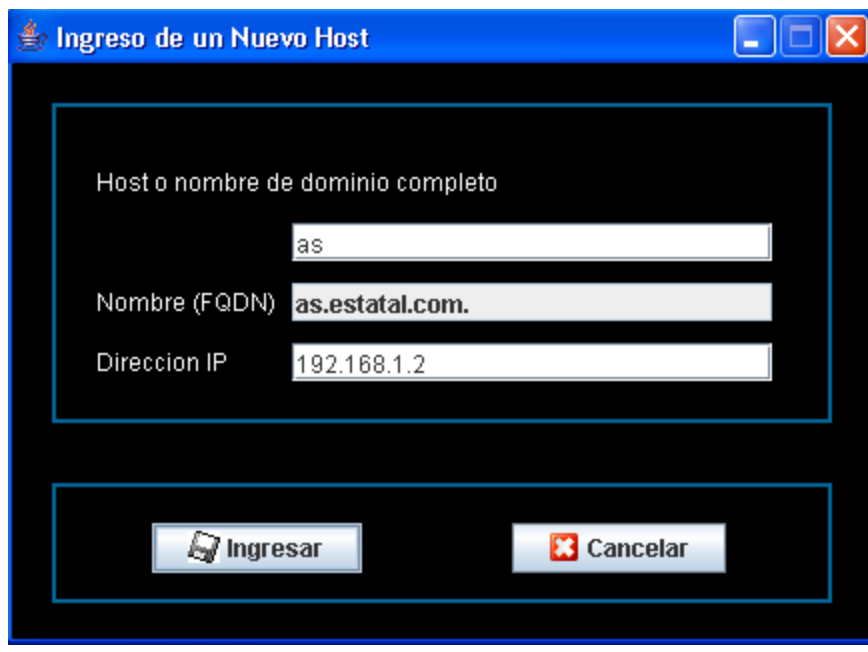

**Cuadro # 32**

## **2.1.2.5 Creación del Registro PTR.**

Esta pallalla permite la creación del registro PTR que hace corresponder una direccion IP con el nombre de un sistema.

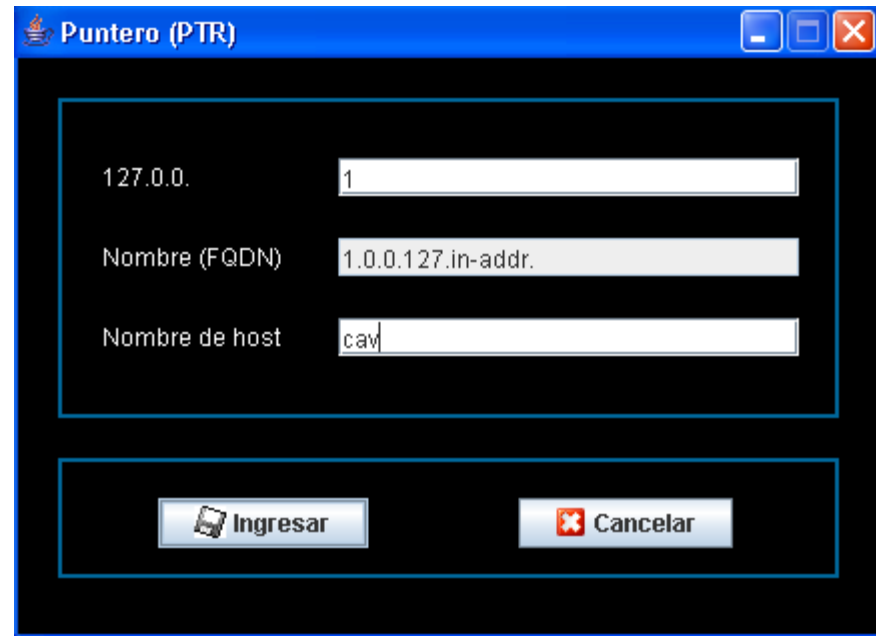

**Cuadro # 33**

#### **2.1.2.6 Confirmar Ingreso.**

Cabe indicar que cada una de las opciones de ingreso de registros presentan una pantalla adicional que se emplean para confirmar el ingreso de los diferentes registros, al presionar el botón Aceptar.

#### **2.1.2.7 Consulta y Modificación de Registros.**

Las siguientes interfases realizan una doble acción como ya lo mencionamos la consulta y modificación de los registros que vamos a tomar en cuenta.

#### **2.1.2.8 Consulta y Modificación del Registro A.**

Las siguientes pantallas que mostramos a continuación ilustran las diferentes consulta y modificación que el DNSec realiza.

Empezaremos con el registro **A** que precisa de datos como el FQDN (que esta dado por el nombre de la maquina, punto, dominio y punto al finalizar), y la dirección Ip del equipo. Al presionar el botón modificar nuestro software realiza dos acciones que son consultar el registro como también modificar, recalcando que únicamente la Ip será modificada.

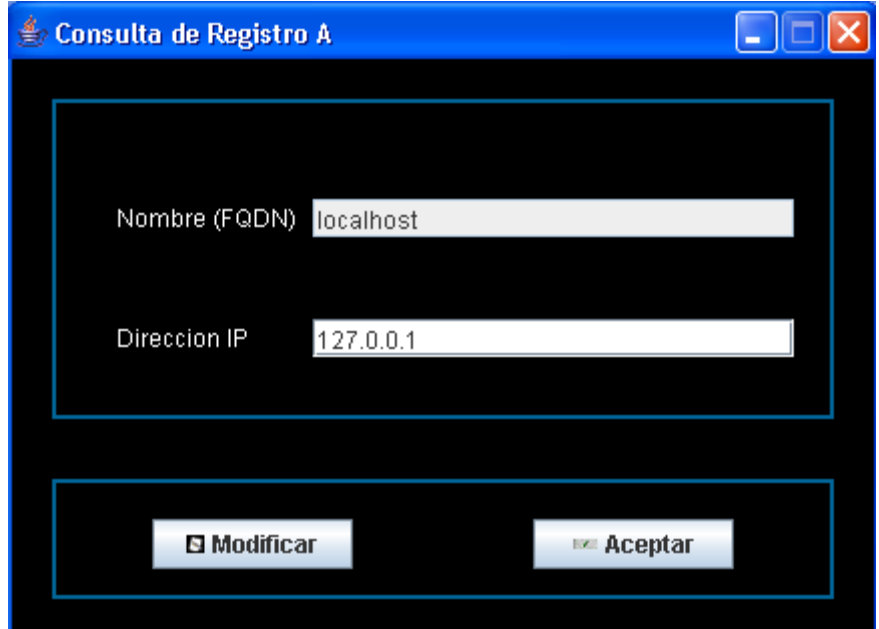

**Cuadro # 34**

## **2.1.2.9 Consulta y Modificación del Registro MX.**

En esta opción podemos consultar y modificar ambos datos.

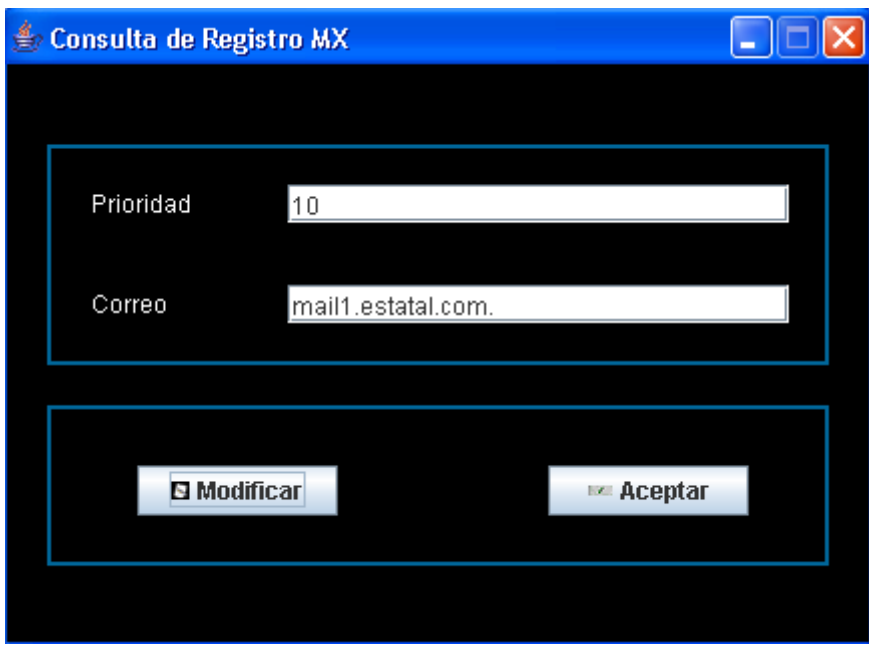

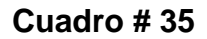

## **2.1.2.10 Consulta y Modificación del Registro CNAME**

Permite realizar la modificacion del registro CNAME, que es un alias que corresponde con el nombre canonico verdadero.

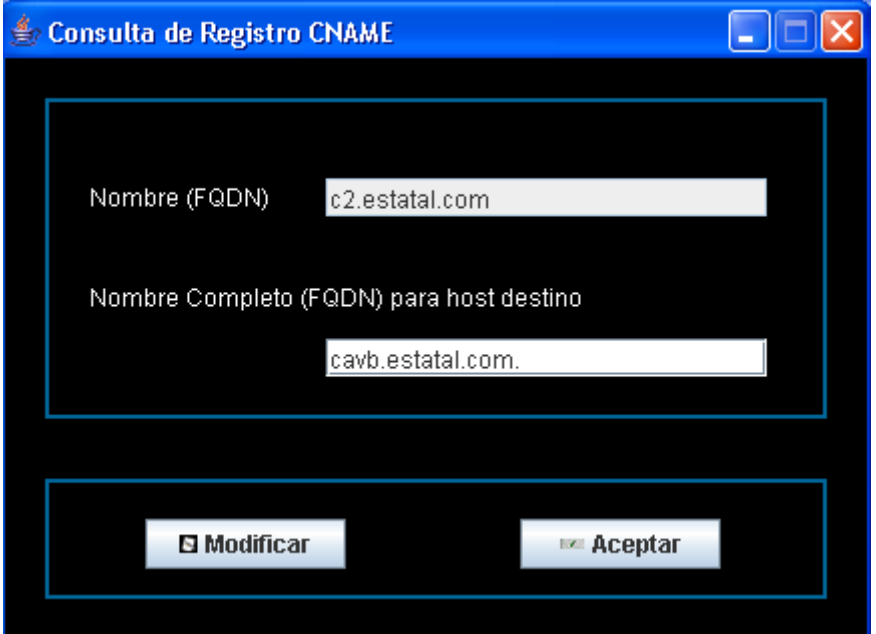

#### **Cuadro # 36**
# **2.1.2.11 Consulta y Modificación del Registro NS.**

Para realizar la siguiente consulta necesitamos ingresar solo el nombre del dominio DNS y en cuanto a la modificación reemplazar el nombre de dominio anterior por uno nuevo

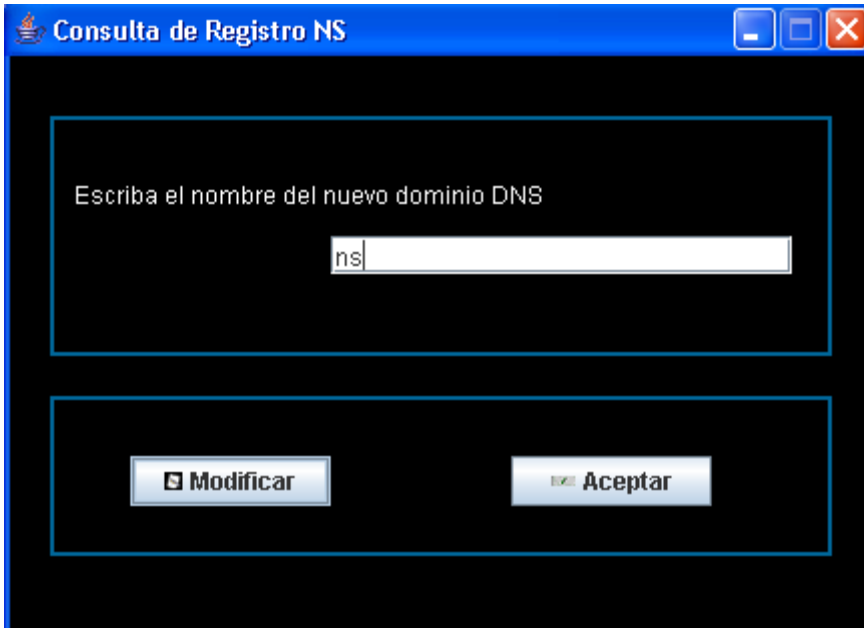

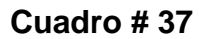

## **2.1.2.12 Consulta y Modificación del Registro PTR.**

En la consulta del registro **PTR** necesitamos ingresar datos tales como el nombre (FQDN) y nombre de host, al activar el botón modificar estamos obteniendo una consulta que al mismo tiempo resultaría una modificación si lo necesitáramos, tomando en cuenta que solo se podrá modificar el nombre (FQDN)

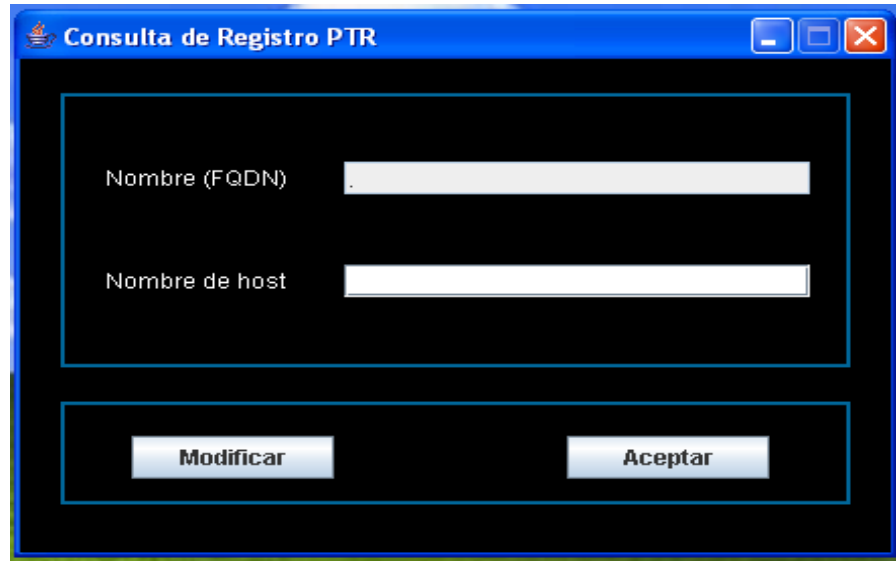

**Cuadro # 38**

# **2.1.2.13 Consulta y Modificación del Registro SOA.**

Este registro es el de inicio de autoridad y permite realizar modificaciones, aquí se identifica el dominio de la zona y una serie de parámetros para dicha zona.

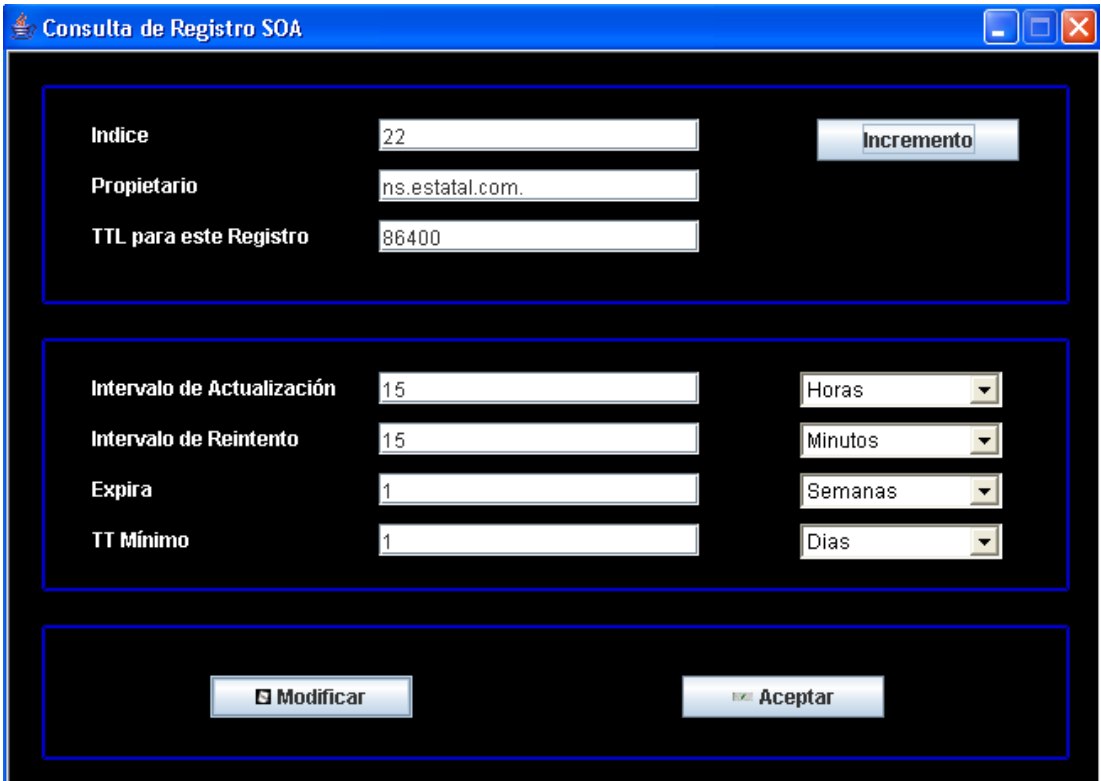

#### **Cuadro # 39**

# **2.1.2.14 Atención.**

Hemos desarrollado una pantalla que mostrara mensajes con opciones de si, no, aceptar de acuerdo a la necesidad que tengamos es decir que se pueden presentar al finalizar un ingreso, modificación y hasta la culminación de alguna tarea.

En este caso se esta permitiendo aceptar los cambios que hemos realizado en una modificación.

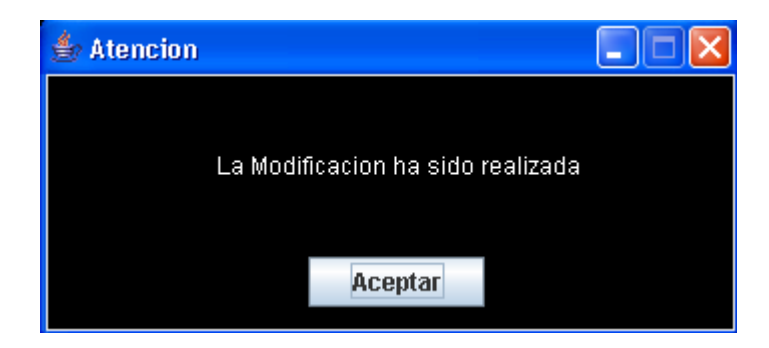

**Cuadro # 40**

## **2.1.2.15 Eliminación de Zona y Registros.**

La pantalla que visualizamos a continuación nos permite tener la opción de eliminar.

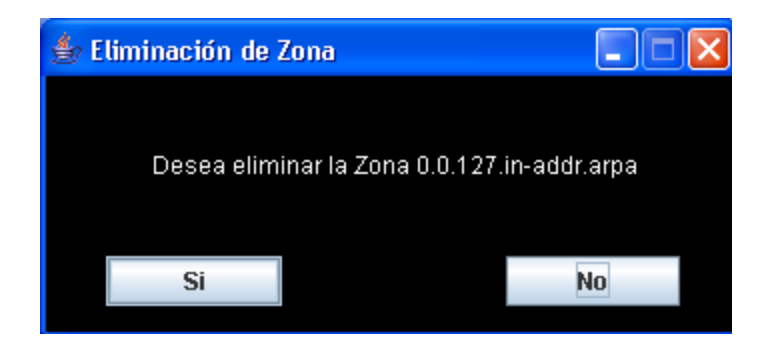

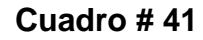

**Fuente:** Investigadores

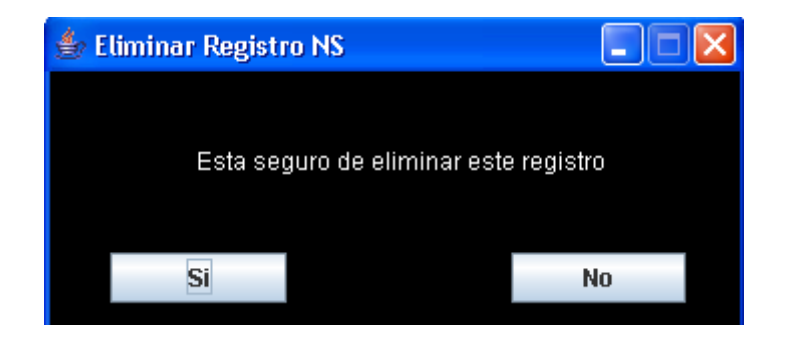

**Cuadro # 42**

# **2.2 REPORTE.**

La siguiente pantalla que visualizamos muestra un registro de la actividad de acceso que tiene el servidor por parte de los clientes, el mismo que puede vaciarse una vez que sea presionado el botón que se encuentra en la parte inferior de la pantalla.

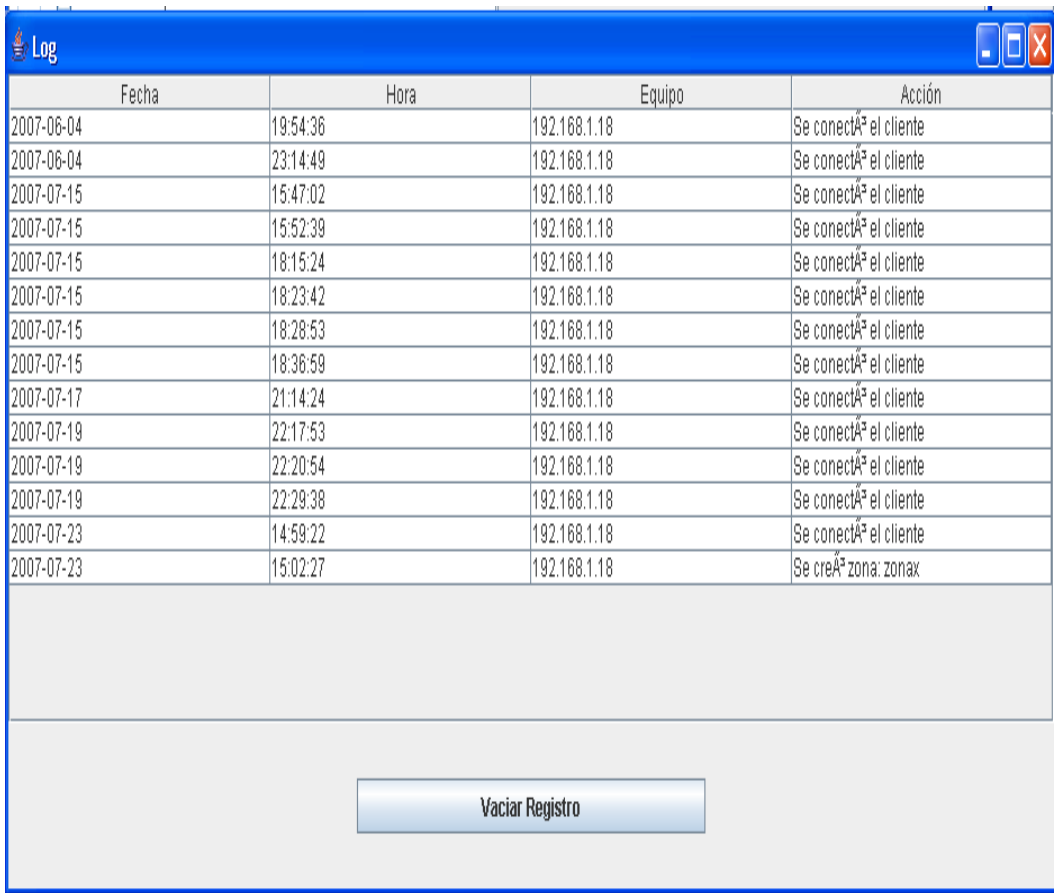

#### **Cuadro # 43**

### **2.3 ACERCA DE.**

Es una pantalla que muestra datos tales el nombre de institución que ha hecho posible la realización de este software, el nombre del mismo con su respectiva versión y el año de realización

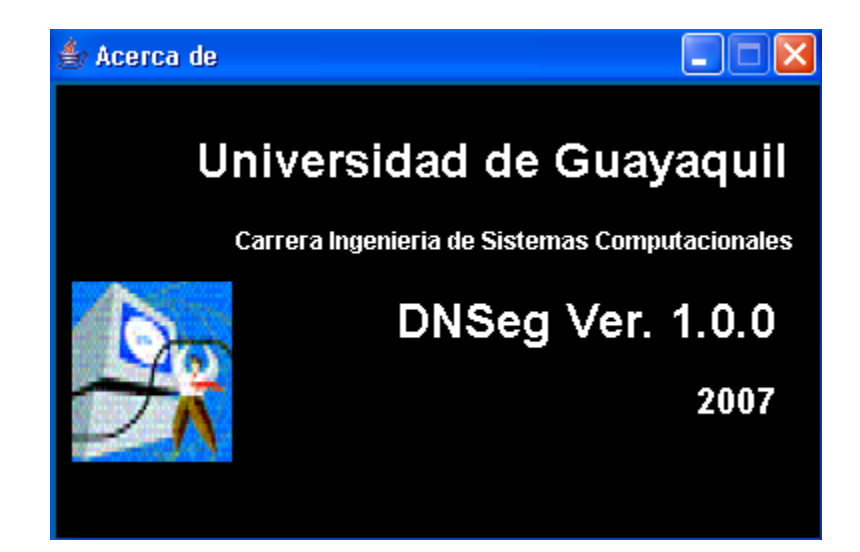

**Cuadro # 44**